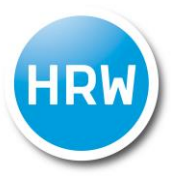

HOCHSCHULE RUHR WEST<br>UNIVERSITY OF APPLIED SCIENCES

# **Entwicklung eines Lernfeldes zum hydraulischen Abgleich**

**Bachelorarbeit**

Studiengang Wirtschaftsingenieurwesen-Bau der Hochschule Ruhr West

> **Borna Pleic 10008575**

Erstprüfer/in: B. Sc. Tobias Harnisch Zweitprüfer/in: Prof. Dr. -Ing. Maja Karutz

Mülheim an der Ruhr, Mai 2022

#### **Inhaltsverzeichnis**

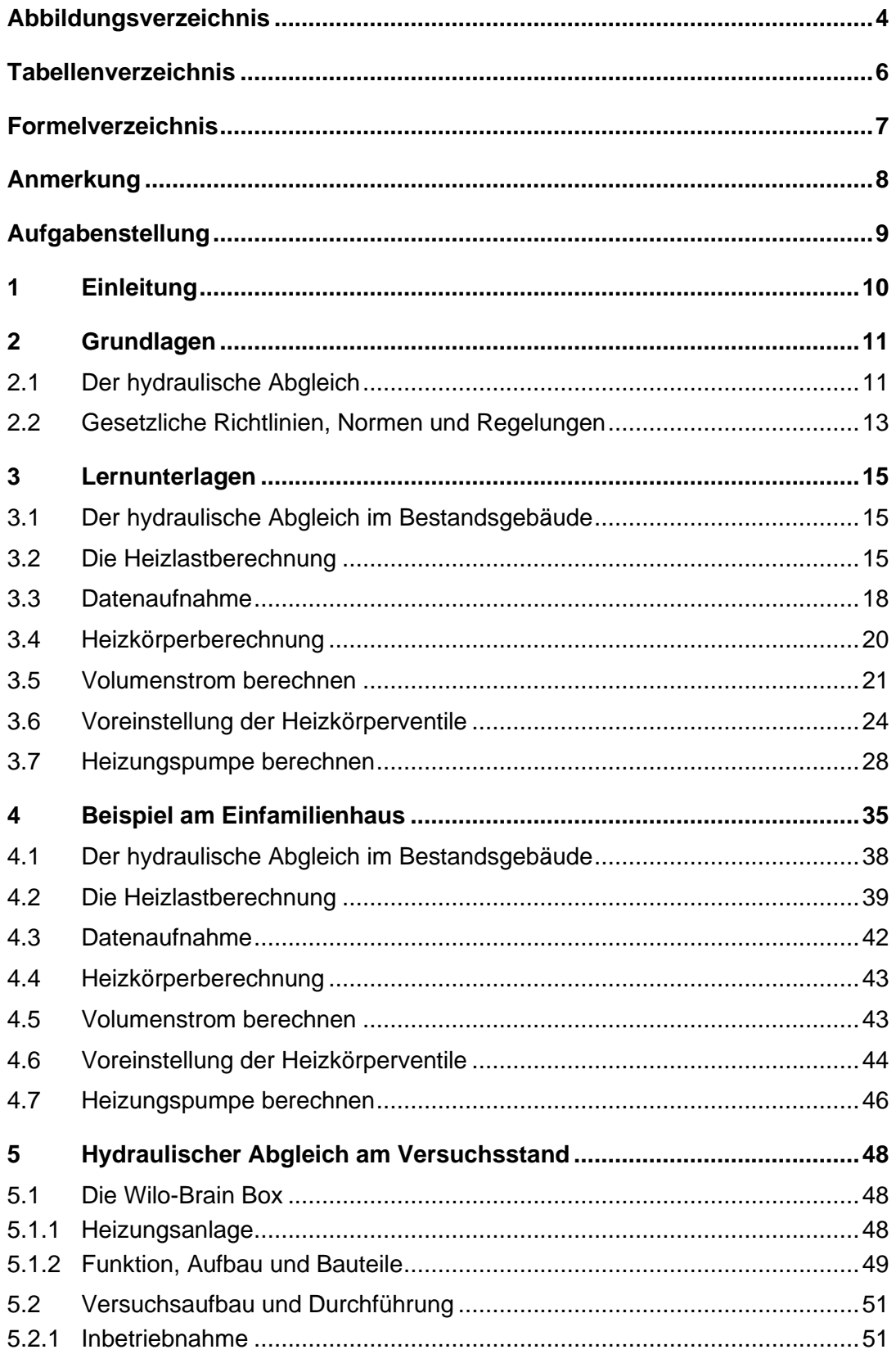

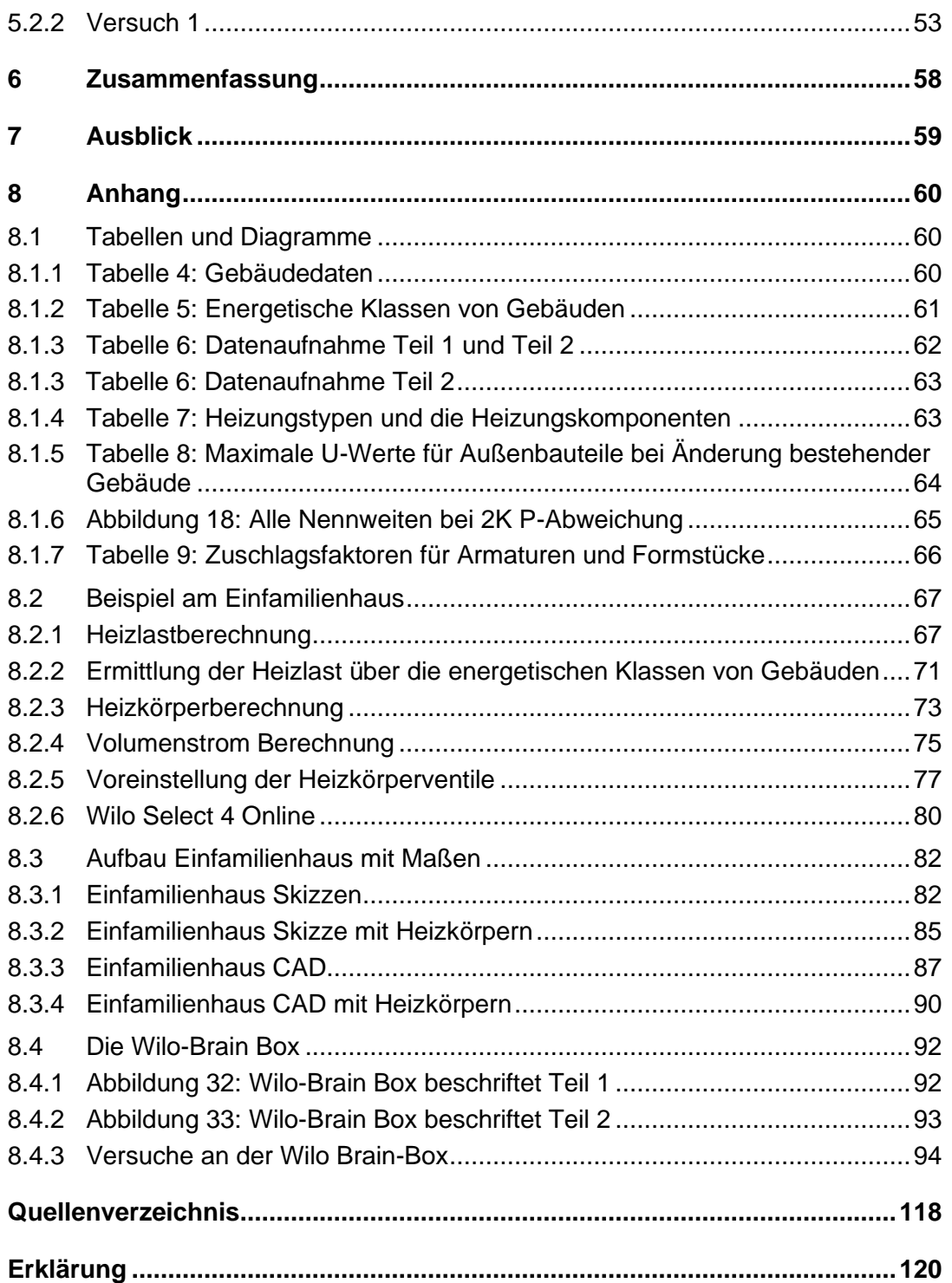

# <span id="page-3-0"></span>**Abbildungsverzeichnis**

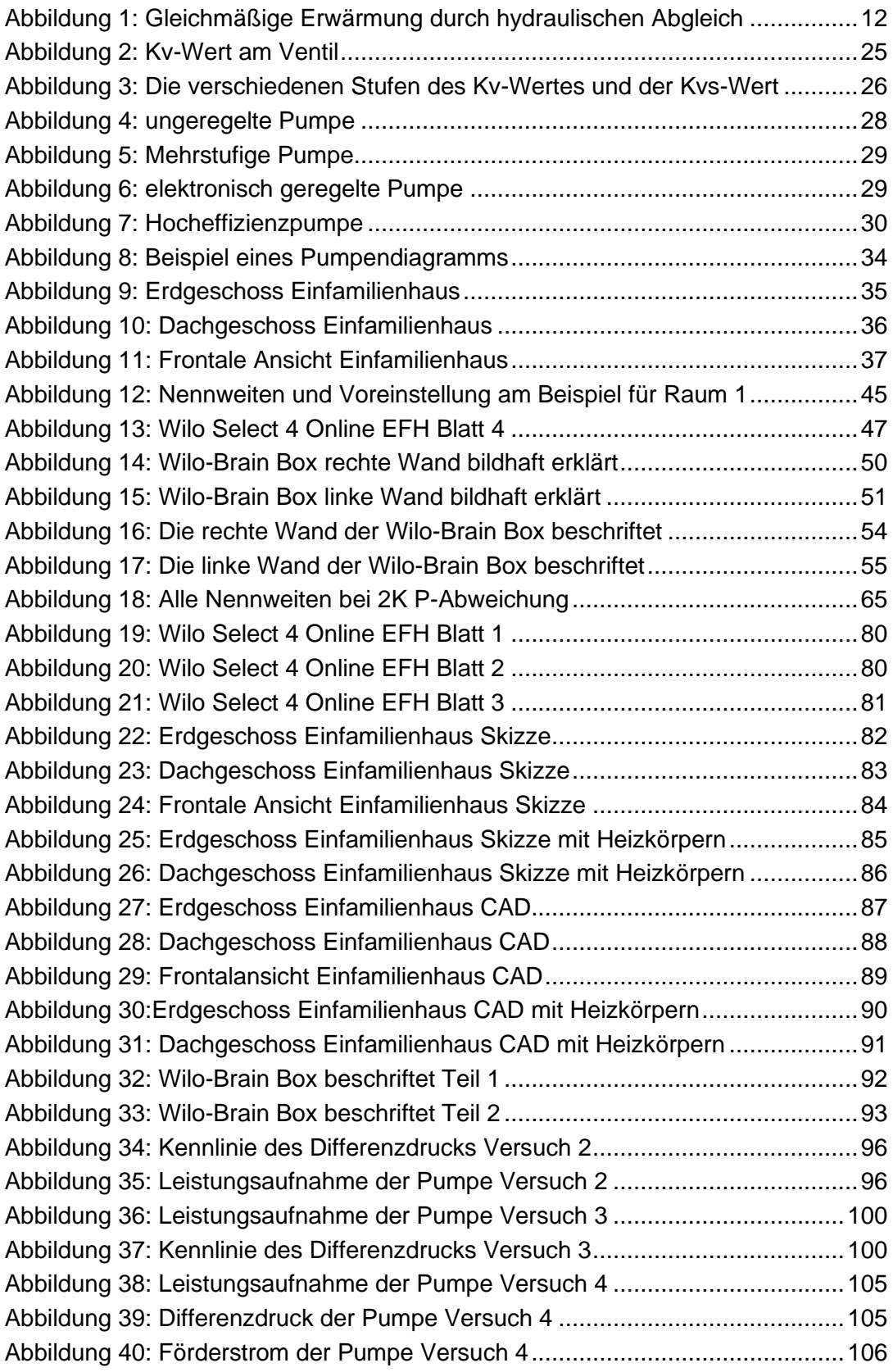

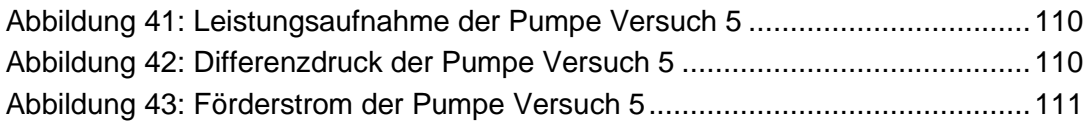

# <span id="page-5-0"></span>**Tabellenverzeichnis**

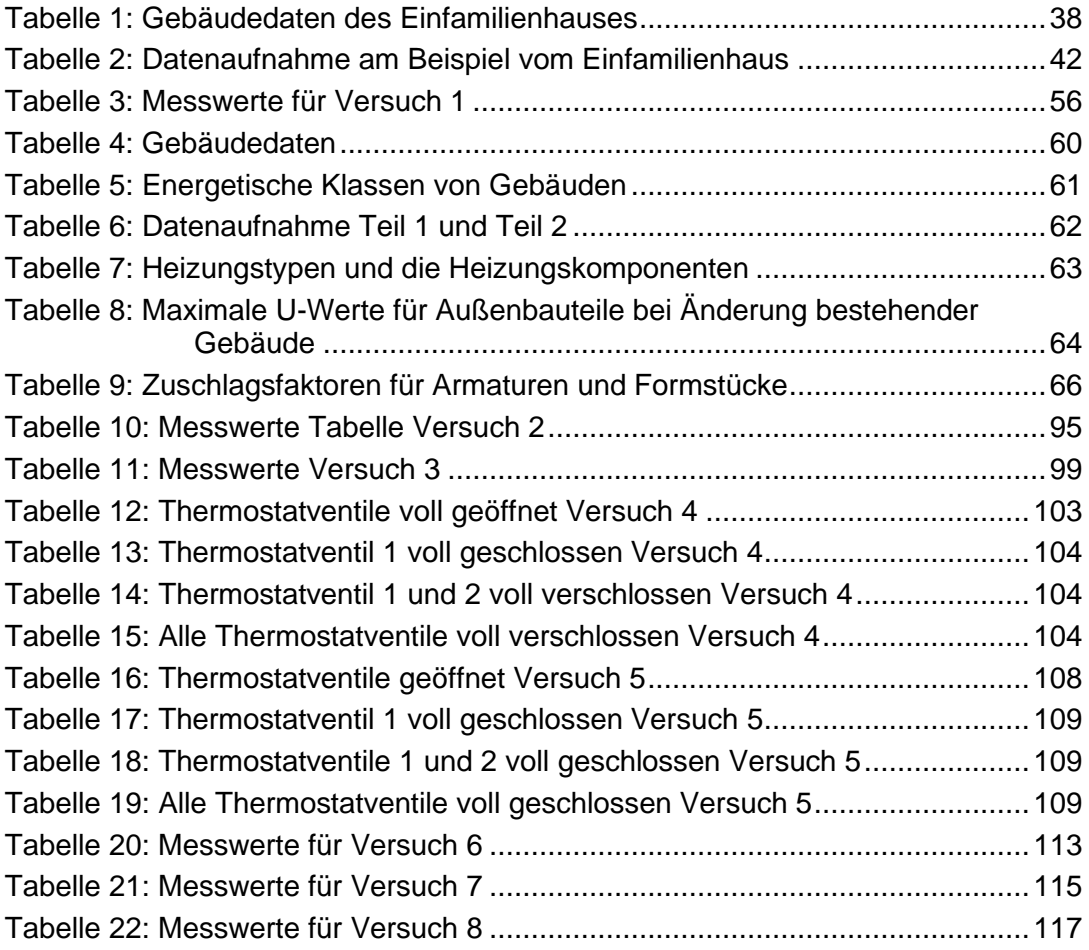

# <span id="page-6-0"></span>**Formelverzeichnis**

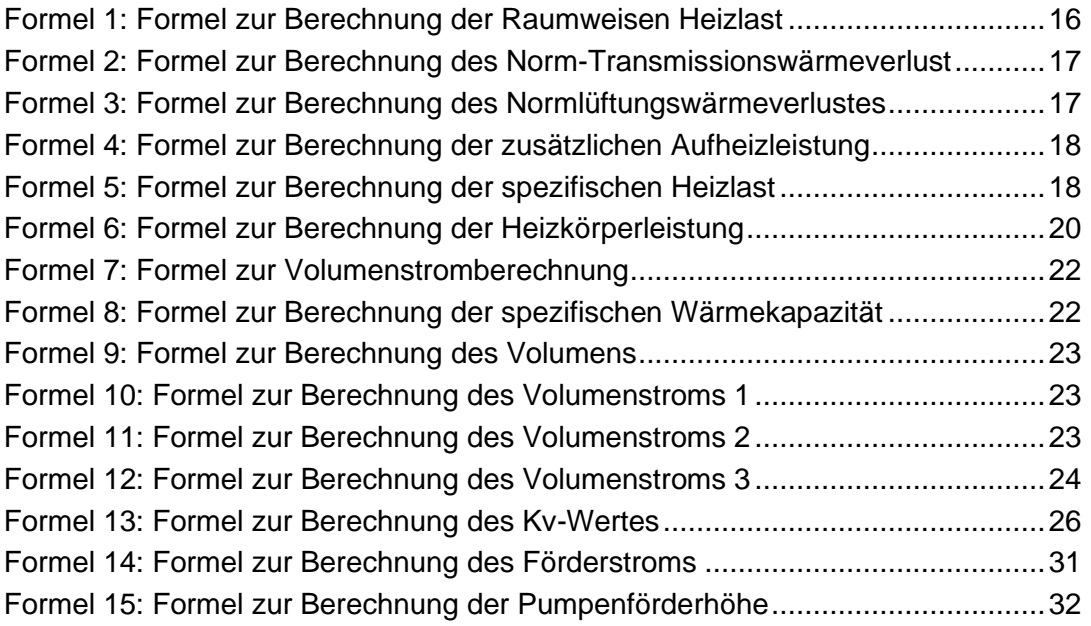

## <span id="page-7-0"></span>**Anmerkung**

In der vorliegenden Bachelorarbeit wird auf eine Aufzählung beider Geschlechter oder die Verbindung beider Geschlechter in einem Wort zugunsten einer leichteren Lesbarkeit des Textes verzichtet. Es soll an dieser Stelle jedoch ausdrücklich festgehalten werden, dass allgemeine Personenbezeichnungen für beide Geschlechter gleichermaßen zu verstehen sind.

# <span id="page-8-0"></span>**Aufgabenstellung**

#### **Anlass:**

Energieeinsparung und Ressourcenschonung werden gerade vor dem Hintergrund der aktuellen politischen, wirtschaftlichen und klimakritischen Situation auch global betrachtet immer wichtiger. In diesem Zusammenhang bietet besonders der Bestandsgebäudebereich ein großes Einsparpotential. Neben der Reduzierung der Heizwärmeverluste durch eine gute thermische Gebäudehülle und effizienter Anlagentechnik, kann auch durch Einregulierung der Heizungsanlage durch einen hydraulischen Abgleich einiges an Wärmeenergie eingespart werden. Durch eine raumweise Heizlastberechnung aus der sich exakt die zur Raumerwärmung erforderlichen Durchflussmengen ermitteln lassen, können durch geeignete Thermostate in Kombination mit geregelter Hocheffizienzpumpentechnik die erforderlichen Wärmemengen optimiert und dadurch Wärmeverluste reduziert werden.

Das Vorgehen bei der Durchführung eines hydraulischen Abgleichs soll anhand einer geeigneten Lernsituation mittels eines Schulungsstandes (Wilo-Brain-Box) den Studierenden praktisch nahegebracht werden.

#### **Ziel:**

In diesem Zusammenhang soll im Rahmen dieser Bachelorarbeit ein Lernfeld anhand des Beispiels eines Einfamilienhauses mit unterschiedlichen Lernsituationen zum hydraulischen Abgleich von Heizungsanlagen entwickelt werden. Für experimentelle Untersuchungen steht als Schulungsstand die Wilo-Brain-Box zur Verfügung für die verschiedene Lern- und Lehrmaterialien erarbeitet werden sollen. Dazu gehören Aufgabenstellungen zu den verschiedenen Ausgangssituationen inklusive Lösungen, Beschreibungen zur Inbetriebnahme und Versuchsdurchführung und Erläuterungen zu technischen Details und physikalischen Hintergründen sowie die Erstellung von Lehrvideos.

#### **Schwerpunkte der Aufgabenstellung:**

- Einleitung (Grundlagen zur Energieeinsparung und zum Wärmschutz, hydraulischer Abgleich, Heizlastberechnung)
- gesetzliche Vorgaben, Normen und Richtlinien (z.B. DIN EN 12831, GEG, ...)
- Vorstellung des Versuchsstandes, technische Inbetriebnahme (Wilo-Brain Box)
- Vorstellung des Objektes für das Lernfeld (EFH)
- Erstellung von Lehrunterlagen (technisches Handout, Aufgabenstellungen inkl. Lösungen, Versuchsbeschreibungen, Lehrvideos, ...) anhand konkreter Lernsituationen
- Evaluation der Lehrunterlagen anhand einer ausgewählten Testgruppe
- Zusammenfassung und Ausblick

.

## <span id="page-9-0"></span>**1 Einleitung**

Heizungsanlagen sind in nahezu jedem Gebäude vorhanden. Diese müssen hohe Anforderungen an Ihre Nutzer erfüllen. Am größten ist die Anforderung während den kältesten Perioden im Jahr, also in den Wintermonaten und den Zeiträumen kurz davor und danach. Aber auch in den heißeren Perioden wird eine optimale Funktion der Heizungsanlage erwartet, da immer noch Warmwasser erforderlich ist und an kälteren Abenden vielleicht auch noch die klassische Heizung über die Heizkörper zur Anwendung kommt. In jedem Fall wird eine Reibungslose Erwartung an die Funktion der Heizungsanlage gestellt.

In vielen Bestandsgebäuden sind die Heizungen sanierungsbedürftig, da sie nicht mehr dem heutigen Stand der Technik entsprechen oder nicht vernünftig gewartet wurden. Jedoch kann durch geringinvestive Maßnahmen, wie zum Beispiel dem hydraulischen Abgleich an einem Heizungssystem, ein hohes Energieeinsparpotential erzielt werden. Der hydraulische Abgleich sorgt in einem unausgeglichenem Heizungssystem dafür, dass durch jeden Heizkörper die richtige Wassermenge fließen kann. Prinzipiell würde das Wasser im Heizungssystem durch die Rohre mit den geringsten Widerständen fließen, um zu einem Heizkörper zu gelangen. Damit sind Rohre mit hohem Durchmesser und kurzer Länge gemeint. Dadurch wird jedoch das hydraulische Ungleichgewicht ausgelöst. Durch die passenden Berechnungen können die richtigen Heizkörper mit den dazugehörigen optimal ausgerichteten Thermostatventilen ausgesucht werden, wodurch die perfekte Heizungsumwälzpumpe für das Gebäude gewählt wird. Dieses Zusammenspiel der einzelnen Komponenten basierend auf den errechneten Werten bewirkt die optimale Funktion einer jeden Heizungsanlage.

Im Zuge dieser Ausarbeitung wird auf Basis eines Bestandsgebäudes der hydraulische Abgleich durchgeführt. Dazu werden zunächst Lernunterlagen erstellt, welche einen Leitfaden für die Berechnungen und die richtigen Ausrichtungen des Systems und der einzelnen Komponenten beinhaltet.

Die Berechnungen werden dann am Schulungsstand der Wilo-Brain Box nachgewiesen. Dieser Versuchsstand simuliert ein komplexes Heizungssystem sehr kompakt auf kleinem Raum und ist gleichzeitig mobil, da es auf einem Gestell montiert ist. Ferner wird ein Lernfeld erstellt, welches Aufgabenstellungen bezüglich des hydraulischen Abgleichs beinhaltet. Die Lösungen werden ebenfalls bereitgestellt. Des Weiteren wird die Inbetriebnahme des Systems vorgeführt und es werden die einzelnen Komponenten an der Wilo-Brain Box beschrieben. Ebenso werden Lernvideos erstellt, welche die Arbeit am Versuchsstand veranschaulichen werden.

Abschließend wird die Ausarbeitung zusammengefasst und es wird ein Ausblick gegeben.

#### <span id="page-10-1"></span><span id="page-10-0"></span>**2 Grundlagen**

#### **2.1 Der hydraulische Abgleich**

In Richtlinien und Verordnungen wird der hydraulische Abgleich für alle warmwasserführenden Rohrsysteme gefordert. Bei Neubauten und Sanierungen ist der Abgleich besonders wichtig. Den hydraulischen Abgleich durchzuführen, lohnt sich jedoch in allen Fällen. Im Folgenden wird der hydraulische Abgleich erläutert.

In einem Heizungssystem wird meist mit Wasser Wärme erzeugt und transportiert. Das Strömungsverhalten des Wassers ist hierbei ausschlaggebend. Die Flüssigkeit, die durch die Rohre strömt, sucht sich immer den geringsten Widerstand im Heizungsnetz. Bei Systemen, die nicht hydraulisch abgeglichen sind, kann es dann dazu kommen, dass Räume die sich weit entfernt von der Wärmequelle befinden zu kalt sind und Räume, die den kürzesten Abstand zur Wärmequelle haben, zu heiß werden. Heizungssysteme, welche das Strömungsverhalten der Flüssigkeit optimieren, sodass der zuvor genannte Fall nicht auftritt, gelten als hydraulisch abgeglichen (siehe [Abbildung 1: Gleichmäßige](#page-11-0)  [Erwärmung durch hydraulischen Abgleich\)](#page-11-0).

Bei einem nicht optimierten Heizungssystem werden in ersten Schritten die Pumpenleistung und die Förderhöhe der Heizungspumpe erhöht. Außerdem wird die Vorlauftemperatur des Heizungssystems angehoben. Vorläufig wirken die Maßnahmen dem unregulierten System entgegen. Die weiter entfernten zu kalten Räume werden damit erreicht. Jedoch steigt der Energieverbrauch dadurch. Ein weiterer Nachteil ist, dass sich das gesamte Gebäude durch die Anhebung der Vorlauftemperatur erwärmt. Die Räume mit dem geringsten Abstand zur Wärmequelle sind hydraulisch übervorteilt. Die Raumtemperatur steigt dadurch stark an, sodass übermäßig gelüftet werden muss, um die Temperatur zu senken. Weitere Nachteile, die durch die Erhöhung der Förderhöhe der Pumpenleistung entstehen, sind Knack- und Fließgeräusche im Heizungsnetz und ein nicht notwendiger hoher Verbrauch des Pumpenstroms aufgrund des hohen Volumenstroms.

In einem Heizungssystem, welches hydraulisch abgeglichen ist, erhält jeder Heizkörper, durch die Optimierung des Fließverhaltens, nur so viel Wasser wie benötigt wird. In diesem System gibt es demnach keine hydraulisch bevorteilten oder benachteiligten Heizkörper. Dieses abgeglichene System wird erreicht, in dem Voreinstellungen an den Strangregulierarmaturen an den einzelnen Strängen und an den Heizkörperventilen der jeweiligen Heizkörper vorgenommen werden. Zudem wird die elektronisch geregelte Umwälzpumpe optimal eingestellt und ausgelegt. Die voreingestellten Heizkörperventile an den Heizkörpern bewirken eine Volumenstrombegrenzung. Die Strangregulierarmaturen haben denselben Effekt durch die Strangregulierventile. Mit Hilfe von Differenzdruckreglern in den Strängen der Strangregulierarmaturen, kann aber auch ein konstanter Differenzdruck erreicht werden. Die optimale Förderhöhe und die optimierte Einstellung des Förderstroms der elektronisch geregelten Umwälzpumpe sorgen für eine ruhige

und gleichmäßige Verteilung des Wassers im Heizungsnetz. Durch die vorgenommenen Maßnahmen wird jeder Heizkörper gleichmäßig erwärmt und das Regelverhalten der Heizkörperthermostate optimiert. Der Energieverbrauch senkt sich dadurch um 10 bis 15 Prozent. Weiterhin werden die zuvor genannten Knack- und Fließgeräusche vermieden. Die Stromkosten sinken wegen der Pumpe und die CO2 Emissionen werden verringert [1].

# Gleichmäßige Erwärmung<br>durch hydraulischen Abgleich

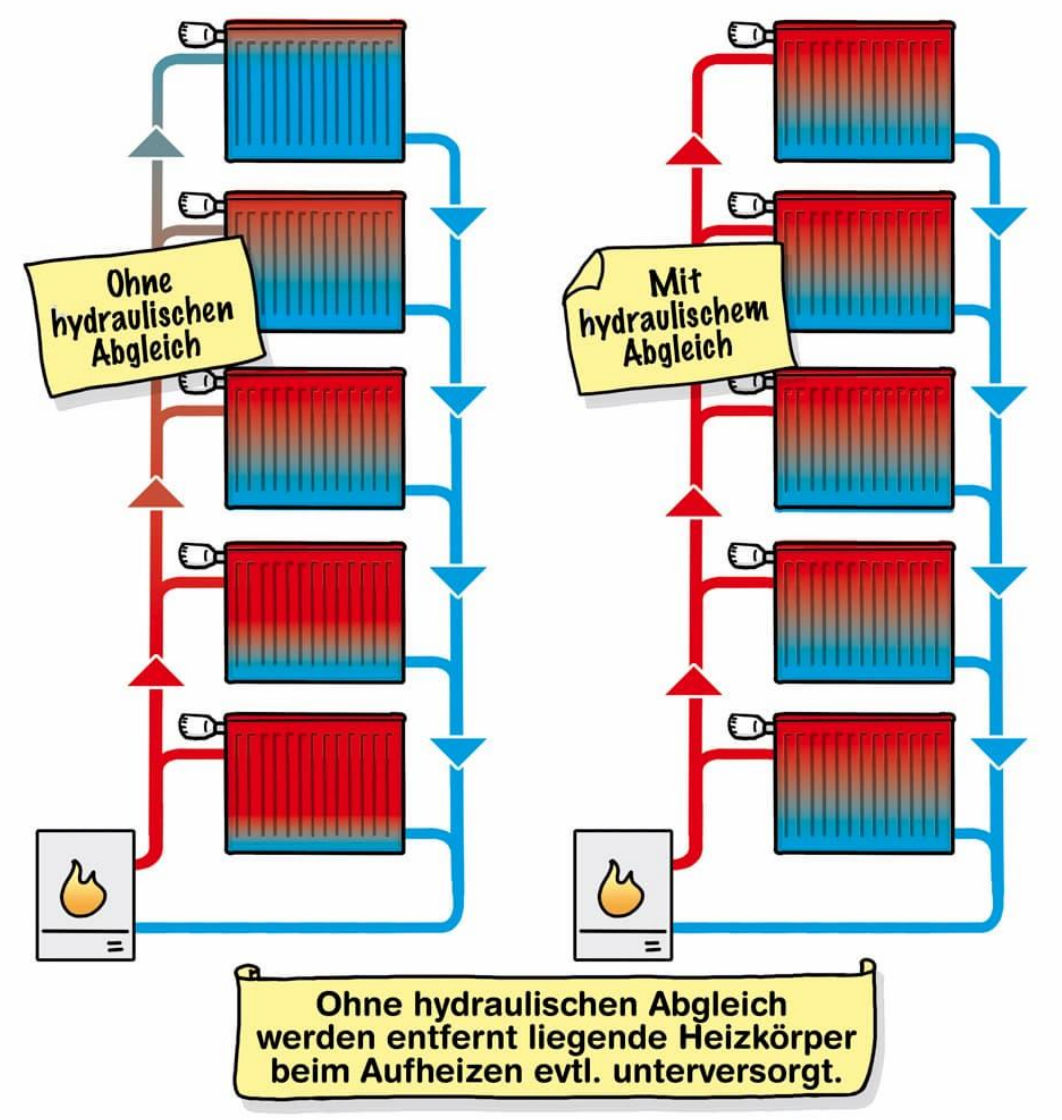

<span id="page-11-0"></span>Abbildung 1: Gleichmäßige Erwärmung durch hydraulischen Abgleich

Quelle [1]: https://www.heizsparer.de/spartipps/heizung-optimieren/hydraulischer-abgleich/hydraulischerabgleich-funktionsweise

#### <span id="page-12-0"></span>**2.2 Gesetzliche Richtlinien, Normen und Regelungen**

Der hydraulische Abgleich ist ein Bestandteil der VOB/C (Vergabe- und Vertragsordnung für Bauleistungen, Teil C) und eine anerkannte Regel der Technik. Die Leistung sorgt für eine höhere Energieeffizienz und eine optimierte Verteilung der Wärme und ist die Voraussetzung für Fördermittel vom Staat [3].

Gemäß der VOB/C (Vergabe und Vertragsordnung für Bauleistungen, 11/2002) - DIN 18380 müssen die erforderlichen Daten, die für den hydraulischen Abgleich notwendig sind, vom Auftraggeber zur Verfügung gestellt werden. Die Daten müssen dem Auftragnehmer vor Montagebeginn übermittelt werden. Des Weiteren heißt es, dass bei Warmwasserheizungen zu beachten ist, dass an jeder Raumheizfläche die Möglichkeit zur Begrenzung der Durchflussmenge vorhanden sein muss [5].

Laut VOB/C – DIN 18380 Absatz 3.1.1 ist der hydraulische Abgleich für jede Heizungsanlage vorzunehmen.

*"3.1.1 … Umwälzpumpen, Armaturen und Rohrleitungen sind durch Berechnung so aufeinander abzustimmen, dass auch bei den zu erwartenden Betriebsbedingungen eine ausreichende Wassermengenverteilung sichergestellt ist. Die zulässigen Geräuschpegel dürfen nicht überschritten werden. Ist z.B. bei Schwachlastbetrieb ein übermäßiger Differenzdruck zu erwarten, so sind differenzdruckregelnde Einrichtungen vorzusehen. .........."* (Zitat: Bernd Scheithauer, 2.5.2022, 19:45 Uhr, Quelle [5]).

Die Voraussetzung für den hydraulischen Abgleich ist, dass die Ventile bei thermostatischen Heizkörperventilen in Zweirohrheizungen, im Verhältnis zum maximal möglichen Differenzdruck an der Umwälzpumpe einen entsprechend hohen Widerstand aufweist. Dasselbe gilt für vorgeschaltete Differenzdruckbegrenzungseinrichtungen an dem jeweiligen Anlagenabschnitt [5].

In der Energieeinsparverordnung wird auf den hydraulischen Abgleich in der DIN 18380: 2016-09 V (Allgemeine technischen Vertragsbedingungen für Bauleistungen an Heizanlagen und zentrale Wassererwärmungsanlagen) verwiesen. Der hydraulische Abgleich mit den notwendigen Einstellarbeiten, sowie eine Rohrnetzberechnung und die Dimensionierung der Anlagenkomponenten sind darin beinhaltet [3].

In dem neuen Gebäudeenergiegesetz (GEG), welches seit dem 1. November 2020 in Kraft getreten ist, wird der hydraulische Abgleich jedoch nicht gesetzlich vorgeschrieben. Für die Installation von Heizsystemen werden in § 61 Vorgaben zur zentralen Heizungsregelung gemacht und in § 63 die Einzelraumregelung thematisiert. Diese wurden von der EnEV nahezu gleichlautend übernommen.

§ 61 GEG: *"Wer Zentralheizungen in Gebäude einbaut oder einbauen lässt, muss diese mit zentralen selbsttätig wirkenden Einrichtungen zur Verringerung und Abschaltung der Wärmezufuhr sowie zur Ein- und Ausschaltung elektrischer Antriebe in Abhängigkeit von*

*1. der Außentemperatur oder einer anderen geeigneten Führungsgröße und*

*2. der Zeit ausstatten."* (Zitat: Jürgen Lutz, 2.5.2022, 20.35 Uhr, Quelle [4]).

§ 63 GEG: "Wird eine heizungstechnische Anlage mit Wasser als Wärmeträger in ein *Gebäude eingebaut, hat der Bauherr oder Eigentümer dafür Sorge zu tragen, dass die heizungstechnische Anlage mit einer selbsttätig wirkenden Einrichtung zur raumweisen Regelung der Raumtemperatur ausgestattet ist."* (Zitat: Jürgen Lutz, 2.5.2022, 20.36 Uhr, Quelle [4]).

Der Eigentümer muss die geforderte Ausstattung in bestehenden Gebäuden demnach nachrüsten, wenn diese nicht vorhanden sind. Das GEG setzte zudem eine Frist bis zum 30. September 2021 auf Grundlage des § 61 GEG in der die Witterungs- und raumgeführten Regelungen thematisiert werden [4].

Der hydraulische Abgleich ist ein wichtiger Faktor für die Energieeffizienz eines neuen Gebäudes, wie auch eines bestehenden Gebäudes. Anhand der genannten Normen und Richtlinien besteht auch eine gewisse Verpflichtung den Abgleich umzusetzen, da nur so ein Heizungssystem optimal betrieben werden kann. Jedoch gibt es weiterhin keine konkrete gesetzliche Vorschrift. Durch Förderprogramme sollen vielmehr Anreize geschaffen werden.

Im nächsten Kapitel wird auf die Berechnung des hydraulischen Abgleichs in sieben Schritten eingegangen.

# <span id="page-14-0"></span>**3 Lernunterlagen**

#### <span id="page-14-1"></span>**3.1 Der hydraulische Abgleich im Bestandsgebäude**

Gemäß der VOB/C DIN 18380 wird in Neubauten der hydraulische Abgleich auf Grundlage des Wärmebedarfs und über das Rohrnetz berechnet. Bei den Heizkörper- und Rohrleitungsarmaturen findet eine genaue Ermittlung der Voreinstellwerte und der Rohrnennweiten statt. Bei Bestandsgebäuden gestaltet sich die Ermittlung schwieriger, da die Schemata und die Bestandsunterlagen nicht immer vorhanden sind. Der hydraulische Abgleich wäre unwirtschaftlich und deutlich zeitintensiver, wenn eine aktuelle detaillierte Datenaufnahme durchgeführt würde, welche auch nicht immer zum gewünschten Erfolg führt. Eine Berechnung auf derselben Datengrundlage wie im Neubau ist demnach keine optimale Herangehensweise. Das "vereinfachte Verfahren" für den hydraulischen Abgleich ist hierfür die Lösung. Dazu werden überschlägige Werte genutzt und Annahmen getroffen. Der hydraulische Abgleich lässt sich mit dieser Methode annähernd genau durchführen [6].

Bevor nun die Heizlast im nächsten Schritt errechnet werden kann, muss zunächst eine Datenaufnahme stattfinden. Die [Tabelle 4: Gebäudedaten;](#page-59-2) zeigt welche Daten vorab benötigt werden.

#### <span id="page-14-2"></span>**3.2 Die Heizlastberechnung**

Die Heizlast wird nach der DIN EN 12831 berechnet. Der Wärmeverlust eines Gebäudes wird durch die Heizlast bestimmt. Diese sogenannte Verlustleistung entsteht durch den Temperaturunterschied, der durch die Umwelt des Gebäudes entsteht. Verschiedene Faktoren wie beispielsweise Abgasverluste, die Warmwasserbereitung, die Lüftung, das Dach, die Wände, der Gebäudegrund, sowie Fenster und Türen sind für den Wärmeverlust verantwortlich. Um dem Energieverlust entgegenzuwirken, wird dem Gebäude die notwendige Energie zugeführt. Damit wird ein angenehmes Raumklima erreicht. Diese Leistung führt zu einem Gleichgewicht zwischen der Energiezufuhr und dem Wärmeverlust.

Die Heizlast wird aufgrund von zwei Faktoren berechnet. Die Norm-Außentemperatur und die Norm-Innentemperatur.

Die Norm-Außentemperatur ergibt sich aus der niedrigsten Temperatur, die in einer Kälteperiode, in einem Zeitraum von zwanzig Jahren, mindestens zehn Mal an zwei aufeinanderfolgenden Tagen aufgetreten ist. Im Beiblatt 1 der DIN EN 12831 sind für Deutschland über 500 Orte mit einer Norm-Außentemperatur angegeben. In Bochum gilt z.B. eine Norm-Außentemperatur von minus 12°C, in Berlin minus 14°C.

Die Norm-Innentemperatur, ist die vereinbarte Temperatur, welche sich aus der Nutzung des jeweiligen Raumes in einem Gebäude ergibt. In einem Wohnzimmer sind z.B. 20°C üblich.

Der Wärmeerzeuger (das Heizungssystem) muss somit in der Lage sein, die vereinbarte Norm-Innentemperatur zu erreichen und einzuhalten, während die Norm-Außentemperatur auf das Gebäude einwirkt.

[2]

In den folgenden Schritten wird die Berechnung der Heizlast erläutert.

#### Die Norm-Heizlast Φ<sub>HL</sub>

Die Norm-Heizlast setzt sich wie folgt zusammen:

- Norm-Transmissionswärmeverlust  $\Phi$ <sup>T</sup>
- Norm-Lüftungswärmeverlust  $\Phi_V$
- Die zusätzliche Aufheizleistung Φ<sub>RH</sub>

Für ein Gebäude kann die Dimensionierung eines Wärmeerzeugers und raumweise die Dimensionierung der einzelnen Heizflächen mit der Norm-Heizlast bestimmt werden.

Die Heizlast wird raum- oder zonenweise  $\Phi_{HL}$  (Heizlast Phi HL, für einen beheizten Raum i) berechnet. Die Summen der Berechnungen werden zur Gesamtheizlast eines Gebäudes addiert. Der Wärmeerzeuger wird dann entsprechend der errechneten Anzahl und Leistung der Heizkörper ausgelegt [2].

<span id="page-15-0"></span>Die Raumweise Heizlast errechnet sich wie folgt:

 $\Phi_{HL,i} = (\Phi_{T,i} + \Phi_{V,i}) + \Phi_{RH,i}$  [W]

Formel 1: Formel zur Berechnung der Raumweisen Heizlast

Quelle [2]: https://www.haustechnikverstehen.de/heizlastberechnung/

#### Der Norm-Transmissionswärmeverlust Φτ,

Mit den folgenden zusammengesetzten Faktoren wird der Norm-Transmissionswärmeverlust errechnet (alle Faktoren nach DIN EN 12831):

 $\bullet$  H<sub>T,ij:</sub> Der Transmissionswärmeverlustkoeffizient eines beheizten Raumes "i", der an einen beheizten Raum angrenzt "j" und dadurch auf ein immenses unterschiedliches Temperaturniveau gebracht wird. Der Raum kann innerhalb oder angrenzend zur Gebäudeeinheit liegen. Gemessen in Watt pro Kelvin [W/K].

- HT,ie: Transmissionswärmeverlustkoeffizient zwischen der äußeren Umgebung "e" und dem beheizten Raum "i" durch die Gebäudehülle in Watt pro Kelvin [W/K]
- $\Theta_{\text{int,i}}$ : Im beheizten Raum "i", die Norm-Innentemperatur in Grad Celsius [°C]
- $\bullet$  H<sub>Tiue</sub>: Der Transmissionswärmeverlustkoeffizient, der von dem beheizten Raum "i" an die äußere Umgebung "e" durch den unbeheizten Raum "u" in Watt pro Kelvin [W/K] ermessen wird
- $\Theta$ <sub>e</sub>: Die Norm-Außentemperatur in Grad Celsius [°C]
- HT,ig: Stationärer Transmissionswärmeverlustkoeffizient des Erdreichs von dem beheizten Raum "i" an das Erdreich "g" gemessen in Watt pro Kelvin [W/K]

[2]

<span id="page-16-0"></span>Die Formel zur Berechnung des Norm-Transmissionswärmeverlustes lautet wie folgt:

 $\Phi_{T,i} = (H_{T,ie} + H_{T,iue} + H_{T,ia} + H_{T,ii}) \times (\Theta_{int,i} - \Theta_e)$ 

Formel 2: Formel zur Berechnung des Norm-Transmissionswärmeverlust Quelle [2]: https://www.haustechnikverstehen.de/heizlastberechnung/

#### Die Norm-Lüftungswärmeverluste Φ<sub>V.i</sub>

Mit den folgenden zusammengesetzten Faktoren werden die Norm-Lüftungswärmeverluste errechnet (alle Faktoren nach DIN EN 12831):

- Θe: Die Norm-Außentemperatur in Grad Celsius [°C]
- H<sub>V,i</sub>: Der Norm-Lüftungswärmeverlustkoeffizient in Watt pro Kelvin [W/K]
- Θint,i: Im beheizten Raum [i], die Norm-Innentemperatur in Grad Celsius [°C]

[2]

<span id="page-16-1"></span>Die Formel zur Berechnung des Norm-Lüftungswärmeverlustes lautet wie folgt:

$$
\Phi_V = H_{V,i} \times (\Theta_{int,i} - \Theta_e)
$$

Formel 3: Formel zur Berechnung des Normlüftungswärmeverlustes

Quelle [2]: https://www.haustechnikverstehen.de/heizlastberechnung/

#### Die zusätzliche Aufheizleistung Φ<sub>RH,i</sub>

Mit den folgenden zusammengesetzten Faktoren wird die vereinfachte Methode zur zusätzlichen Aufheizleistung für einen beheizten Raum bestimmt (alle Faktoren nach DIN EN 12831):

- f<sub>RH</sub>: Der Korrekturfaktor in Abhängigkeit der angenommenen Absenkung der Raumtemperatur und der Aufheizzeit, während der Absenkperiode in Watt pro m² [W/m²]
- Ai: Die Fußbodenfläche des jeweiligen beheizten Raumes [i] in [m²]

[2]

<span id="page-17-1"></span>Die Formel zur Berechnung der zusätzlichen Aufheizleistung lautet wie folgt:

$$
\Phi_{RH,i} = A_i \times f_{RH}
$$

Formel 4: Formel zur Berechnung der zusätzlichen Aufheizleistung Quelle [2]: https://www.haustechnikverstehen.de/heizlastberechnung/

# Ermittlung der Heizlast über die energetischen Klassen von Gebäuden

Der spezifische Wärmebedarf nach energetischen Gebäudeklassen ist eine weitere Möglichkeit, die Heizlast für die jeweiligen Räume zu berechnen. Für die Ermittlung des Wärmebedarfs wird die [Tabelle 5: Energetische Klassen von Gebäuden;](#page-60-0) benötigt.

Wenn der Wärmebedarf für das Gebäude dann über die energetischen Gebäudeklassen gewählt wurde, kann die spezifische Heizlast Φ<sub>HL,spez</sub> berechnet werden. Aus der beheizten Fläche des Raumes  $A_i$  und dem spezifischen Wärmebedarf  $Q_{spec}$  setzt sich die spezifische Raumheizlast zusammen. Die Formel dafür lautet wie folgt:

 $\Phi_{HL,i,spec.} = A_i \times Q_{spec.}$ 

Formel 5: Formel zur Berechnung der spezifischen Heizlast Quelle [2]: https://www.haustechnikverstehen.de/heizlastberechnung/

<span id="page-17-2"></span>Dieses Verfahren anzuwenden, bedarf sehr viel Erfahrung. Zudem sind die resultierenden Werte für die jeweiligen Räume in jedem Fall überschlägig.

#### <span id="page-17-0"></span>**3.3 Datenaufnahme**

Nachdem die Gesamtheizlast des Gebäudes in der Heizlastrechnung ermittelt wurde, wird nun die Heizkörperleistung berechnet. Die Berechnung der Leistung der jeweiligen Heizkörper in den beheizten Räumen findet auf Grundlage der Datenaufnahme statt.

In der [Tabelle 6: Datenaufnahme](#page-61-0) Teil 1 und Teil 2; können die aufgenommenen Daten eingetragen werden. Bevor die Datenaufnahme stattfindet, muss das Heizungssystem jedoch bestimmt werden. Die folgenden Systeme stehen zur Auswahl:

- Flachheizkörper (Plattenheizkörper)
- Gliederheizkörper (Stahl- und Gussradiatoren)
- Röhrenradiatoren (inkl. Handtuchheizkörper)
- Rohr- und Rippenheizkörper
- Konvektoren
- Sonderbauten.

In der Tabelle wird jeder bestehende Fall berücksichtigt. Einzig für Fußbodenheizungen gibt es keine Unterlagen. Falls eine Fußbodenheizung vorhanden ist, findet die Leistungsermittlung dann entsprechend der zuvor festgestellten Raum Last statt. Diese Empfehlung spricht der Bundesverband für Flächenheizung und Flächenkühlung e.V. (BVF) aus [10].

Nach der Aufnahme der Daten wird nun die Systemtemperatur ermittelt. In der Heizungsregelung ist z.B. bei einer Normaußentemperatur von minus 14°C eine Vorlauftemperatur von 75°C hinterlegt. Die Raumtemperatur liegt üblicherweise bei 20°C und die Rücklauftemperatur bei 65°C. Die Heizkörpernormleistung gibt als Prüfstandtemperatur, nicht als Empfehlung, demnach 75/65/20°C an [11]. Das Ziel eines hydraulischen Abgleichs ist es, eine Spreizung von 15 bis 20 Kelvin als möglichst große Differenz zwischen der Vorlauf- und der Rücklauftemperatur zu erreichen. Das Heizungssystem sollte dann bei 75/55/22°C betrieben werden. Weitere übliche Systemtemperaturen sind 70/55/20°C und 55/45/20°C [11]. Wenn die Systemtemperatur auf ein solches Niveau gedrosselt werden soll, sind in der Regel auch weitere Maßnahmen erforderlich, um die geforderte Leistung zu erzielen. Den Heizkörper zu wechseln, wäre z.B. eine Maßnahme (mehr zu den Maßnahmen in Kapitel 2.1 [Der hydraulische Abgleich\)](#page-10-1).

Durch die Spreizung wird das Heizungssystem träge. Das Wasser läuft in diesem System langsamer, sodass die Wärme, die das Wasser ausstrahlt, effektiver an die Räume abgegeben werden kann. Die Temperaturdifferenz zwischen dem Vor- und dem Rücklauf vergrößert sich durch diesen Vorgang. Das bewirkt eine Energieeinsparung in zwei Punkten. Das Wasser im Heizungsnetz muss nicht mehr unnötig stark erhitzt werden und die Pumpe verbraucht weniger Strom.

Nach der Datenaufnahme und der ermittelten Systemtemperatur sollten noch die Herstellerangaben der Heizkörper berücksichtigt werden. Wenn die Angaben vorhanden sind, können Schritte in der Heizkörperberechnung übersprungen werden. In den Herstellerangaben oder in Produktkatalogen sind die Heizkörperleistungen angegeben. Mit den Leistungsdaten und dem Umrechnungsfaktor für Heizkörpernormleistung (in der Folge wird dieser Wert ermittelt) kann direkt die Umrechnung zur geforderten Systemtemperatur ermittelt werden [10].

Der Vorgang wird im Schritt Heizkörperberechnung thematisiert.

#### <span id="page-19-0"></span>**3.4 Heizkörperberechnung**

Um die Heizkörperberechnung durchführen zu können, wird die Heizkörpernormleistung benötigt. Die Heizkörpernormleistung beträgt 75/65/20°C. Die ermittelte Systemtemperatur beträgt zum Beispiel 75/55/22°C.

Diese Werte werden nun in die folgende Formel eingesetzt:

$$
Q_{Betricb} = Q_{Norm} \times \left( \frac{\frac{t_{V,Betricb} - t_{R,Betricb}}{\ln(\frac{t_{V,Betricb} - t_{L,Betricb}}{t_{R,Betricb} - t_{L,Betricb}})}}{\frac{75 - 65}{\ln(\frac{75 - 20}{65 - 20})}} \right)^n = Q_{Norm} \times \left( \frac{\Delta t_{In,Betricb}}{49,8} \right)^n
$$

<span id="page-19-1"></span>Formel 6: Formel zur Berechnung der Heizkörperleistung

Quelle [11]: https://www.bauredakteur.de/heizkoerperberechnung-die-heizleistung-ermitteln/

Die Variablen in der Formel haben die folgende Bedeutung:

- Q-Betrieb: Tatsächliche Heizkörperleistung (Ergebnis der Heizlastberechnung des Raumes "i")
- Q-Norm: Heizkörpernormleistung (unbekannte)
- t<sub>V.Betrieb</sub>: Vorlauftemperatur (hier: 75°C)
- t<sub>R,Betrieb</sub>: Rücklauftemperatur (hier: 55°C)
- t<sub>L, Betrieb</sub>: Raumtemperatur (hier: 22°C)

[11]

Nachdem die Werte in die Formel eingegeben wurden, resultiert in diesem Fall:

70/55/22:  $Q_{Retrieb} = Q_{Norm} \times 0.847^{n}$ 

Für die, im zuvor genannten Kapitel, anderen gängigen Systemtemperaturen, resultiert:

- 70/55/20:  $Q_{Betrieb} = Q_{Norm} \times 0.667^{n}$
- 55/45/20:  $Q_{Betricb} = Q_{Norm} \times 0.597^{n}$

Die Potenz "n" steht für den verwendeten Heizkörper. Für die verschiedenen Heizungstypen gelten die Heizkörperkomponenten in [Tabelle 7: Heizungstypen und die Heizungs](#page-62-1)[komponenten.](#page-62-1)

Da Q-Norm die Unbekannte ist, muss die Formel danach umgestellt werden. Daraus resultiert die folgende Gleichung:

• 
$$
Q_{Norm}[W] = \frac{Q_{Betrieb}}{0.847^n}
$$

Das Ergebnis der Heizkörperleistung kann nun mit der Heizlastberechnung verglichen werden.

- Ist Q-Norm > Q-Betrieb: Maßnahmen zur Steigerung der Leistung müssen vorgenommen werden. Beispielsweise kann ein größerer Heizkörper installiert werden, der durch eine größere Wärmeaustauschfläche die Wärme effizienter abgibt. Ansonsten erhält der beheizte Raum nicht die notwendig errechnete Wärmeenergie.
- Ist Q-Norm < Q-Betrieb: Maßnahmen zur Senkung der Leistung können vorgenommen werden. Beispielsweise durch ein voreinstellbares Ventil am Heizkörper, welches den Volumenstrom begrenzt.

Zu beachten sind bei der Heizkörperberechnung auch hier die Herstellerangaben. Oft wird die Normwärmeleistung vom Hersteller in Watt pro Meter, Rippe oder Glied angegeben. In diesem Fall wird die Rechnung erweitert und lautet wie folgt:

• 
$$
Q_{Norm}[W] = \frac{Q_{Betrieb}}{0.847^n} \times B
$$

Wenn ein Heizkörper in dieses Schema fällt, wird beispielsweise die Breite in Meter eingefügt.

Beispiel: Heizkörper 60 cm breit

Formel:  $Q_{Norm} \left[W\right] = \frac{Q_{Betrieb}}{0.847^n} \times$  0, 60

[11]

Im Schritt Volumenstrom berechnen wird der Vorgang des hydraulischen Abgleichs fortgesetzt.

#### <span id="page-20-0"></span>**3.5 Volumenstrom berechnen**

Um den Volumenstrom für die Heizkörper zu ermitteln, werden folgende Werte benötigt:

- Heizkörperleistung Q
- Wasserdichte ρ
- spezifische Wärmekapazität von Wasser c
- Temperaturspreizung ∆ϴ (Delta Theta)

Die Formel zur Volumenstromberechnung lautet [12]:

$$
V = \frac{Q}{\rho \times c \times \Delta\theta}
$$

Formel 7: Formel zur Volumenstromberechnung

<span id="page-21-0"></span>Quelle [12]: https://www.haustechnikverstehen.de/hydraulischer-abgleich-volumenstrom-berechnen/

Die Folgenden Daten sind dazu gegeben:

● Heizkörperleistung Q:

Die Heizkörperleistung wurde in den vorherigen Schritten berechnet.

Temperaturspreizung ΔΘ:

Die Temperaturspreizung wurde in den vorherigen Schritten bereits bestimmt. Durch die Vorlauftemperatur von zum Beispiel 75°C und die Rücklauftemperatur von 55°C ergibt sich eine Temperaturspreizung von 20 Kelvin.

Spezifische Wärmekapazität von Wasser c:

Die spezifische Wärmekapazität  $c$  gibt die Wärmeabgabe oder Wärmeaufnahme (Wärmemenge Q) eines Stoffes, bezogen auf seine Masse m, bei einer Temperaturänderung an. Die Temperaturdifferenz ∆ϴ, die bei der Temperaturänderung entsteht wird in Kelvin [K] angegeben.

Die Energiemenge, die benötigt wird, um 1 kg eines Stoffes um 1 K zu erhöhen, wird mit der spezifischen Wärmekapazität ausgedrückt. Die Einheit lautet: [J/kg\*K].

Die spezifische Wärmekapazität lässt sich mit der folgenden Formel ermitteln:

Spezifische Wärmekapazität = Wärmemenge/ Masse \* Temperaturdifferenz

Die Formel, in Variablen ausgedrückt, lautet:

$$
c = \frac{Q}{m \times \Delta\Theta}
$$

Formel 8: Formel zur Berechnung der spezifischen Wärmekapazität

Quelle [13]: https://www.haustechnikverstehen.de/spezifische-waermekapazitaet/

<span id="page-21-1"></span>Bei 20°C hat Wasser zum Beispiel eine spezifische Wärmekapazität von 4182 [J/kg\*K]. Umgerechnet in [kWh/kg\*K] ergibt sich der Wert 0,00116. Weiter umgerechnet ergibt sich 1,16 [Wh/kg\*K] oder auch 1,16 [kWh/m<sup>3\*</sup>K]. Im Temperaturspektrum von 0 - 100°C kann dieser Wert vereinfacht zur Berechnung der Wärmemenge für eine Temperaturänderung von Heizungswasser genutzt werden.

[13]

Wasserdichte ρ:

Grundlegend wird das Verhältnis von der Masse zu dem Volumen eines Stoffes durch die Dichte ρ bestimmt. Die Temperatur und der Druck, die auf den Stoff wirken, beeinflussen dabei die Dichte. Die Einheit, in der die Dichte bemessen wird, lautet  $[g/cm<sup>3</sup>]$  oder  $[kg/m<sup>3</sup>]$ .

Generell gilt auch, dass ein Stoff sich bei Erwärmung oder Druckminderung ausdehnt (Volumen nimmt zu, Dichte nimmt ab). Bei der Abkühlung oder bei steigendem Druck eines Stoffes gilt das Gegenteil. Der Stoff zieht sich zusammen (Volumen nimmt ab, Dichte nimmt zu).

Die Formel zur Berechnung des Volumens lautet: Dichte = Masse/ Volumen

Die Formel mit den Abkürzungen lautet:

$$
\rho = \frac{m}{V}
$$

Formel 9: Formel zur Berechnung des Volumens

Quelle [14]: https://www.haustechnikverstehen.de/die-dichte/

<span id="page-22-0"></span>Eine Ausnahme dieser Regelungen gilt bei Wasser. Bei 4°C hat das Wasser die höchste Dichte, was als Anomalie des Wassers bezeichnet wird. Die Dichte des Wassers beträgt bei dieser Temperatur 1 g/cm<sup>3</sup>. Dementsprechend haben 1000 cm<sup>3</sup> Wasser, also 1 Liter, eine Masse von 1000 g [14]. Dabei gilt der folgende Zusammenhang:

1000 kg/m<sup>3</sup> = 1000 g/l = 1 kg/dm<sup>3</sup> = 1 kg/l = 1 g/cm<sup>3</sup> = 1 g/ml [14]

Für den Wert der Wasserdichte kann also 1 kg/l genommen werden.

Wenn die gegebenen Einheiten nun gekürzt werden, ergibt sich für den Volumenstrom folgende Einheit:

$$
V = \frac{W \times kg \times K \times l}{Wh \times kg \times K} = \frac{l}{h}
$$

Formel 10: Formel zur Berechnung des Volumenstroms 1

<span id="page-22-1"></span>Quelle [12]: https://www.haustechnikverstehen.de/hydraulischer-abgleich-volumenstrom-berechnen/

Die Formel kann durch den Faktor 0,86 weiter vereinfacht werden. Die Konstanten der spezifischen Wärmekapazität und der Wasserdichte sind in dem Faktor enthalten. Die Formel lautet dann [12]:

$$
\frac{kg \times K \times l}{1,16Wh \times 1kg} = 0,86 \frac{K \times l}{Wh}
$$

Formel 11: Formel zur Berechnung des Volumenstroms 2

<span id="page-22-2"></span>Quelle [12]: https://www.haustechnikverstehen.de/hydraulischer-abgleich-volumenstrom-berechnen/

Die Formel kann noch weiter vereinfacht und wie folgt dargestellt werden:

$$
V=0.86\times \frac{Q}{\Delta\Theta}
$$

Formel 12: Formel zur Berechnung des Volumenstroms 3

<span id="page-23-1"></span>Quelle [12]: https://www.haustechnikverstehen.de/hydraulischer-abgleich-volumenstrom-berechnen/

Der Volumenstrom kann nun berechnet werden. Bei der Berechnung sollte noch berücksichtigt werden, dass anstatt der Heizkörperleistung Q die Raum Last  $\Phi$ HL, (ebenfalls in den vorherigen Schritten berechnet) genutzt wird. Ausgehend vom Energieverbrauch und den hydraulischen Gegebenheiten ist das der effizienteste Weg die Berechnung durchzuführen [12].

Wurden die Volumenströme für die einzelnen Räume berechnet, können als nächstes die Voreinstellwerte für die voreinstellbaren Heizkörperventile ermittelt werden. Dies geschieht im nächsten Schritt "Voreinstellung der Heizkörperventile".

#### <span id="page-23-0"></span>**3.6 Voreinstellung der Heizkörperventile**

Für die Einstellung der Heizkörperventile werden der Kv- und der Kvs-Wert benötigt. Kvund Kvs-Werte sind Produktwerte, die vom Hersteller gemessen werden. Das Ventil wird dann mithilfe der zuvor getätigten Volumenstromberechnung und anhand der Produktwerte, dimensioniert. Zudem bietet die Ermittlung des Kv-Wertes die Möglichkeit, einen Vergleich zwischen den Ventilen zu machen [16].

Bei einem Ventil beschreibt der Kv-Wert oder auch Durchflusskoeffizient oder Durchflussfaktor genannt, den Durchsatz der Flüssigkeit oder des Gases, bei einem Druckabfall von einem Bar (siehe [Abbildung 2: Kv-Wert am Ventil\)](#page-24-0). Dabei spielt die Zeit, in der der Durchsatz durch das Ventil fließt, eine wichtige Rolle. Wenn zum Beispiel ein Eimer mit fünf Liter Volumen in fünf Sekunden gefüllt wird, ist der Kv-Wert höher, als wenn der Eimer erst nach zehn Sekunden gefüllt wird. Somit gilt der Kv-Wert immer nur zu dem angegebenen Hub (Öffnungsgrad) des Ventils.

Der Kvs-Wert hingegen beschreibt immer den maximalen möglichen Durchsatz eines Ventils. Also wenn der Öffnungsgrad bei 100% liegt [15].

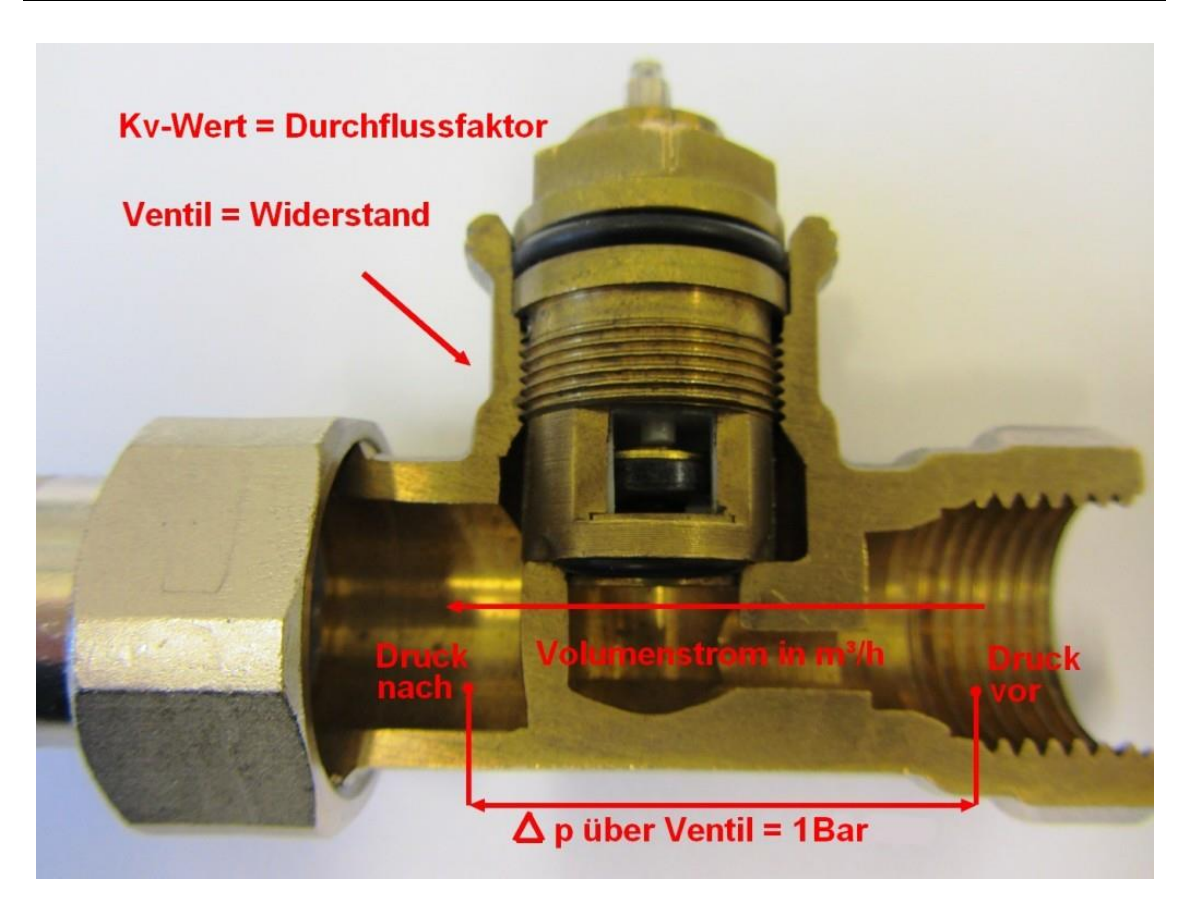

Abbildung 2: Kv-Wert am Ventil

<span id="page-24-0"></span>Quelle [16]: https://www.haustechnikverstehen.de/hydraulischer-abgleich-voreinstellung-heizkoerperventile/

Bei einem Ventil von Oventrop AV6 gibt es sechs verschiedene Voreinstellstufen (siehe [Abbildung 3: Die verschiedenen Stufen des Kv-Wertes und der Kvs-Wert\)](#page-25-1). Diese sehen bei 2 Kelvin [K] P-Abweichung wie folgt aus.

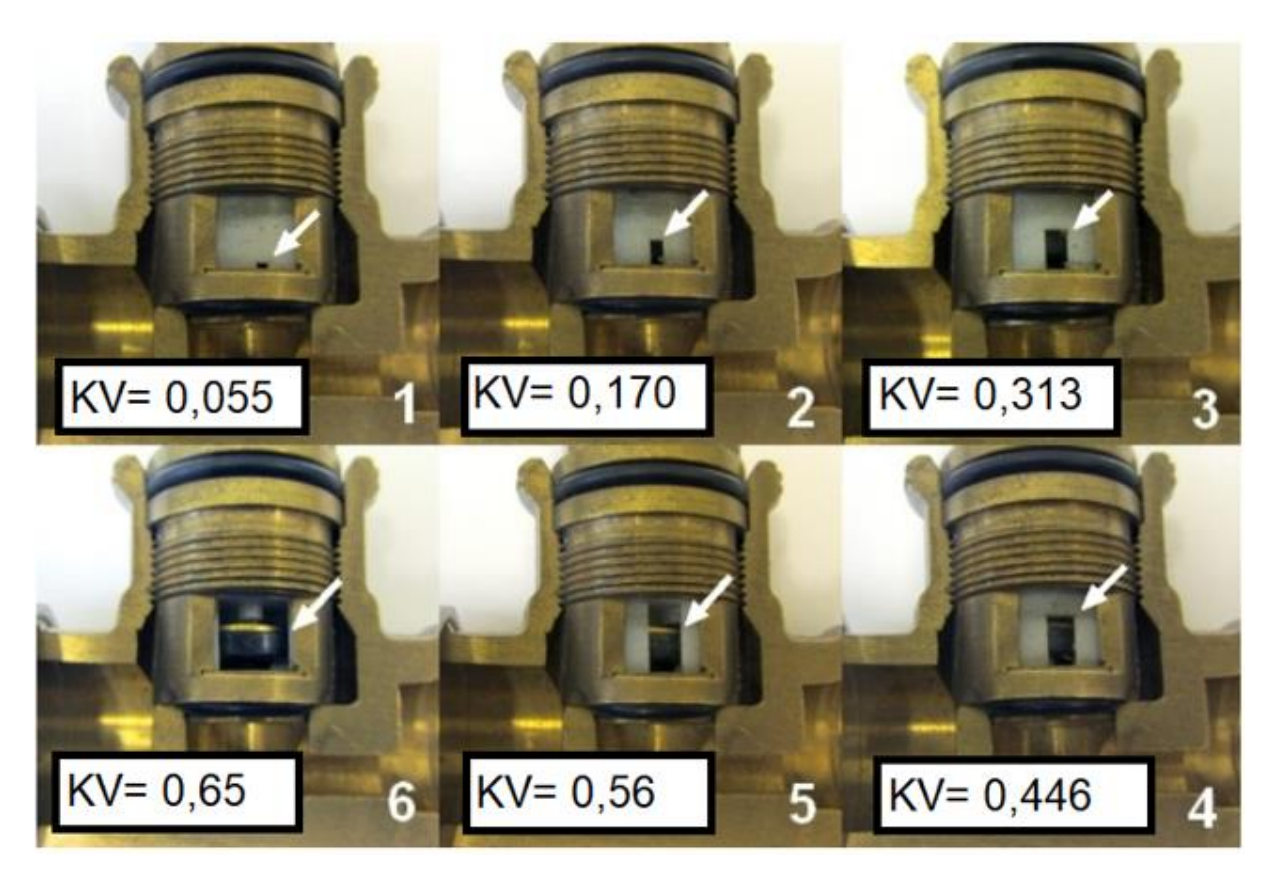

Abbildung 3: Die verschiedenen Stufen des Kv-Wertes und der Kvs-Wert

<span id="page-25-1"></span>Quelle [16]: https://www.haustechnikverstehen.de/hydraulischer-abgleich-voreinstellung-heizkoerperventile/

Der Kv-Wert ist wichtig für das Heizungssystem, da in größeren Gebäuden hohe Druckverluste zwischen den Heizkörpern entstehen können. Die Druckverluste entstehen im Heizungssystem durch die Ventile, da diese einen Widerstand für das Heizungswasser darstellen. Der Druckverlust über das Heizkörperventil eines nahe am Wärmeerzeuger liegenden Heizkörpern ist größer (bspw. 70mbar), als bei Heizkörpern die weiter entfernt liegen (bspw. 30mbar). Bei großen Gebäuden müssen so unterschiedliche Druckverluste in die Berechnung aufgenommen werden, damit genauere Ergebnisse für die Voreinstellung erzielt werden. Die Rechnungen sollten mit Differenzdrücken unter 100mbar durchgeführt werden [16].

Für die Berechnung des Kv-Wertes muss zunächst der Volumenstrom des jeweiligen Heizkörpers berechnet werden (siehe Kapitel 3.5 [Volumenstrom berechnen\)](#page-20-0).

Die Formel zur Berechnung des Kv-Wertes lautet für Wasser vereinfacht:

$$
Kv = V \times \sqrt{\frac{1bar}{\Delta p}}
$$

#### Formel 13: Formel zur Berechnung des Kv-Wertes

<span id="page-25-0"></span>Quelle [16]: https://www.haustechnikverstehen.de/hydraulischer-abgleich-voreinstellung-heizkoerperven-

tile/

Die Werte werden in die genannte Formel eingegeben.

Volumenstrom: V= [m3/h]

(Umrechnung von Liter pro Stunde in Kubikmeter pro Stunde, Faktor 1:1000, also  $11/h = 0.0001 \text{m}^3/h$ 

Differenzdrücke beispielsweise:

Differenzdruck 1:  $\Delta p_1 = 0.03$  bar

Differenzdruck 2:  $\Delta p_2 = 0.05$  bar

Differenzdruck 3:  $\Delta p_3 = 0.07$  bar

Nach der Berechnung der verschiedenen Differenzdrücke für einen Heizkörper werden die Ergebnisse mit dem Datenblatt des Oventrop AV6 abgeglichen. Das Druckverlustdiagramm und die sechs Voreinstellungen sind dort zu finden (siehe [Abbildung 18: Alle](#page-64-0)  [Nennweiten bei 2K P-Abweichung\)](#page-64-0). Die errechneten Kv-Werte je Voreinstellung entsprechen dem maximalen Kv-Wert einer Voreinstellstufe (Voreinstellstufen von 1-6). Das heißt, wenn für den Kv-Wert bspw. 0,250 [m<sup>3</sup>/h] ermittelt werden, wird die Voreinstell-stufe 3 gewählt (siehe [Abbildung 18: Alle Nennweiten bei 2K P-Abweichung;](#page-64-0) unter "Voreinstellung"). Des Weiteren wird im Druckverlustdiagramm des Heizkörperventils die Voreinstellung anhand des Volumenstroms (x-Achse) und des jeweiligen Differenzdrucks (y-Achse) abgelesen.

Der "Hub" spielt im folgenden Druckverlustdiagramm und bei den Voreinstellwerten ebenfalls eine wichtige Rolle. Bei einem Thermostatkopf mit dem Hub xp= 2 Kelvin [K] können die Werte genutzt werden. Als Beispiel wird ein Raum genutzt, der eine Temperatur von 20°C haben soll.

Liegt die Raumtemperatur bei 20°C, entspricht die Einstellung des Thermostatkopfes dem Durchfluss der notwendig ist, um die Temperatur zu erreichen.

Beträgt die Raumtemperatur jedoch 22°C, schließt der Thermostatkopf. Der Raum wird somit nicht mehr beheizt, bis die gewünschten 20°C wieder erreicht werden. Dafür sorgt der Hub, der ab 2 Kelvin Differenz den Thermostatkopf regelt. Die Differenz zwischen Abweichungs- und gewünschter Raumtemperatur liegt somit bei 2 Kelvin. Empfohlen wird eine Abweichung von einem Kelvin, da jeder Grad weniger Raumtemperatur ein Energieersparnis bewirkt [16].

In der Berechnung für die Voreinstellung wird ersichtlich, welchen Einfluss der Druckverlust bei gleichem Volumenstrom über dem Ventil haben wird. In der Regel führen die Heizkörper, die weit entfernt vom Wärmeerzeuger liegen und einen geringen Differenzdruck über dem Ventil aufweisen, zu einer höheren Voreinstellung. Die Heizkörper, die nah am Wärmeerzeuger liegen und einen hohen Differenzdruck über dem Ventil aufweisen, können zu einer geringeren Voreinstellung führen [16].

Im folgendem wird die Heizungspumpe berechnet.

#### <span id="page-27-0"></span>**3.7 Heizungspumpe berechnen**

Es erfordert kinetische Energie oder auch Bewegungsenergie, um eine Flüssigkeit von einem Ort zum anderen zu transportieren. Durch Rotation des Pumpenlaufrads in der Pumpe wird diese notwendige Energie in einem Heizungssystem produziert. Dadurch entsteht ein Förderdruck. Mithilfe dieses Drucks werden die Strömungswiderstände im Heizungssystem überwunden. Die Aufgabe der Pumpe ist es also, einen bestimmten Förderdruck aufzubauen, um alle Strömungswiderstände überwinden zu können, damit alle Heizkörper mit warmem Wasser versorgt werden können [19].

Es gibt vier Typen von Heizungspumpen:

Die ungeregelte Pumpe

Besitzt nur wenige Einstellmöglichkeiten oder Schalter und hat eine sehr große Leistungsaufnahme.

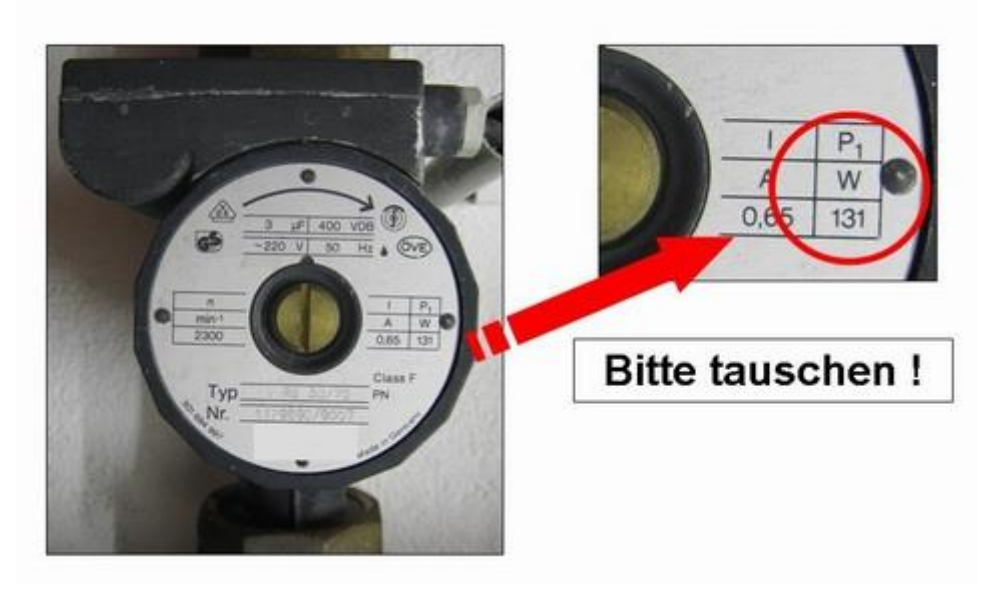

# "schlecht" - einstufige Pumpe

Abbildung 4: ungeregelte Pumpe

Quelle [21]: https://www.hydraulischer-abgleich.de/basiswissen/heizungspumpe/

Die mehrstufige Pumpe

Besitzt mehrere Einstellungsmöglichkeiten, die nach Bedarf eingestellt werden können. Wie auf der unteren Abbildung zu erkennen ist, ist der Verbrauch bei der ersten Stufe sehr niedrig und kann somit sehr Energieeffizient sein, im Gegensatz zur ungeregelten Pumpe.

# Auf Stufe 1 nur 30 Watt!

#### "optimierungsfähig" – mehrstufige Pumpe

Abbildung 5: Mehrstufige Pumpe

Quelle [21]: https://www.hydraulischer-abgleich.de/basiswissen/heizungspumpe/

Die elektronisch geregelte Pumpe

Die Pumpe arbeitet die meiste Zeit in einem Teillastbereich und regelt sich nach Bedarf selbstständig. Die Arbeit im Teillastbereich spart viel Energie, da nur ein Bruchteil der Wassermenge umgewälzt werden muss.

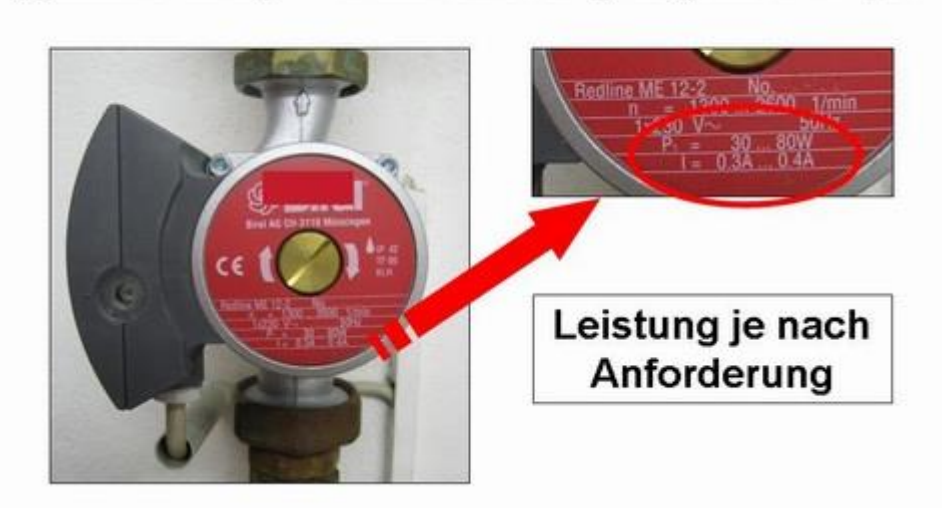

#### "gute Lösung" – elektronisch geregelte Pumpe

Abbildung 6: elektronisch geregelte Pumpe

Quelle [21]: https://www.hydraulischer-abgleich.de/basiswissen/heizungspumpe/

Die Hocheffizienzpumpe

Eine Hocheffizienzpumpe arbeitet mit moderner Motorentechnik und passt die benötigte Leistung automatisch an. Die Leistungsaufnahme beträgt ca. 6 - 30 Watt [21].

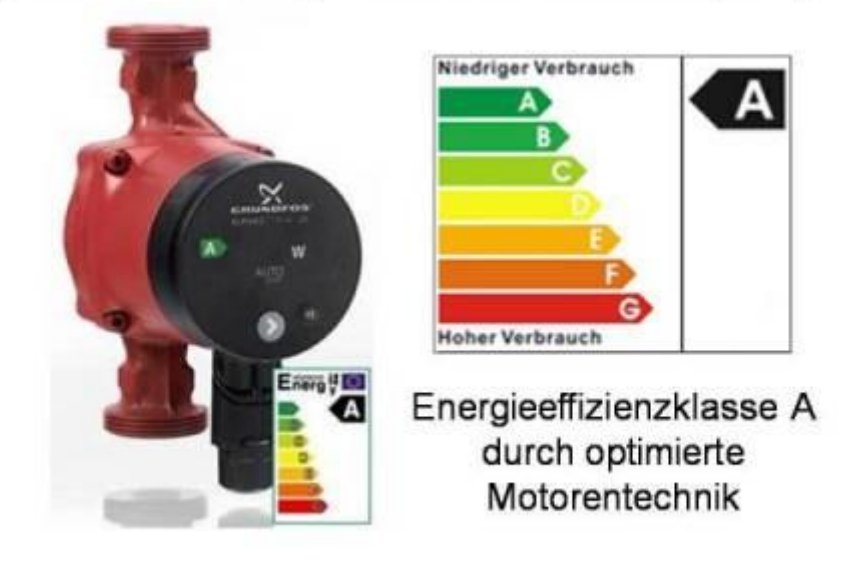

#### "Die beste Lösung" – Eine Hocheffizienzpumpe

Abbildung 7: Hocheffizienzpumpe

Quelle [21]: https://www.hydraulischer-abgleich.de/basiswissen/heizungspumpe/

Die Heizungspumpe wird berechnet, indem der Förderstrom  $Q_{PU}$  und die Förderhöhe H ermittelt werden.

#### Berechnen des Förderstroms Q<sub>PU</sub>

Der Förderstrom oder auch Fördermenge, ist der Volumenstrom am Austritt der Druckseite einer Pumpe. Damit ist die Seite gemeint, aus der das Wasser gefördert wird.

Der Förderstrom errechnet sich durch zwei mögliche Verfahren. Entweder wird der Leistungsbedarf des Gebäudes genutzt, der in der Heizlastberechnung ermittelt wurde (siehe Kapitel 3.2 [Die Heizlastberechnung\)](#page-14-2) oder die errechneten Heizkörpervolumenströme (siehe Kapitel 3.5 [Volumenstrom berechnen\)](#page-20-0) werden zusammenaddiert und ergeben die Summe des Förderstroms.

#### Berechnen mit der Gesamtheizlast

Die notwendigen Werte für die Berechnung lauten wie folgt:

 $\bullet$  Q = [W]

Für die Rechnung sollten Watt in Kilowatt umgerechnet werden. Der Faktor beträgt 1:1000, also 1000 Watt [W] = 1 Kilowatt [kW]

● 0,86

Die Konstanten der spezifischen Wärmekapazität und der Wasserdichte sind in dem Faktor enthalten (siehe Kapitel 3.5 [Volumenstrom berechnen\)](#page-20-0)

 $\bullet$   $\Delta\Theta = [K]$ 

Subtraktion der Vorlauf Temperatur mit der Rücklauf Temperatur. Beispiel aus Kapitel 3.4 "Heizkörperberechnung":

Vorlauftemperatur=  $75^{\circ}$ C und Rücklauftemperatur=  $55^{\circ}$ C  $\Delta\Theta$  = 20 Kelvin

[18]

Die Formel zur Berechnung des Förderstroms lautet:

$$
Q_{PU} = \frac{0.86 \times Q \, [kW]}{\Delta \Theta} = \left[ \frac{m^3}{h} \right]
$$

Formel 14: Formel zur Berechnung des Förderstroms

<span id="page-30-0"></span>Quelle [18]: https://www.haustechnikverstehen.de/hydraulischer-abgleich-heizungspumpe-berechnen/

#### QPU Berechnen mit den Heizkörpervolumenströmen

Die einzeln ermittelten Heizkörpervolumenströme werden zusammenaddiert. Die Summe ergibt den Förderstrom.

$$
Q_{PU} = \sum V_{HK}
$$

[18]

#### Berechnung der Förderhöhe H

Die Förderhöhe einer Anlage setzt sich aus den folgenden Faktoren zusammen:

- Der Höhenunterschied Hgeo
- Der statische Druck H<sub>stat</sub>
- $\bullet$  Der dynamische Druck H<sub>dyn</sub>

• Die Verluste der Anlage H<sub>V</sub>

In einer Heizungsanlage sind laut VDMA 24199 (Verband Deutscher Maschinen- und Anlagenbau) jedoch nur die Verluste der Anlage wichtig [19].

Die demnach vereinfachte Formel zur Berechnung der Pumpenförderhöhe lautet wie folgt:

$$
H = \frac{R \times L \times ZF}{10.000} [mWs]
$$

Formel 15: Formel zur Berechnung der Pumpenförderhöhe

<span id="page-31-0"></span>Quelle [19]: https://www.haustechnikverstehen.de/auslegung-einer-heizungspumpe-mit-beispielrechnung/

Die Formel setzt sich aus den folgenden Faktoren zusammen: ● R

Der Faktor R gibt in einem geraden Rohr den Rohrreibungsverlust an. Als Wert für Standardanlagen können hier 50 Pa/m bis 150 Pa/m angenommen werden [19]. Der Wert erschließt sich aus dem Alter des Gebäudes. Neuere Gebäude haben einen höheren Reibungsverlust (150 Pa/m) und ältere Gebäude einen niedrigeren (50 Pa/m). Die größeren Nennweiten (innerer Durchmesser eines Rohres) von alten Gebäuden sind dafür verantwortlich.

● L

Der Faktor L steht für den ungünstigsten Strang vom Vor- und Rücklauf in Metern. Die Maße des Hauses können hier vereinfacht genutzt werden. Die Formel lautet wie folgt:

 $L = (L\ddot{a}nge + Breite + H\ddot{o}he) \times 2$ 

● ZF

Der Faktor ZF beschreibt den Zuschlagsfaktor, der durch Armaturen und Formstücke entsteht. Diese stellen einen Zusätzlichen Widerstand im Heizungssystem dar. Als Wert für die Zuschläge gelten die Größen in der [Tabelle 9: Zuschlagsfaktoren für](#page-65-0)  [Armaturen und Formstücke.](#page-65-0)

● 10.000

Der Faktor zur Umrechnung von Pascal [Pa] in Meter Wassersäule [mWs]

 $(1 \text{ mWs} = 9.806.65 \text{ Pa})$ 

[19]

Mit den Resultaten des Förderstroms und der Förderhöhe kann nun die Umwälzpumpe dimensioniert werden. Dafür bietet die Firma WILO, zusätzlich zu der WILO Assistent App, auch ein Onlineprogramm unter dem folgenden Link an:

https://www.wilo-select.com/StartMain.aspx

In das Programm werden die ermittelten Daten eingetragen, welche dann in Form eines Diagramms automatisch ausgewertet werden. Das Programm wird in Kapitel 4.7 [Hei](#page-45-0)[zungspumpe berechnen;](#page-45-0) am Beispiel des Einfamilienhauses vorgestellt. Im nächsten Schritt wird auf den Arbeitsbereich einer Pumpe und auf das Pumpendiagramm eingegangen.

#### Der Arbeitsbereich einer Pumpe und das Pumpendiagramm

Jede Pumpe hat ein eigenes Pumpendiagramm. Der Förderstrom  $(Q_{PU})$  wird auf der x-Achse und die Förderhöhe (H) auf der y-Achse abgebildet. Des Weiteren wird angezeigt, welche Förderhöhe bei verschiedenen Förderströmen möglich sind und welchen Arbeitsbereich die Pumpe hat. Den Punkt bei maximal berechneter Förderhöhe und Förderstrom einer Pumpe, zeigt der Auslegungs-Betriebspunkt. Dieser Punkt sollte sich immer auf ungefähr <sup>2</sup>/<sub>3</sub> des angegebenen Arbeitsbereiches (siehe Abbildung 8: Beispiel eines [Pumpendiagramms](#page-33-0) roter Bereich) der jeweiligen Pumpe befinden [20]. Wie in der nachfolgenden Abbildung dargestellt, wäre der Auslegungs-Betriebspunkt im Idealfall im roten Bereich.

- Befindet sich der Betriebspunkt im ersten Bereich sollte eine kleinere Pumpe ausgesucht werden.
- Befindet sich der Betriebspunkt im zweiten Bereich arbeitet die Pumpe in ihrem optimalen Bereich.
- Befindet sich der Betriebspunkt im dritten Bereich arbeitet die Pumpe im Auslegungsfall in ihrem optimalen Arbeitsbereich. Also bei der niedrigsten oder der höchsten Außentemperatur in der jeweiligen Region im gesamten Jahr.

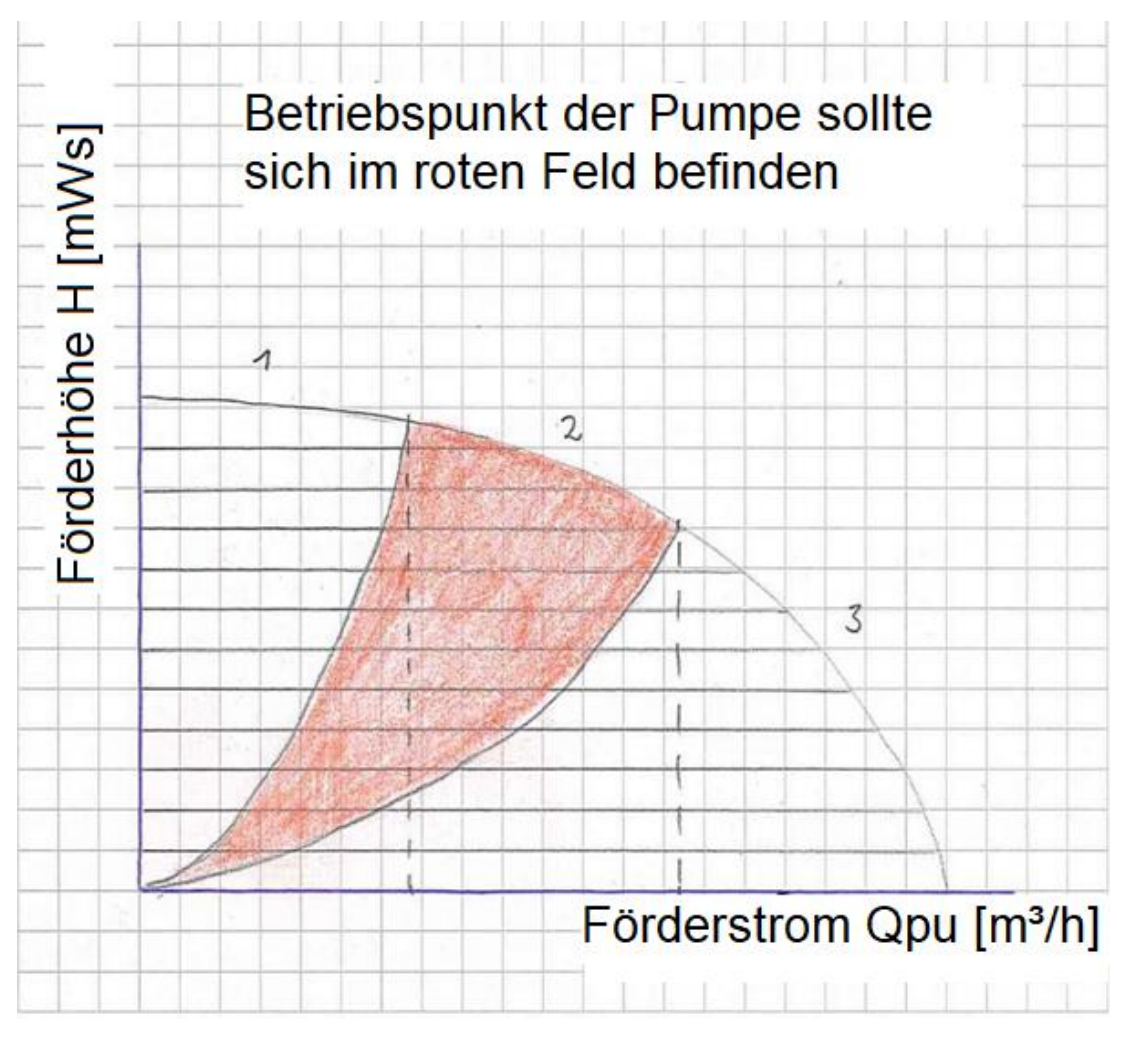

<span id="page-33-0"></span>Abbildung 8: Beispiel eines Pumpendiagramms

Quelle [19]: https://www.haustechnikverstehen.de/auslegung-einer-heizungspumpe-mit-beispielrechnung/

Im nächsten Kapitel wird der hydraulische Abgleich am Beispiel eines Einfamilienhauses berechnet.

# <span id="page-34-0"></span>**4 Beispiel am Einfamilienhaus**

Das Einfamilienhaus sieht wie folgt aus.

Abbildung 9: Erdgeschoss Einfamilienhaus

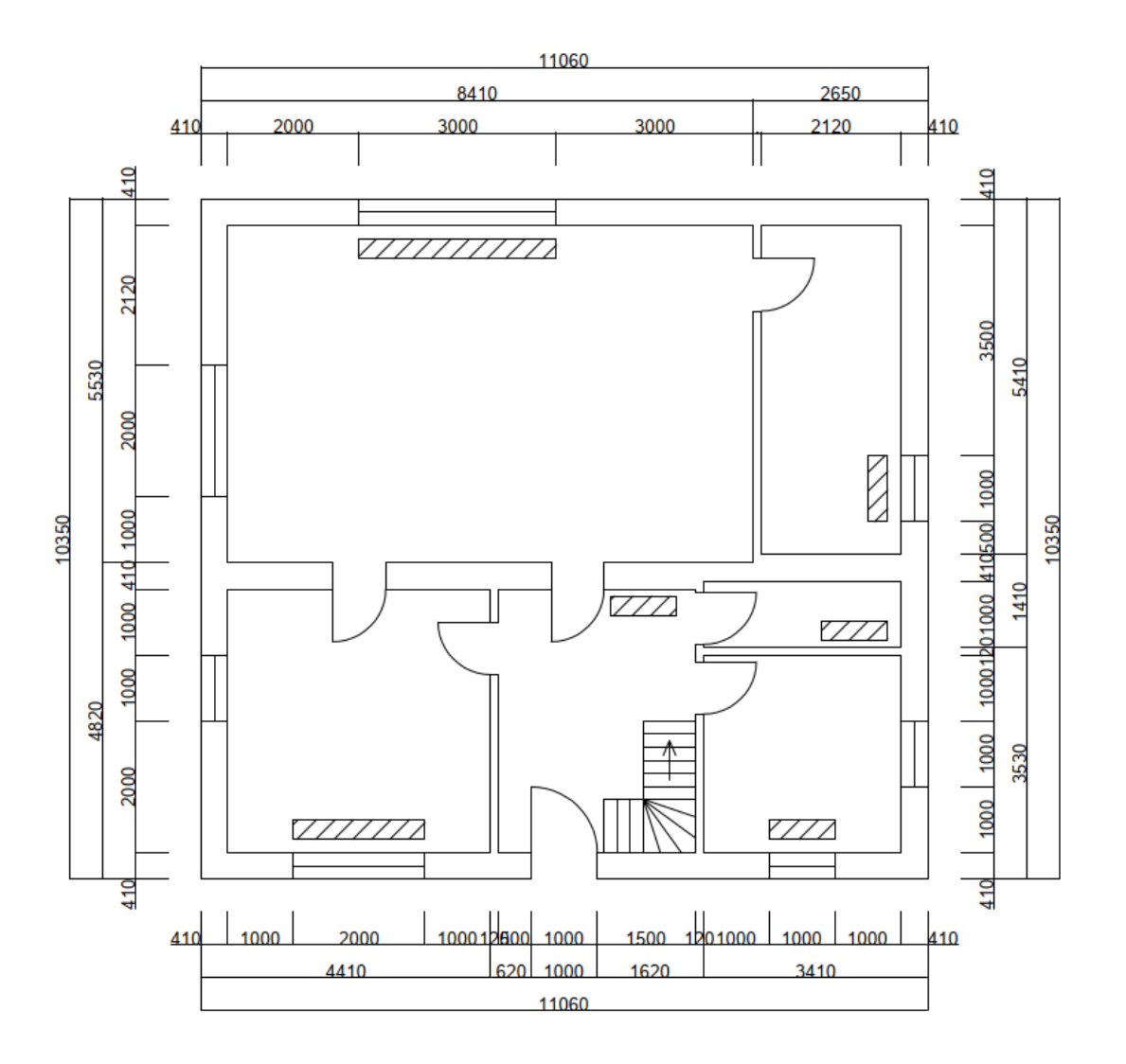

#### Abbildung 10: Dachgeschoss Einfamilienhaus

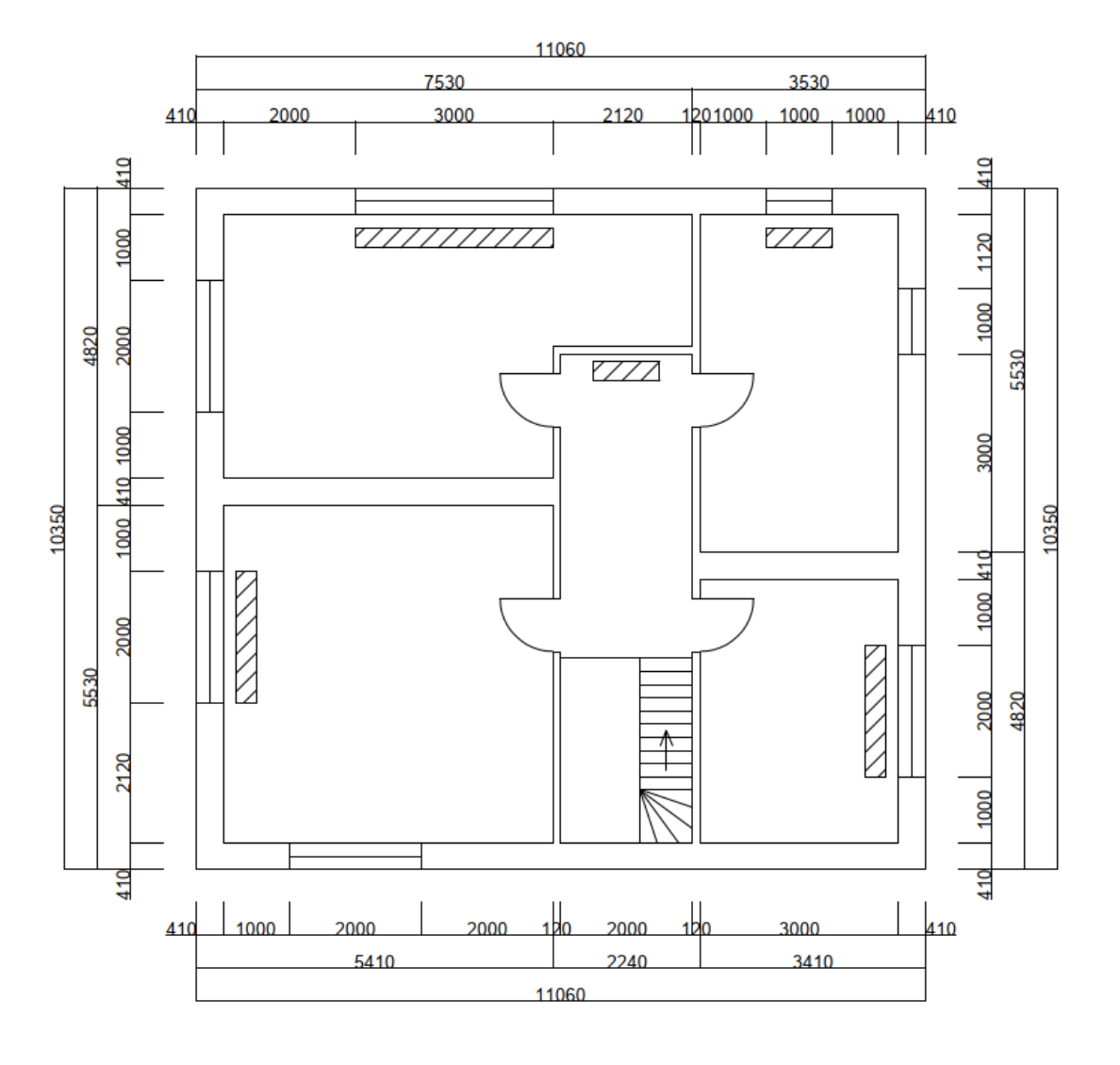
#### Abbildung 11: Frontale Ansicht Einfamilienhaus

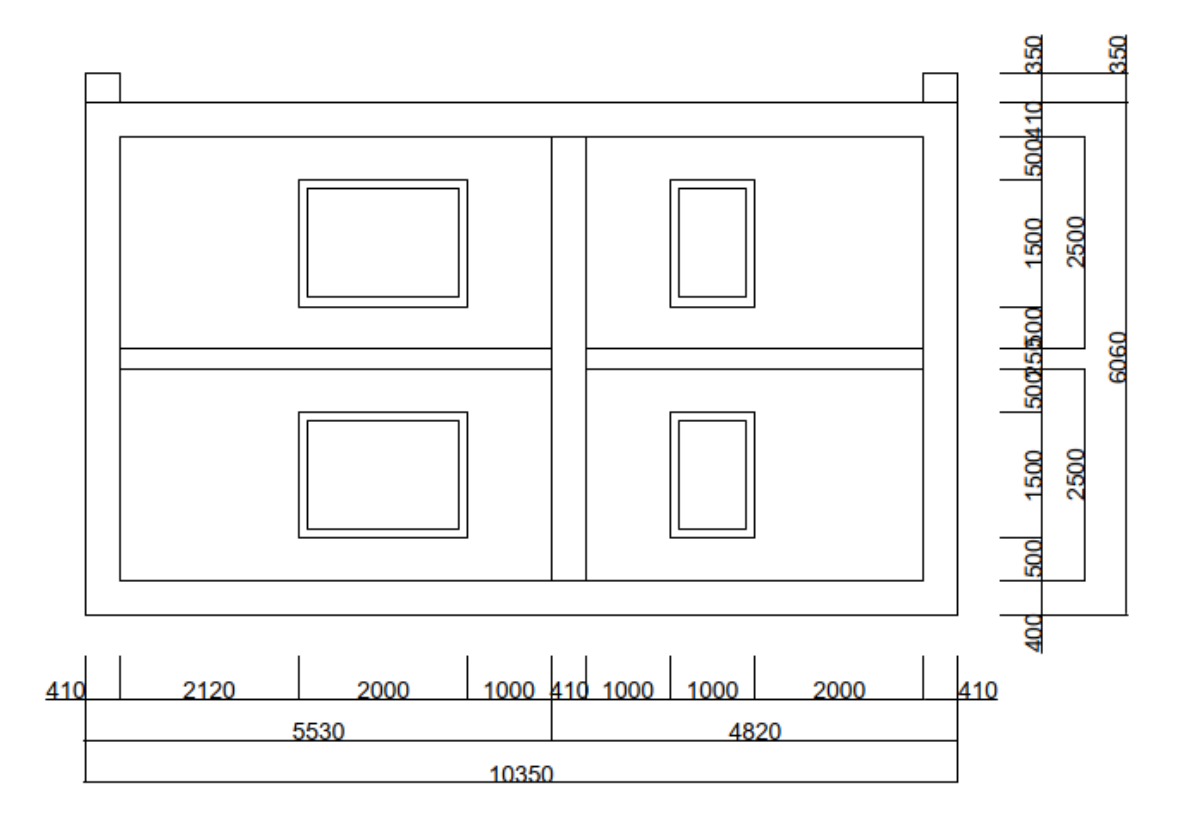

Im Kapitel 8.3 [Aufbau Einfamilienhaus](#page-81-0) mit Maßen; sind noch Skizzen mit weiteren Beschriftungen vorhanden.

Im folgendem werden die Gebäudedaten tabellarisch dargestellt.

# **4.1 Der hydraulische Abgleich im Bestandsgebäude**

Tabelle 1: Gebäudedaten des Einfamilienhauses

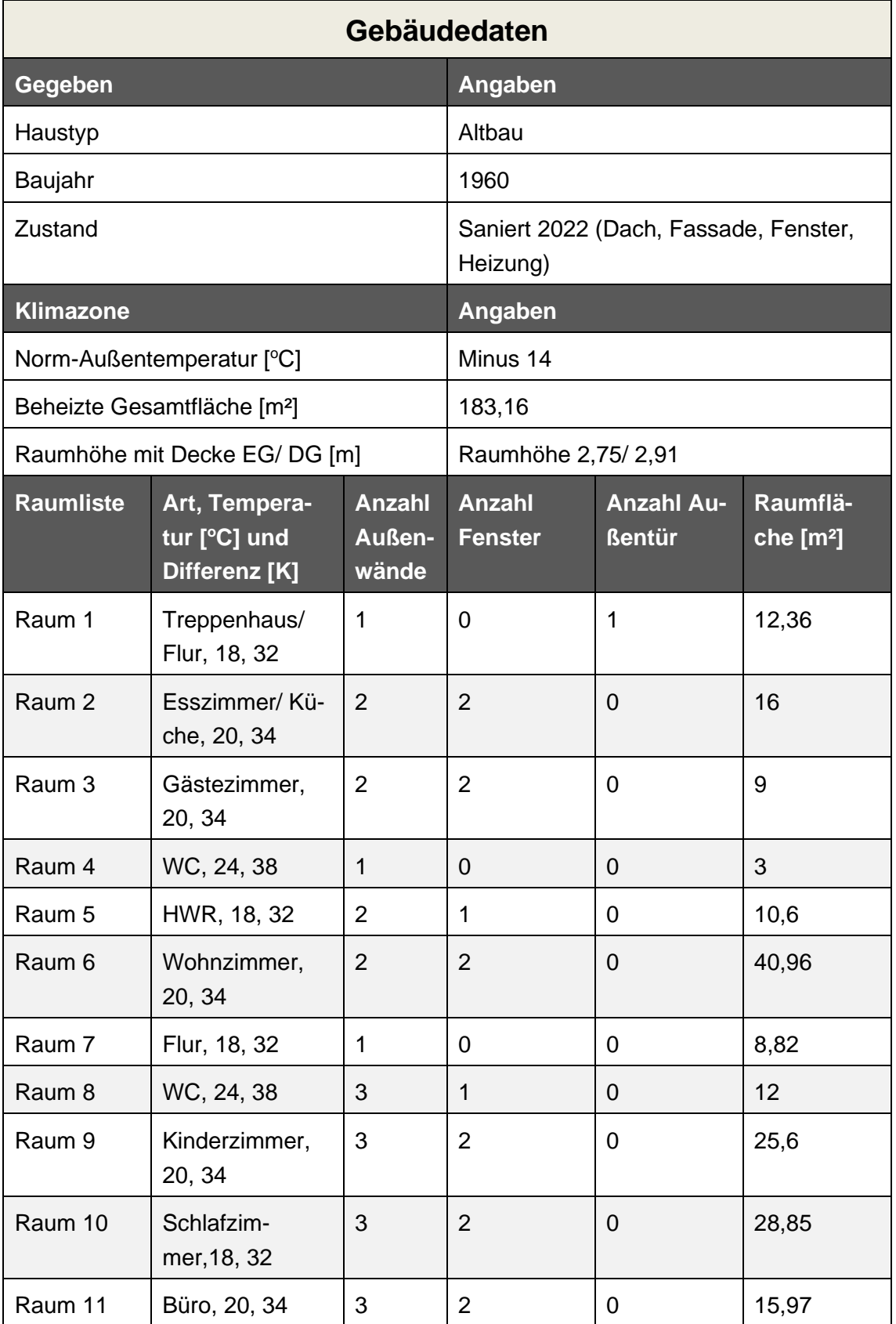

### <span id="page-38-0"></span>**4.2 Die Heizlastberechnung**

Für die Berechnung der Heizlast nach der DIN EN 12831 werden die U-Werte für das Gebäude benötigt. Das neue GEG schreibt bei geänderten Bestandsgebäuden maximale U-Werte vor, welche in [Tabelle 8: Maximale U-Werte für Außenbauteile bei Ände](#page-63-0)[rung bestehender Gebäude;](#page-63-0) zu finden sind.

### Raum 1

### **Der Norm-Transmissionswärmeverlust Φ**τ

Zunächst wird die Rechnung erläutert am Beispiel des ersten Raumes.

Für den Norm-Transmissionswärmeverlust werden die folgenden Werte benötigt.

● Temperaturdifferenz von der Außentemperatur und der gewünschten Innenraum Temperatur, hier: 32 Kelvin

Diese wird multipliziert mit der Fläche (Außenwände, Außentüren und Fenster), der Geschosshöhe und dem Wärmedurchgangskoeffizienten.

● Die Fläche des Raumes beträgt Netto 3 Meter Breite und 4,12 Meter Länge. Die Nettohöhe beträgt 2,50 Meter. Für die Rechnung müssen nun die gesamte Außenwand (oder -wände) und die Hälfte der Innenwände, sowie die gesamte Geschossdecke mit einbezogen werden. Der Wärmeeinfluss durch benachbarte Räume wird nicht mit einbezogen, relevant ist der Einfluss von außerhalb des Gebäudes (Außenwände). Wichtig ist auch, dass eventuell vorhandene Außentüren oder Fenster von der Fläche abgezogen werden, da diese einen eigenen Wärmedurchgangskoeffizienten haben [23].

Die Rechnung sieht wie folgt aus.

$$
\Phi_T = 32K \times \left( (3,12m \times 2,75m - 1m \times 2m) \times 0,24 \frac{W}{m^2 \times K} + 1m \times 2m \times 1,8 \frac{W}{m^2 \times K} \right)
$$
  
= 165,734 W = 0,166kW

#### **Norm-Lüftungswärmeverlust Φ<sub>V</sub>**

Zunächst wird die Rechnung erläutert.

Bei dem Norm-Lüftungswärmeverlust wird die Lüftungszahl benötigt. Die Lüftungszahl bezieht sich auf die Anzahl der Lüftungen des jeweiligen Raumes pro Stunde. Im Flur/Treppenhaus reicht es, einmal alle 2 Stunden zu lüften. So erschließt sich der Wert 0,5.

Zudem wird die spezifische Wärmekapazität von Luft C<sub>p</sub> und die Dichte ρ (Roh) benötigt. Cp hat einen Wert von 1,0 [kj/kgK] (Kilojoule pro Kilogramm Kelvin) und die Dichte bei warmer Luft ca. <sup>6</sup>/<sub>5</sub> kg/m<sup>3</sup>. Die Norm besagt, dass die beiden Werte zusammengefasst

werden können. Es ergibt sich der Wert 0,34 [Wh/m<sup>3</sup>k] (Wattstunden pro Kubikmeter und Kelvin) [23].

Schließlich wird noch der Volumenstrom V des jeweiligen Raumes benötigt. Hierfür werden die Nettoflächen, also ohne Wände und Decken, herangezogen.

Die Rechnungen sehen wie folgt aus.

$$
V = 3m \times 4{,}12m \times 2{,}5m \times 0{,}5h = 15{,}45\frac{m^3}{h}
$$

$$
\Phi_V = 15,45 \frac{m^3}{h} \times 0,34 \frac{Wh}{m^3 K} \times 32K = 168,096 W = 0,168 kW
$$

#### **Die zusätzliche Aufheizleistung ΦRH**

Die Aufheizleistung bezieht sich auf Räume, die nicht ständig beheizt werden. Diese Räume kühlen aus und müssen wieder komplett aufgeheizt werden. Da dieser Fall in keinem Raum Auftritt kann die zusätzliche Aufheizleistung unberücksichtigt bleiben.

#### **Die Norm-Heizlast Φ<sub>HL</sub>**

Im letzten Schritt der Rechnung erfolgt die Addition der ermittelten Wärmeverluste.

$$
\Phi_{HL} = 165,734 + 168,096 = 333,830 W \approx 334 W
$$

Die Heizlast für den Raum 1 beträgt somit 334 Watt.

Um die Heizlast für das gesamte Gebäude zu ermitteln, werden in Kapitel 8.2.1 [Heiz](#page-66-0)[lastberechnung](#page-66-0)**;** die Heizlasten für die restlichen Räume berechnet. Woraufhin die Ergebnisse miteinander addiert werden.

# Heizlast des Einfamilienhauses

 $\sum \phi_{HL} = 13.992$  [W]

Die Heizlast des EFH beträgt, nach der Addition der Heizlasten der einzelnen Räume, 13.992 Watt. Diese Energie wird benötigt, um die gewünschten Innentemperaturen im Gebäude zu erreichen.

Teilweise fällt die Heizlast aufgrund der hohen Lüftungszahl sehr hoch aus. Um Energie zu sparen und so die Heizlast zu minimieren, können hier ganz einfache Maßnahmen schon helfen, wie zum Beispiel das Lüften auf einmal die Stunde zu reduzieren.

# Ermittlung der Heizlast über die energetischen Klassen von Gebäuden

Die Ermittlung der Heizlast über die energetischen Gebäudeklassen ist sehr ungenau, da nur Annahmen getroffen werden können. Wird eine Klasse gewählt, wie in [Tabelle 5:](#page-60-0)  [Energetische Klassen von Gebäuden;](#page-60-0) beschrieben, kann nur der angegebene Wertebereich für den Wärmebedarf genutzt werden.

Die Entscheidung in diesem Fall, fällt auf die Gebäude nach EnEV 2002, also schwankt der Wärmebedarf zwischen 30-50 [W/m²]. Die Schwankung kann von der Anzahl der Außenwände, Fenstern und der Außentüren abhängig gemacht werden. Es kann aber auch von der Nutzung des Raumes abhängig gemacht werden.

# Raum 1

$$
\Phi_{HL,spec.} = 12,36m^2 \times 40 \frac{W}{m^2} = 494,4 W = 495 W
$$

Die Berechnung der restlichen Räume befindet sich im Kapitel 8.2.2 [Ermittlung der Heiz](#page-70-0)[last über die energetischen Klassen von Gebäuden](#page-70-0)**.**

# Heizlast nach energetischen Gebäudeklassen

$$
\sum \Phi_{HL,spec.} = 8586.6 \, \text{W}
$$

Die Differenz der beiden Heizlasten ist in diesem Fall sehr hoch, da eine falsche Annahme getroffen wurde. Es hätte mit einer höheren Gebäudeklasse kalkuliert werden müssen. Hier zeigt sich, dass die Heizlastberechnung nach der DIN EN 12831 eine bessere Entscheidung ist.

Im Folgenden werden die Werte der Heizlastberechnung nach der DIN EN 12831 genutzt.

Im nächsten Schritt wird eine Datenaufnahme der bereits vorhandenen Heizkörper inklusive aller Daten und Leistung tabellarisch aufgenommen.

# <span id="page-41-0"></span>**4.3 Datenaufnahme**

Tabelle 2: Datenaufnahme am Beispiel vom Einfamilienhaus

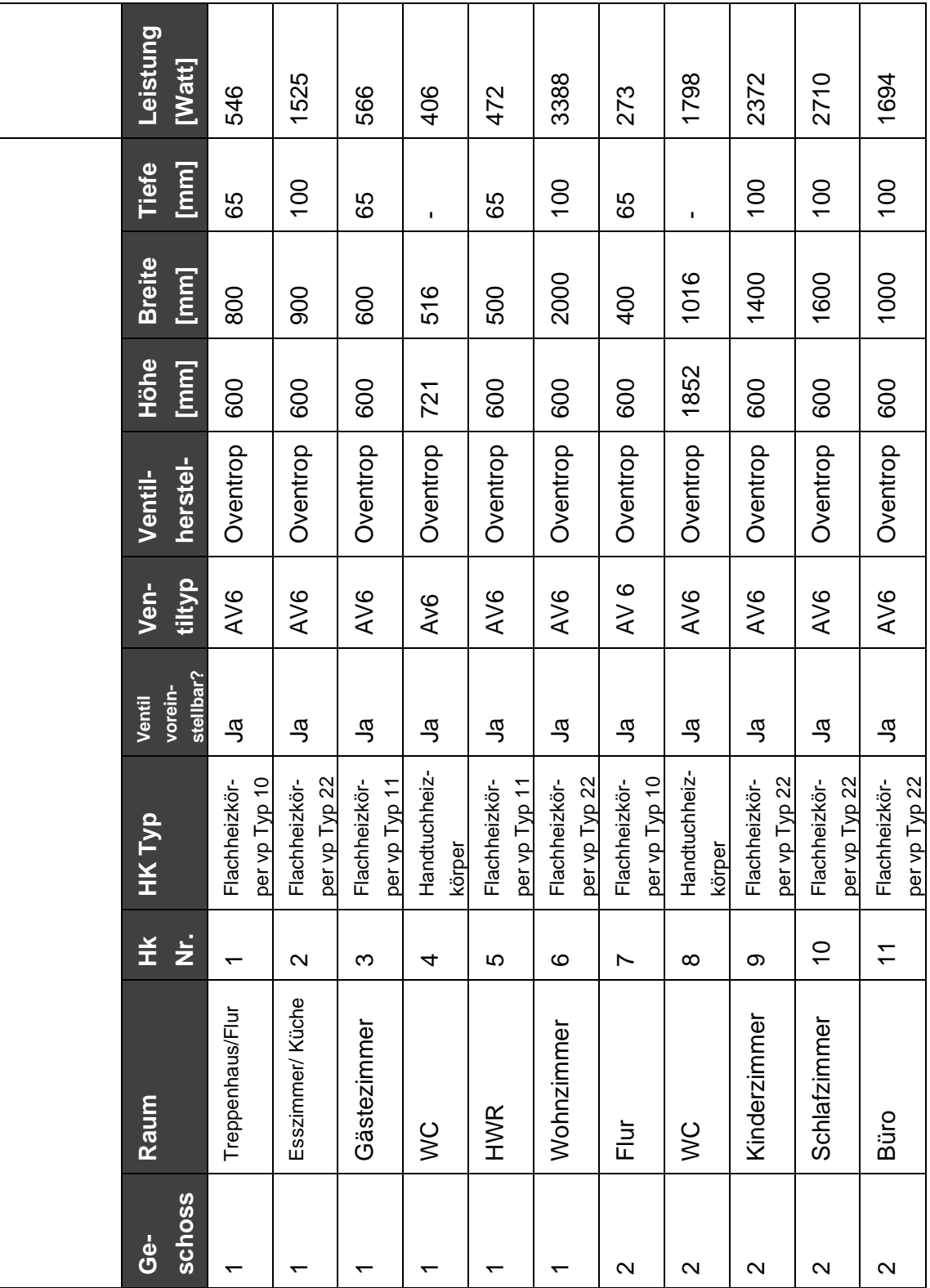

In der Tabelle 2 steht das Kürzel "vp" für vertikal profiliert. Die darin enthaltenen Leistungsdaten sind der Wilo Assistent App übernommen.

# **4.4 Heizkörperberechnung**

Die Systemtemperatur in der Heizungsanlage beträgt bei einer Außentemperatur von minus 14°C üblicherweise 75/65/20. Die gewünschte Systemtemperatur wäre in diesem Beispiel 70/55/20. Dazu benötigen wir die folgende Formel:  $Q_{Betrieb} = Q_{Norm} \times 0.667^n$ . Diese muss noch umgestellt werden, da die Gesuchte "Q-Norm" ist. Die Formel lautet dann:

$$
Q_{Norm}=\frac{Q_{Betrieb}}{0,667^n}
$$

Für Q-Betrieb wird die errechnete Heizlast für den jeweiligen Raum verwendet. (Bei Unklarheiten bitte Kapitel 3.4 [Heizkörperberechnung;](#page-19-0) nachschlagen).

In der Folge werden die Heizkörper der jeweiligen Räume berechnet.

# Raum 1

$$
Q_{Norm} = \frac{334W}{0,667^{1,3}} = 565,435 W
$$

Die tatsächliche Heizkörperleistung für den Raum beträgt 546 [W] (Kapitel [4.3](#page-41-0) Datenaufnahme). In Kapitel [3.4](#page-19-0) [Heizkörperberechnung;](#page-19-0) stehen mögliche Lösungsmaßnahmen, wenn Q-Norm > Q-Betrieb ist oder das Gegenteil der Fall ist.

Im Kapitel 8.2.3 [Heizkörperberechnung](#page-72-0)**;** finden sich die restlichen Rechnungen.

Im Folgendem wird der Volumenstrom der Heizkörper berechnet.

### **4.5 Volumenstrom berechnen**

Der Volumenstrom der jeweiligen Heizkörper wird auch hier wieder am besten mit der Heizlast berechnet (siehe Kapitel 4.2 [Die Heizlastberechnung\)](#page-38-0).

Da die angepeilte Systemtemperatur 70/55/20 ist, liegt hier eine Spreizung von 15 Kelvin vor. Diese Werte können nun in die [Formel 12: Formel zur Berechnung des Volumen](#page-23-0)[stroms 3;](#page-23-0) eingegeben werden. (Bei Unklarheiten bitte Kapitel 3.5 [Volumenstrom berech](#page-20-0)[nen;](#page-20-0) nachschlagen).

# Raum 1

$$
V = 0.86 \times \frac{334W}{15} = 19.15 \frac{l}{h}
$$

Im Kapitel 8.2.4 [Volumenstrom Berechnung;](#page-74-0) finden sich die restlichen Rechnungen.

Im folgendem wird die Voreinstellung der Heizkörperventile ermittelt.

### **4.6 Voreinstellung der Heizkörperventile**

Für die Ermittlung der Voreinstellung der Heizkörperventile werden die jeweiligen Volumenströme, die in Kapitel 4.5 berechnet wurden, benötigt. Des Weiteren werden verschiedene Differenzdrücke (unter 100mbar) für die Rechnung gewählt. Die Werte werden in die [Formel 13: Formel zur Berechnung des Kv-Wertes;](#page-25-0) eingegeben. Die Ergebnisse werden dann mit der [Abbildung 18: Alle Nennweiten bei 2K P-Abweichung;](#page-64-0) abgeglichen, da es sich bei den Ventilen jeweils um ein Ventil von Oventrop "AV6" handelt. (Bei Unklarheiten bitte Kapitel 3.6 [Voreinstellung der Heizkörperventile;](#page-23-1) nachschlagen). Der "Hub" hat einen Wert von 2 Kelvin, das Ventil schließt somit, wenn die gewünschte Innenraumtemperatur um 2°C überschritten wird.

Im Folgendem werden die Voreinstellungen für die Räume berechnet. Nur für den ersten Raum wird zusätzlich anhand des Diagramms und der Tabelle die Voreinstellung ermittelt.

# Raum 1

$$
Kv = 0.01915 \times \sqrt{\frac{1}{0.030}} = 0.111 \frac{m^3}{h}
$$

=> Aus der Tabelle ergibt sich die Voreinstellung 2 (gelb)

$$
Kv = 0.01915 \times \sqrt{\frac{1}{0.050}} = 0.086 \frac{m^3}{h}
$$

=> Aus der Tabelle ergibt sich die Voreinstellung 2 (gelb)

$$
Kv = 0,01915 \times \sqrt{\frac{1}{0,070}} = 0,072 \frac{m^3}{h}
$$

#### **=> Aus der Tabelle ergibt sich die Voreinstellung 2 (gelb)**

Da der Wärmeerzeuger sich im Hauswirtschaftsraum (HWR) aufhält und die Entfernung relativ nah ist, kann mit dem Differenzdruck 70mbar gerechnet werden.

Anhand des Volumenstroms **19,15 l/h** (x-Achse) und der Druckverluste 30 mbar, 50 mbar und **70 mbar** (y-Achse) können ebenfalls die Voreinstellung im Diagramm abgelesen werden (Im Diagramm rot gekennzeichnet, siehe Abb.12)

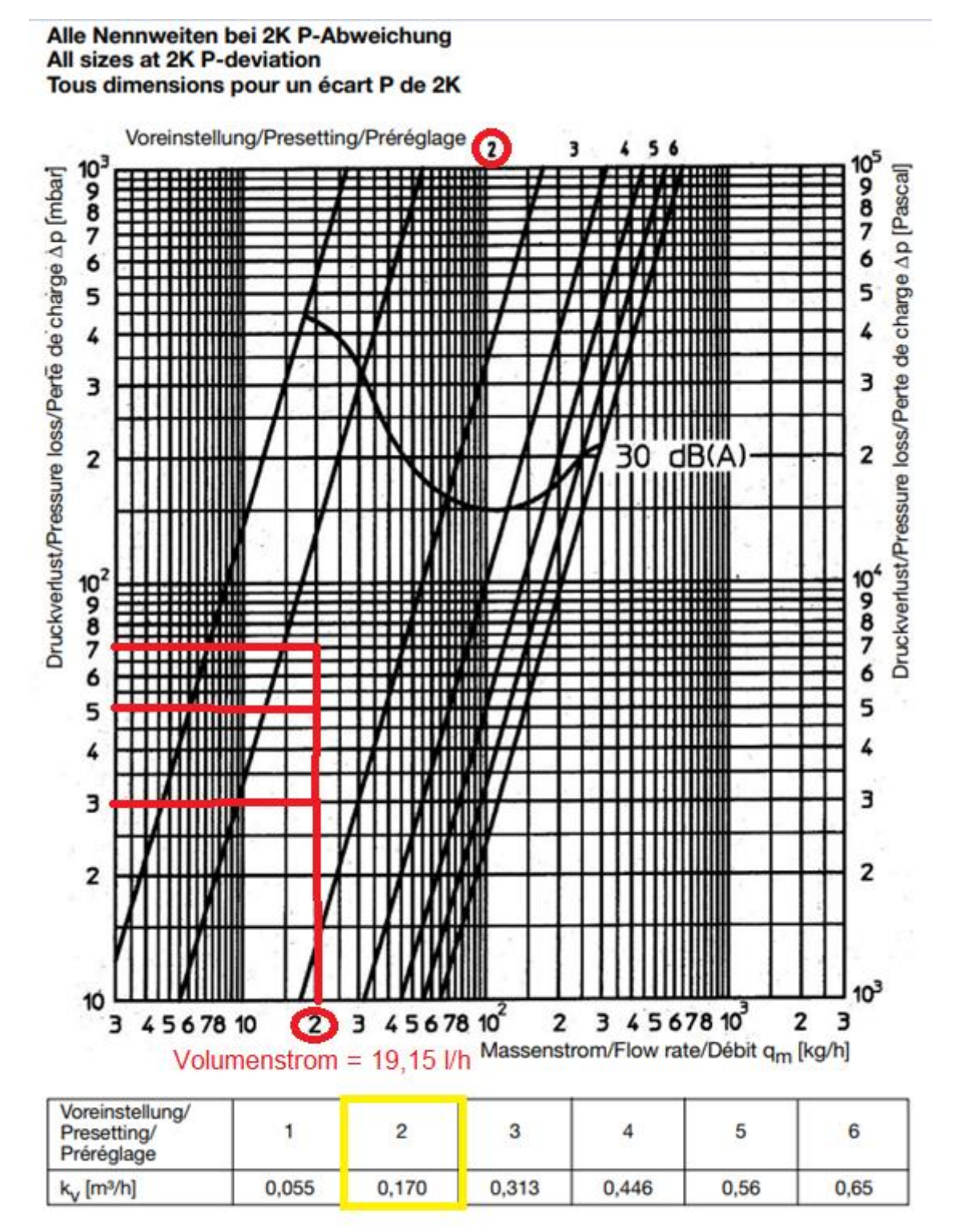

Abbildung 12: Nennweiten und Voreinstellung am Beispiel für Raum 1

Quelle [17]: https://www.oventrop.com/

file:///C:/Users/user/Desktop/L\_101376380\_2ee62eab-077f-4cf3-8784-a0db10cdf2aa.pdf

Im Kapitel 8.2.5 [Voreinstellung der Heizkörperventile](#page-76-0)**;** finden sich die restlichen Rechnungen.

Die Voreinstellungen für die Ventile wurden nun bestimmt. Als letztes wird die Heizungspumpe berechnet.

### **4.7 Heizungspumpe berechnen**

Die Heizungspumpe wird in zwei Schritten berechnet. Zunächst wird der Förderstrom für das gesamte Gebäude ermittelt, woraufhin die Förderhöhe bestimmt wird (siehe Kapitel [3.7](#page-27-0) Heizungspumpe berechnen).

# Der Förderstrom

Um den Förderstrom zu ermitteln, wird die gesamte Heizlast des Gebäudes in die [For](#page-30-0)[mel 14: Formel zur Berechnung des Förderstroms;](#page-30-0) für die Volumenstromberechnung eingegeben.

$$
Q_{PU} = \frac{0.86 \times 13992}{15} = 802,208 \left[ \frac{l}{h} \right] = 0,802 \left[ \frac{m^3}{h} \right]
$$

# Die Förderhöhe

Für die Berechnung der Förderhöhe werden die folgenden Werte benötigt.

- Einfamilienhaus, Baujahr 1960, saniert 2022 (Fassade, Dach, Fenster, Heizung)
- Gesamtfläche (beheizt): 183,16 m²
- Breite: 11,06 m
- Länge: 10,35 m
- Raumhöhe mit Decke EG: 2,75 m
- Raumhöhe mit Decke DG: 2,91 m
- ZF= 2,2 Formstücke, Armaturen und Thermostatventile vorhanden (siehe: [Tabelle 9:](#page-65-0)  [Zuschlagsfaktoren für Armaturen und Formstücke\)](#page-65-0)
- Annahme von 120 Pa/m Druckverlust

R= 120 Pa/m

 $L = (11,06 + 10,35 + 2,75 + 2,91) \times 2 = 54,14 \, m$ 

 $ZF = 2,2$ 

Die Werte werden dann in die [Formel 15: Formel zur Berechnung der Pumpenförder](#page-31-0)[höhe;](#page-31-0) eingegeben.

$$
H = \frac{120 \times 54,14 \times 2,2}{10000} = 1,429 \, mWs
$$

Die Werte werden nun in das Programm "Wilo Select 4 Online" eingegeben. Der Ablauf befindet sich im Kapitel 8.2.6 [Wilo Select 4 Online.](#page-79-0)

Das resultierende Diagramm, welches den Arbeitsbereich der Pumpe zeigt, sieht wie folgt aus.

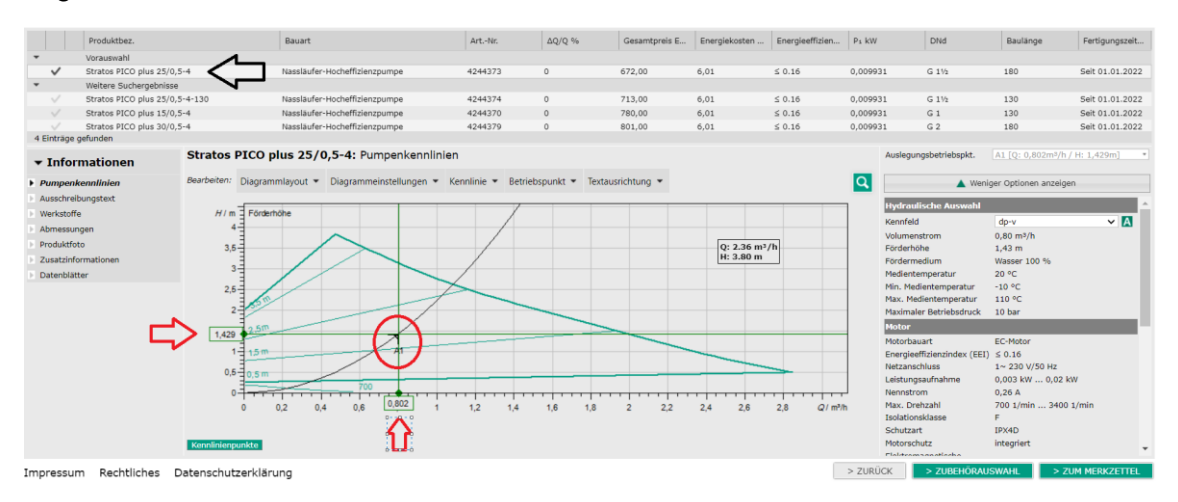

Abbildung 13: Wilo Select 4 Online EFH Blatt 4

Quelle [24]: https://www.wilo-select.com/Region.aspx

Der Auslegungs-Betriebspunkt befindet sich auf ungefähr <sup>2</sup>/<sub>3</sub> des Arbeitsbereiches der Pumpe. Die Pumpe arbeitet also in ihrem optimalen Bereich. Hier muss nichts geändert oder angepasst werden.

Das war der letzte Schritt des hydraulischen Abgleichs für das Beispiel am EFH.

# Die Wilo Assistent App

Der hydraulische Abgleich kann auch vereinfacht mit der Wilo Assistent App durchgeführt werden. Unter folgendem Link wurde ein Video erstellt, indem der Vorgang Schritt für Schritt gezeigt wird.

https://youtu.be/Z0Io8kFtgck

# **5 Hydraulischer Abgleich am Versuchsstand**

# **5.1 Die Wilo-Brain Box**

### **5.1.1 Heizungsanlage**

Heizungsanlagen müssen einige Erwartungen der Benutzer erfüllen. Die Anlagen sollen komfortabel in der Bedienung sein, außerdem anforderungsgerecht und vor allem energiesparend arbeiten. Allen voran muss die Heizungsanlage im Winter effektiv und zuverlässig funktionieren. In den Übergangszeiten vor und nach dem Winter oder im Sommer, wenn lediglich Warmwasser benötigt wird, sollte die Anlage ebenfalls optimal arbeiten. Um diesen Erwartungen entsprechen zu können, ist es wichtig, dass die Heizungsanlage alle wesentlichen Komponenten enthält und deren Zusammenspiel effektiv ist und dass die Anlage richtig dimensioniert wird. Dafür muss das fachliche Personal im Umgang mit Heizungsanlagen fachgerecht qualifiziert werden. In diesem Fall kommt die Wilo-Brain Box ins Spiel. Die Ausbildung des Personals kann an der Anlage sehr anschaulich und nachhaltig erfolgen. Der Einsatz der Wilo-Brain Box in den Kursen der überbetrieblichen Berufsausbildung wird zudem vom Heinz-Piest-Institut (HPI) für Handwerkstechnik an der Leibniz Universität Hannover empfohlen [25].

Um handlungsorientiert oder auch praktisch auszubilden, bietet die Wilo-Brain Box die perfekte Möglichkeit zum Durchführen von wesentlichen Vorgängen oder auch zum Experimentieren. Die Anlage stellt ein reales Abbild einer Heizungsanlage da, wodurch der Aufbau und die Funktionsweise genauestens nachvollzogen werden kann. Diese Funktion kann genutzt werden, um unklare Sachverhalte zu klären. In Experimenten werden dann die benötigten Informationen eingeholt. Das planvolle Vorgehen im Versuch ist dabei der Grundstein für eine ausführliche Analyse der Informationen. In diesem Zusammenhang kann der hydraulische Abgleich durch Planung, Ausführung und die anschließende Bewertung in einem Versuch dargestellt werden. Dadurch können die optimalen Funktionsverhältnisse für die Komponenten und deren Zusammenwirken in Heizungsanlagen ermittelt werden. Wie der hydraulische Abgleich funktioniert, wird an der Wilo-Brain Box also anschaulich vermittelt [25].

Damit solche Experimente durchgeführt werden können, muss eine angemessene Ausstattung vorhanden sein. Die Wilo-Brain Box ist für unterschiedliche Einsätze und Lernorte konzipiert worden. Die Anlage kann auf kleiner Fläche in Berufsschulen, Universitäten, Hochschulen und Ausbildungsstätten zum Experimentieren genutzt werden. Die Anlage bietet die Möglichkeit viele Versuche umzusetzen. So kann ein Aufgabenfeld geschaffen werden, indem Schüler, Studenten oder Auszubildende selbstständig und eigenverantwortlich arbeiten. Damit wird gewährleistet, dass sich die Lernenden die betrieblichen Arbeitsstrukturen optimal aneignen. Die Durchführung der Experimente an der Wilo-Brain Box in Form von Aufgabenstellungen, die gelöst werden müssen, ist ebenfalls empfehlenswert, da die Systemkompetenzen ein immer größeres Ausmaß annehmen. Zur Verstärkung des Lerneffekts können auch multimediale Versuchsbeschreibungen, beispielsweise Lernvideos, genutzt werden [25].

### **5.1.2 Funktion, Aufbau und Bauteile**

Die Wilo-Brain Box ist eine kompakte und mobile Heizungsanlage. An diesem Versuchsstand können alle Funktionen einer normalen Heizungsanlage experimentell dargestellt werden. Dafür ist der Versuchsstand auf zwei Wände aufgeteilt und mit allen gängigen Bauteilen einer Heizungsanlage bestückt. Diese Bauteile sind mit einem System aus Rohren verbunden und können so einen Heizungsprozess simulieren. Die Bauteile sind reale Komponente von Herstellern wie Oventrop, wie zum Beispiel deren Thermostatventile an den Heizkörpern oder die beiden Umwälzpumpen von der Firma Wilo selbst, welche das System erst zum Laufen bringen.

Der folgende Text bezieht sich auf die Abbildung direkt darunter.

Auf der rechten Wand wird der Heizkessel an der untersten waagerecht verlaufenden Leitung simuliert, wie in der unten stehenden Abbildung zu erkennen ist. Ebenfalls daran montiert sind das Sicherheitsventil, ein Entlüfter und das Manometer. Im weiteren Verlauf der Leitung finden sich zwei Leitungsabgänge. Am linken Abgang befindet sich die Mehrstufenpumpe (diese wird am linken Schalter eingeschaltet) und am rechten die Hocheffizienzpumpe (diese wird am rechten Schalter eingeschaltet), diese können wechselseitig genutzt werden. Beide Verteilerabgänge sind mit Absperreinrichtungen (Kugelhähne) ausgestattet. Im Heizungsvorlauf werden beide Pumpen bzw. die Verteilerabgänge wieder zusammengeführt. Zur Messung des Volumenstroms der beiden Pumpen, befindet sich ein Messgerät im Vorlauf direkt hinter den Pumpen.

An den fünf waagerechten Hauptsträngen, die am Haupvorlauf entlang positioniert sind, sind folgende Funktionsteile montiert:

- Das Strangregulierventil
	- o Es dient zum Absperren einzelner Leitungsabschnitte oder zum genauen einregulieren des Volumenstroms
- Der Durchflussbegrenzer
	- o Begrenzt den Durchfluss des Wassers nach Bedarf, dadurch wird nur so viel Wasser verbraucht wie benötigt
- Der Differenzdruckregler
	- o Dieser dient dazu die Druckdifferenz zwischen zwei Punkten im Hydraulikkreislauf konstant auf den eingestellten Wert zu halten
- Entlüftungstopf waagerecht
	- o Sammelt sich Luft an, dient der Entlüftungstopf dazu die Luft entweichen zu lassen
- Lufttöpfe waagerecht/ senkrecht
	- o Strömt das Heizungswasser durch den Lufttopf durch, sinkt die Fließgeschwindigkeit ab

[25]

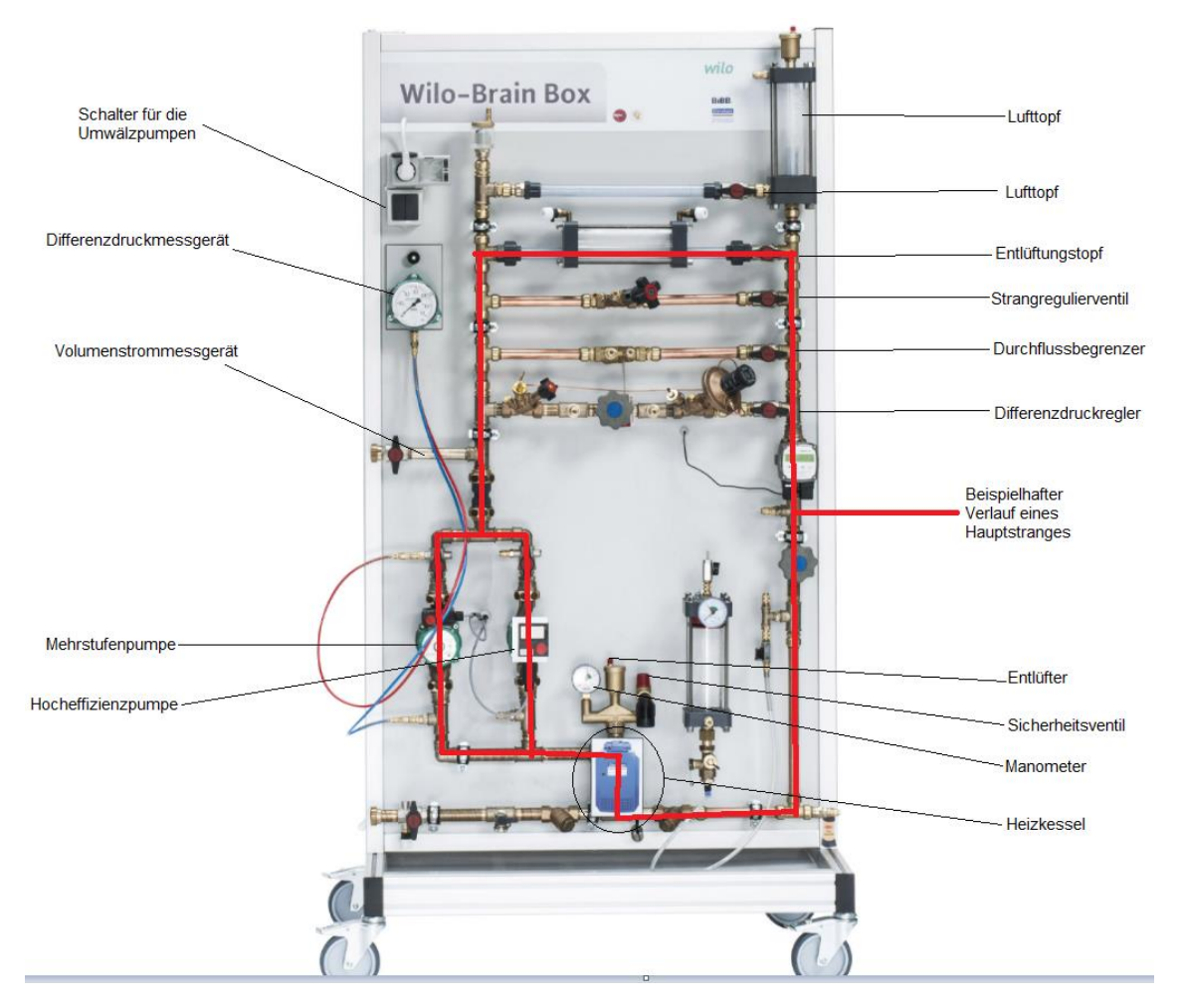

Abbildung 14: Wilo-Brain Box rechte Wand bildhaft erklärt

Quelle [26]: https://www.christiani.de/ausbildung/erneuerbare-energien-sanitaer-heizungklima/ausbildungsinhalte/heizungshydraulik-wilo-brain/wilo-brain-box-classic-plus.html#&gid=1&pid=3

Der folgende Text bezieht sich auf die Abbildung direkt darunter.

An der linken Wand befinden sich die Heizkörper. Diese simulieren bildhaft die verschiedenen Ebenen oder Räume in denen sich die Heizkörper befinden, wie zum Beispiel in einem mehrgeschossigen Gebäude. Mittels Verteiler führt der Nebenvorlauf zu den Heizkörpern. Die Thermostatventile mit den Rücklaufverschraubungen sind dort an jedem Heizkörper zu finden. Des Weiteren ist ein Überstromventil vorhanden, über welches das Heizungswasser in den Rücklauf zurückfließt. Mit einer Steckverbindung ist das Ausdehnungsgefäß an verschiedenen Stellen in der Anlage einsetzbar. Im Regelfall ist es in der Rücklaufleitung angeschlossen. Das angebrachte Differenzdruckmanometer dient zur Messung der Drücke in der Anlage. Ebenfalls ist eine Strommesseinrichtung vorhanden, um den Verbrauch der Pumpen ablesen zu können.

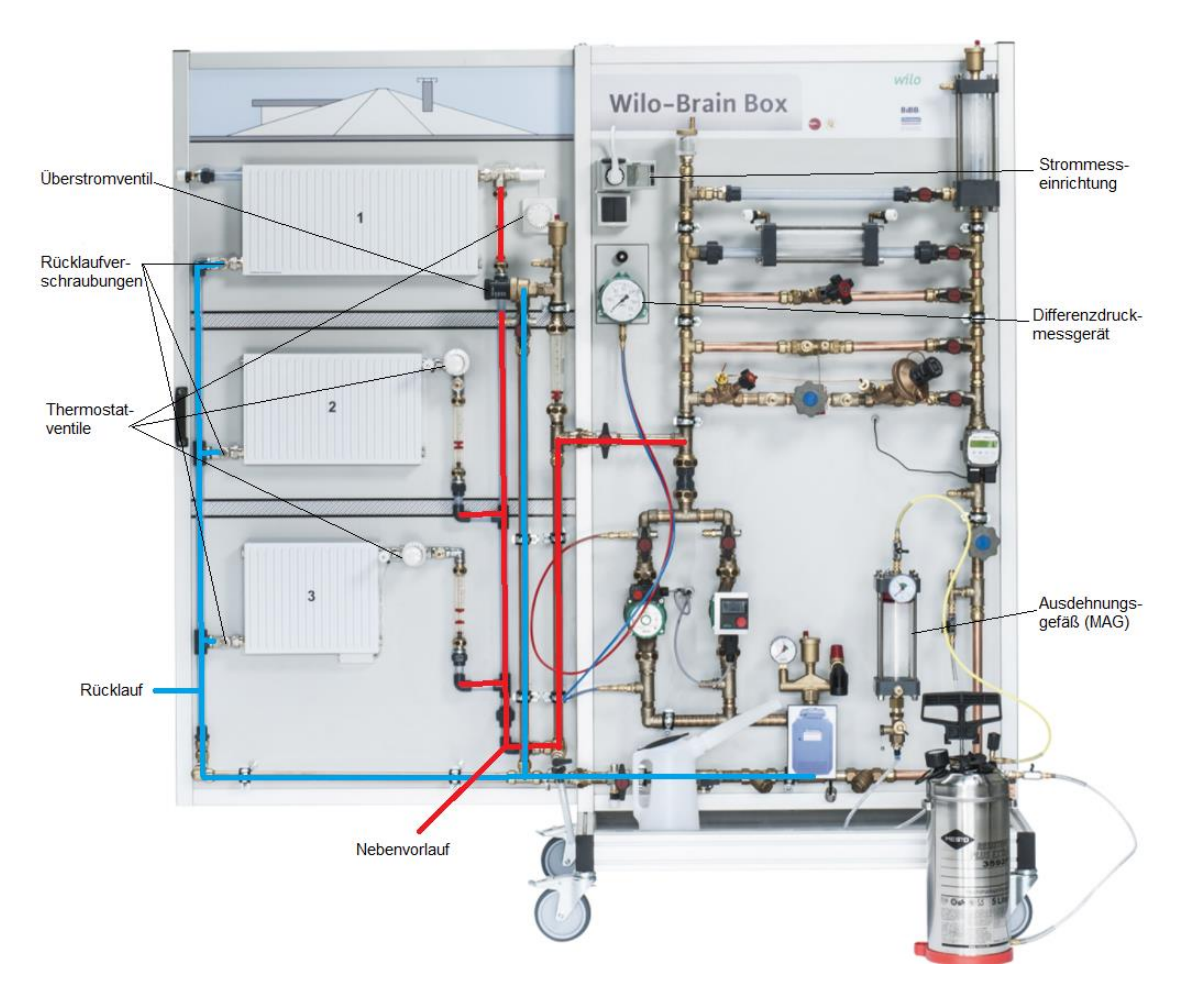

Abbildung 15: Wilo-Brain Box linke Wand bildhaft erklärt

Quelle [26]: https://www.christiani.de/ausbildung/erneuerbare-energien-sanitaer-heizungklima/ausbildungsinhalte/heizungshydraulik-wilo-brain/wilo-brain-box-classic-plus-chr.html#&gid=1&pid=1

Eine vollständige Beschriftung der Wilo-Brain Box classic Plus ist in der [Abbildung 32:](#page-91-0)  [Wilo-Brain Box beschriftet Teil 1;](#page-91-0) und der [Abbildung 33: Wilo-Brain Box beschriftet Teil](#page-92-0)  [2;](#page-92-0) zu sehen.

### **5.2 Versuchsaufbau und Durchführung**

#### **5.2.1 Inbetriebnahme**

Bevor an der Wilo-Brain Box experimentiert wird, sollte gegebenenfalls eine Inbetriebnahme stattfinden. Die Inbetriebnahme ist nach langer Lagerung oder nach einem Transport durchzuführen. Im Verlauf der Inbetriebnahme darf die Anlage nicht an den Strom angeschlossen werden. Das Ziel ist es, das System luftfrei mit Wasser zu befüllen. Der Ablauf sieht wie folgt aus:

● Alle Kugelhähne, sowie der Getriebekugelhahn müssen geöffnet werden.

● Mit der Handpumpe kann die Wilo-Brain Box mit Wasser befüllt werden. An der Handpumpe ist ein Manometer montiert, damit der Druck (in bar) abgelesen werden kann.

● Der Druck sollte beim Befüllen 3 bar nicht überschreiten. Bei späteren Experimenten sind ungefähr 1,5 bar ausreichend. Das sichert die Dichtigkeit des Systems. Überdrücke sind demnach zu vermeiden.

● Nachdem Wasser ins System gepumpt wurde, können die Entlüfter genutzt werden, um einen Überdruck zu vermeiden.

● Daraufhin sollte so lange gepumpt und entlüftet werden, bis das System vollständig und möglichst luftfrei mit Wasser befüllt wurde.

● Das Membranausdehnungsgefäß ist separat mit der Pumpe luftfrei mit Wasser zu befüllen.

● Der Strom wird danach angeschlossen.

● Beide Pumpen sollten separat das System einmal durchlaufen lassen, eine niedrige Stufe reicht hierbei (Mehrstufenpumpe = Stufe 1, Hocheffizienzpumpe = 0,5 m (Förderhöhe)).

Um die Inbetriebnahme zu veranschaulichen, wurde ein Video unter dem folgenden Link erstellt.

https://www.youtube.com/watch?v=jkVAfb509wg&list=PLZ-VXZD7A6Q4Tlu11vgT9jKze8nzfeLhsX&index=2

### **5.2.2 Versuch 1**

# Aufgabenstellung

Im folgenden Versuch sollen die theoretisch ermittelten Werte aus Kapitel [4 Beispiel am](#page-34-0)  [Einfamilienhaus;](#page-34-0) praktisch an der Wilo-Brain Box nachgewiesen werden. Dafür werden die ermittelten Voreinstellwerte und Volumenströme für die Räume 3, 6 und 9 benötigt. Des Weiteren werden die für das gesamte Gebäude ermittelte Förderhöhe und der Förderstrom gebraucht. Die Regelungsart ist ∆p C (Konstant).

Die abgelesenen Werte sollen dann mit den theoretisch ermittelten Werten in eine Tabelle eingetragen und abschließend verglichen werden.

Zur visuellen Verknüpfung der einzelnen Komponenten der Wilo-Brain Box, dienen die folgenden Abbildungen.

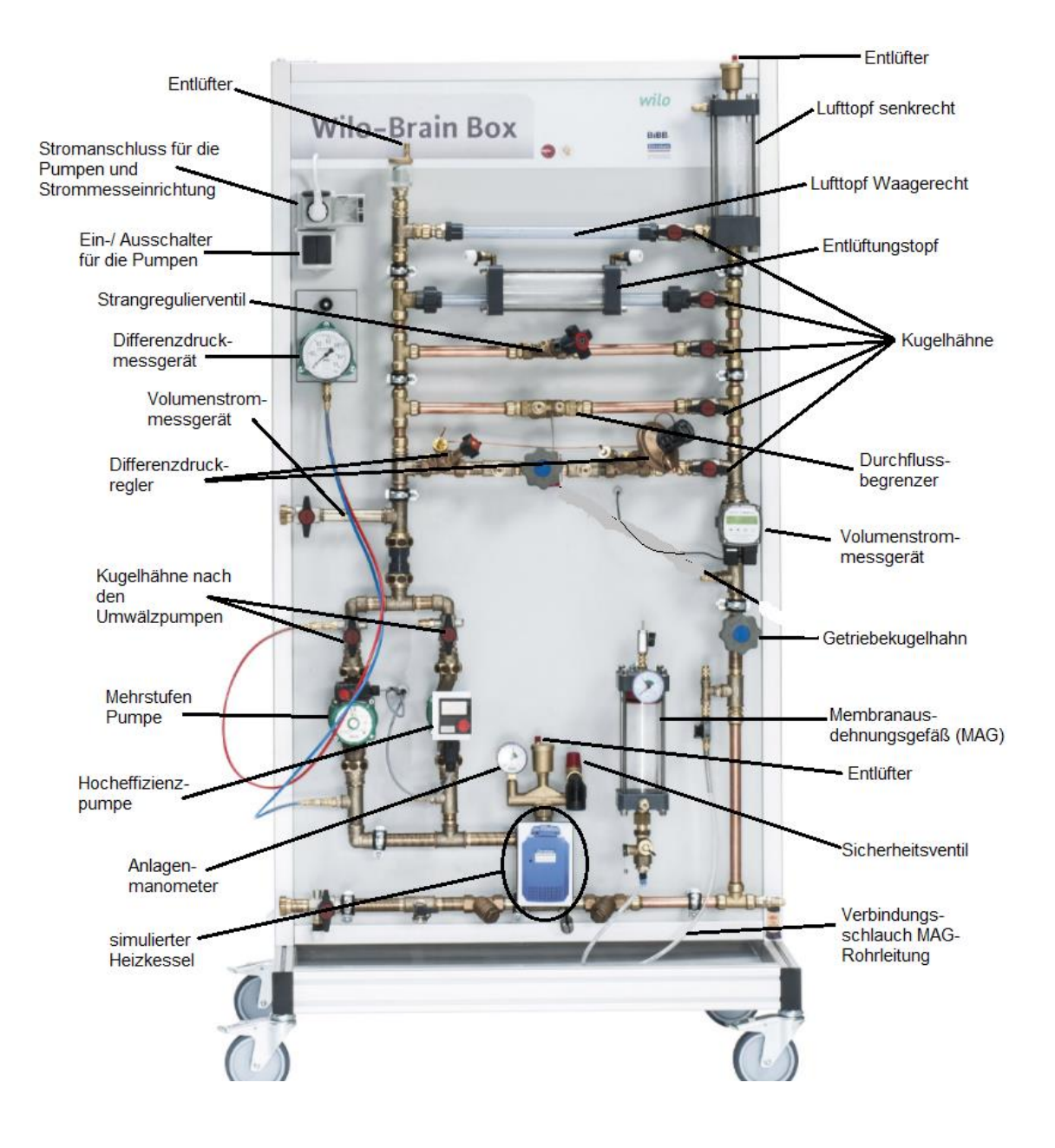

#### Abbildung 16: Die rechte Wand der Wilo-Brain Box beschriftet

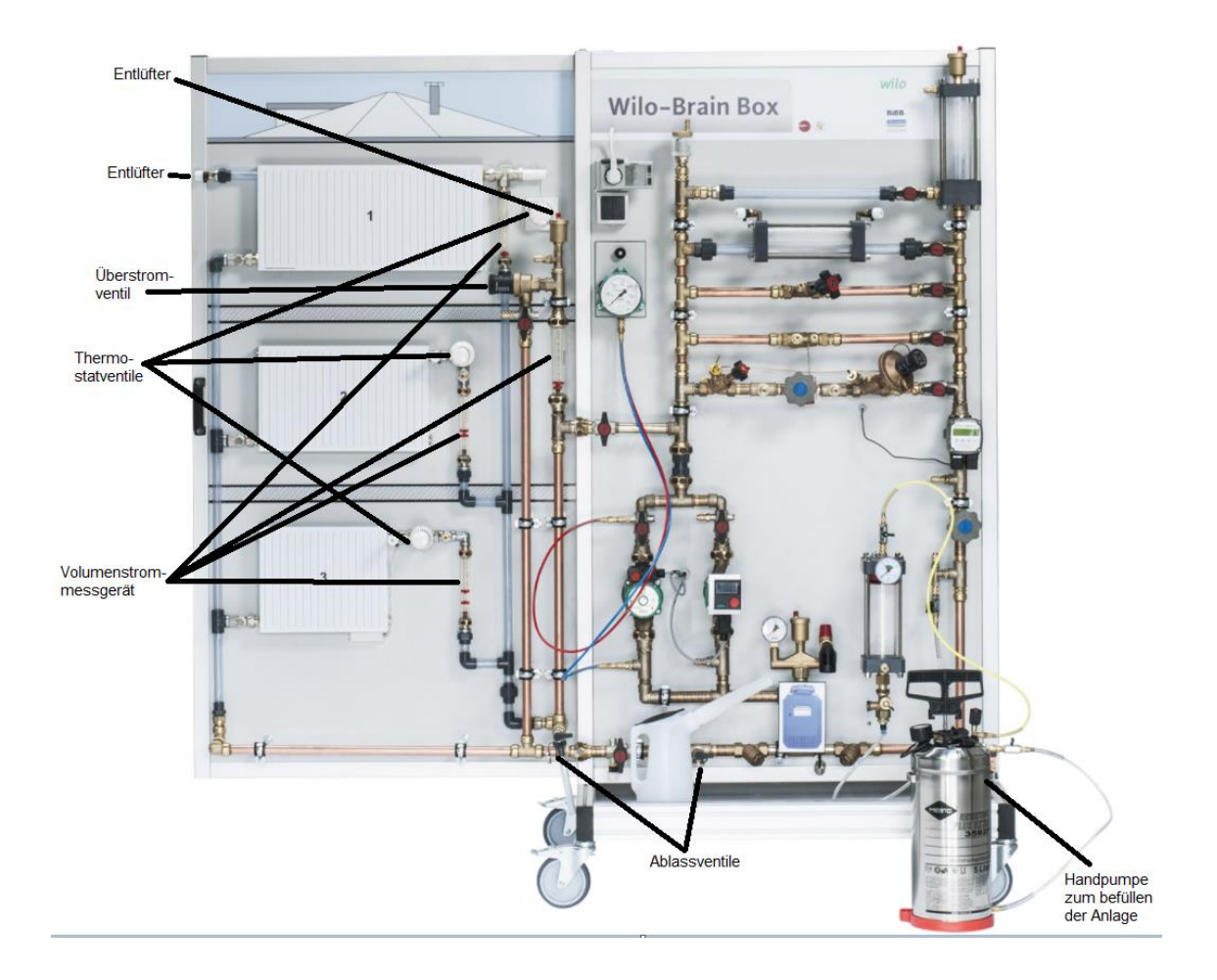

Abbildung 17: Die linke Wand der Wilo-Brain Box beschriftet

# Versuchsaufbau

Der Versuch wird folgendermaßen aufgebaut:

- Die Kugelhähne der Stränge 1-6 öffnen.
- Den Getriebekugelhahn öffnen.
- Den Kugelhahn unter dem Überstromventil schließen.
- Den Kugelhahn oberhalb der ungeregelten Pumpe schließen.
- Den Kugelhahn oberhalb der Hocheffizienzpumpe öffnen.

● Den roten Schlauch, welcher vom Differenzdruckmessgerät abgeht, oberhalb der Hocheffizienzpumpe anschließen und den blauen Schlauch unterhalb anschließen.

● Die Thermostatventile abmontieren und die Voreinstellwerte aus den Räumen 3, 6 und 9 übernehmen. Für den Raum 3 wird der Heizkörper 3 gewählt. Für Raum 6 wird der Heizkörper 2 gewählt und für Raum 9 wird der Heizkörper 1 gewählt. Mittels Ringschlüssel können die Voreinstellwerte geändert werden.

● *Die Wahl der Heizkörper wurde aufgrund der Entfernung zum Wärmeerzeuger getroffen. Raum 3 hat den kürzesten Abstand und Raum 9 den weitesten zum Wärmeerzeuger im Einfamilienhaus.*

● Die Thermostatventile wieder anmontieren und voll aufdrehen (Stufe 5).

● Die Hocheffizienzpumpe einschalten, um die Einstellungen zu tätigen. Die Förderhöhe beträgt 1,4 m und die Regelungsart ist ∆p C (Konstant).

● Die Hocheffizienzpumpe ausschalten.

# Durchführung

- Die Hocheffizienzpumpe einschalten.
- Die Volumenströme an den mechanischen Volumenstrommessgeräten für jeden Heizkörper ablesen.

● Den Förderstrom am elektrischen Volumenstrommessgerät oder an der Hocheffizienzpumpe ablesen.

- Die Werte in die Tabelle übertragen.
- Die Werte mit den theoretisch ermittelten Werten abgleichen.

# **Messwerte**

Tabelle 3: Messwerte für Versuch 1

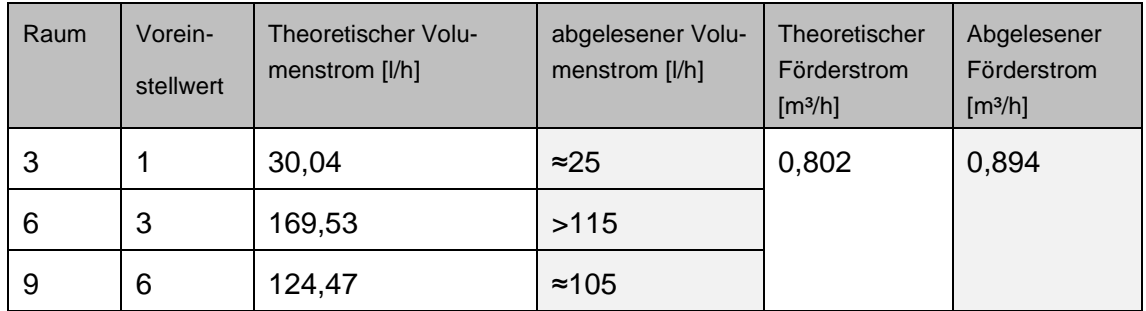

# Erläuterung

Die abgelesenen Werte an der Wilo-Brain Box sind den theoretisch ermittelten Werten sehr ähnlich, wie in Tabelle 3 zu erkennen ist. Die Volumenströme sind jeweils etwas geringer (Für Raum 6 kann dieser nicht korrekt ermittelt werden, da die Skala der Volumenstrommessanzeige nur bis 115 l/h abgelesen werden kann und der Schwimmer bis zu Anschlag bewegt wurde) und der Förderstrom etwas höher als die Werte, die am Versuchsstand abgelesen wurden. Das kann daran liegen, dass Formeln zum Teil vereinfacht gekürzt wurden. Weiterhin kann es aber auch am Versuchsstand liegen. Beispielsweise können Luft im System oder fehlerhaft getroffene Voreinstellungen die Werte beeinflussen. Zu viel oder zu wenig Druck im System könnten auch solche Faktoren sein. Da die Werte hier nahe beieinander liegen kann von einem erfolgreichen Versuch ausgegangen werden. Die Theorie konnte somit praktisch nachgewiesen werden.

Für eine Veranschaulichung des Versuchs, wurde ein Video erstellt, in dem Schritt für Schritt, wie im Versuchsaufbau, vorgegangen wird. Der Link zum Video:

#### https://youtu.be/fD7tUBUYuGE

Weitere Versuche zur Wilo-Brain Box sind in Kapitel 8.4.3 [Versuche an der Wilo Brain-](#page-93-0)[Box;](#page-93-0) zu finden.

# **6 Zusammenfassung**

Im Rahmen dieser Bachelorarbeit wurde auf Basis eines Einfamilienhauses, welches dem Bestandsgebäudebereich zuzuordnen ist, ein hydraulischer Abgleich vorgenommen. Zu diesem Zweck wurden zunächst Lernunterlagen erstellt, welche den hydraulischen Abgleich Schritt für Schritt an einem Bestandsgebäude beschrieben. Daraufhin wurde dieser Leitfaden zur Ermittlung des hydraulischen Abgleichs am Beispiel des Einfamilienhauses genutzt. Zusammenfassend wurde eine raumweise Heizlastberechnung vorgenommen, mit der die Heizlast für die jeweiligen Räume und in Summe für das gesamte Gebäude ermittelt wurde. Dadurch konnten die zu nutzenden Heizkörper für die jeweiligen Räume bestimmt werden, sowie die Durchflussmengen, die zur Erwärmung notwendig sind. Des Weiteren konnten die voreinstellbaren Thermostatventile auf der Grundlage der Durchflussmengen gewählt und ausgerichtet werden. Schließlich wurde die Hocheffizienzpumpe für die Heizungsanlage, über ein Online-Portal, mit den resultierenden Werten des Förderstroms und der Förderhöhe, ausgesucht.

Die Ermittlung des hydraulischen Abgleichs wurde daraufhin am Schulungsstand der Wilo-Brain Box praktisch nachgewiesen. Ferner wurde ein Lernfeld errichtet, welches die verschiedenen Situationen der theoretisch ermittelten Werte am Einfamilienhaus wiedergibt. Das Lernfeld beinhaltet die Inbetriebnahme der Wilo-Brain Box, welche durchgeführt und beschrieben wird. Darüber hinaus wurden Aufgabenstellungen zu den verschiedenen Situationen, inklusive den Lösungen, erstellt. Die physikalischen Hintergründe und die technischen Details an dem Schulungsstand wurden ebenfalls beschrieben. Damit ein besseres Verständnis für die Vorgänge und die Erläuterungen aufgebaut werden kann, wurden Lernvideos zu allen Punkten im Lernfeld erstellt. Diese dienen zur Veranschaulichung, sodass der Umgang mit der Wilo-Brain Box von Anfang an effizient in der Versuchsdurchführung ist und Sicherheit in der Bedienung gewährleistet werden kann.

Durch die Ermittlung des hydraulischen Abgleichs am Beispielgebäude und den praktischen Nachweis am Schulungsstand, konnte ein Lernfeld aufgebaut werden, welches nicht nur theoretischen, sondern auch praktischen Zugang zu Informationen schafft. Diese Form Wissen zu übermitteln ist effektiver, interessanter und realitätsnäher als der konventionelle Unterricht.

# **7 Ausblick**

Gerade in der heutigen prekären Lage der Weltwirtschaft muss vor allem Energie eingespart werden. Das schont Ressourcen und hält die Kosten niedrig. Denn die Lage wird sich auf lange Sicht eher verschlechtern als verbessern. Dabei spielt der Angriffskrieg Russlands auf die Ukraine eine große Rolle, denn günstige Ressourcen hat Deutschland (u.a.) aus diesen beiden Ländern tagtäglich bezogen. Vor allem aber aus Russland wurden Rohöl und Gas importiert, welche zum Heizen notwendig sind. In Deutschland werden knapp die Hälfte aller Heizungsträger mit Gas und knapp ein Viertel mit Öl versorgt [27]. Die Tatsache, dass diese Ressourcen in Zukunft wahrscheinlich aus anderen Ländern für ungünstigere Konditionen bezogen werden müssen und die immer weiter ansteigende Inflation im Land, erzwingt ein Ersparnis in jeglicher Hinsicht.

Durch den hydraulischen Abgleich lässt sich dieses Ersparnis mit geringen Investitionen, aber dafür hoher Wirkung, erzielen. Die Voraussetzung ist eine Heizungsanlage die optimal eingestellt ist. Dafür müssen die in dieser Arbeit genannten Vorgänge bearbeitet werden. Von der theoretisch benötigten Heizlast eines Raumes und dem dazugehörigen Heizkörper, der die benötigte Wärme abgeben kann, bis hin zur hocheffizienten Pumpe, die, nach heutigem Stand der Technik, die optimale Lösung für ein zentrales Heizungssystem ist.

Obwohl der hydraulische Abgleich subventioniert wird, gibt es noch zu viele Gebäude in Deutschland, die eine Optimierung der Heizungsanlage nötig hätten. Bis dato gibt es aber auch noch keine konkrete gesetzliche Verpflichtung für ein solches optimiertes System. In Gesetzgebungen wird bloß ein Anreiz geschaffen und appelliert. Jedoch genügt dieses Vorgehen nicht immer, um den Verbraucher zu erreichen. Hier gibt es noch Potential. Durch beispielsweise attraktivere Subventionen oder eine konkrete Gesetzgebung, welche die Pflicht einräumt, energetisch optimierte Heizungsanlagen in Gebäuden zu betreiben.

Der hydraulische Abgleich ist ein erster Schritt, um einer grüneren und lebenswerteren Zukunft entgegenzukommen. Selbst wenn dieser Fakt nicht im Interesse aller Personen liegt, sollte der CO2 Ausstoß so gering wie möglich gehalten werden. Damit Energie und Ressourcen gespart werden. Es sollte im allgemeinen Interesse liegen, sich in Zukunft vielleicht nicht mehr zu Gunsten niedrigeren Kosten von Autokraten abhängig zu machen und die möglichen Konsequenzen zu ignorieren.

# **8 Anhang**

# **8.1 Tabellen und Diagramme**

### **8.1.1 Tabelle 4: Gebäudedaten**

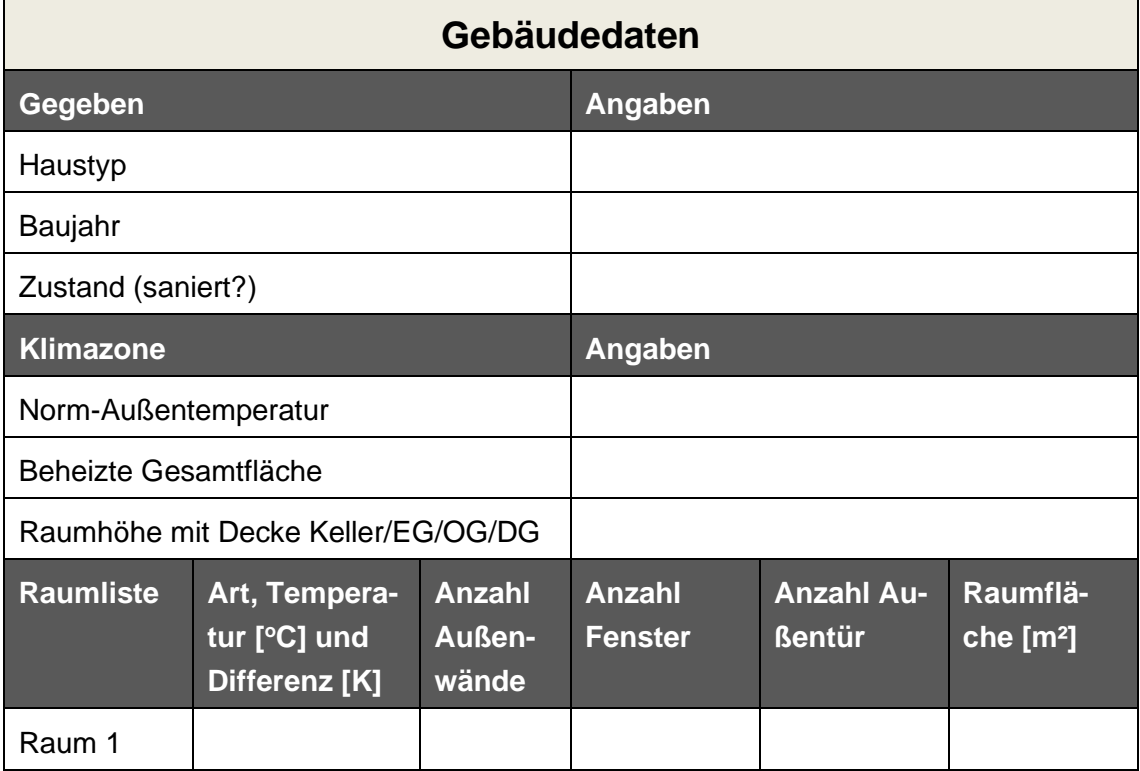

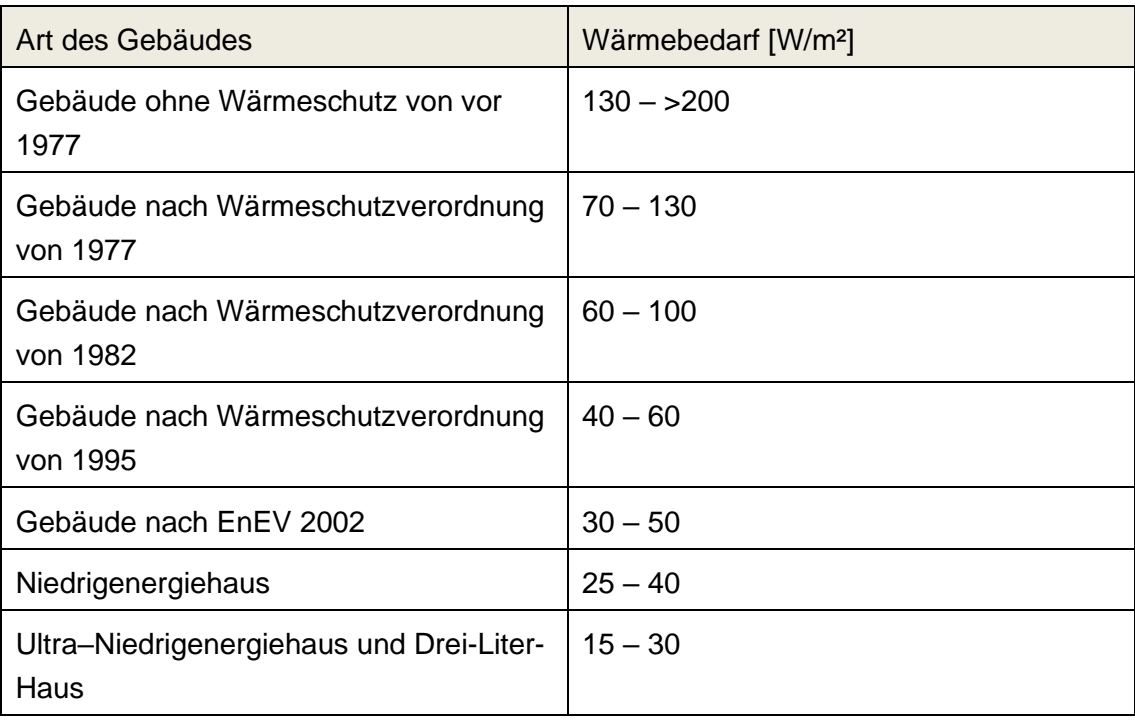

# <span id="page-60-0"></span>**8.1.2 Tabelle 5: Energetische Klassen von Gebäuden**

[7],[8]

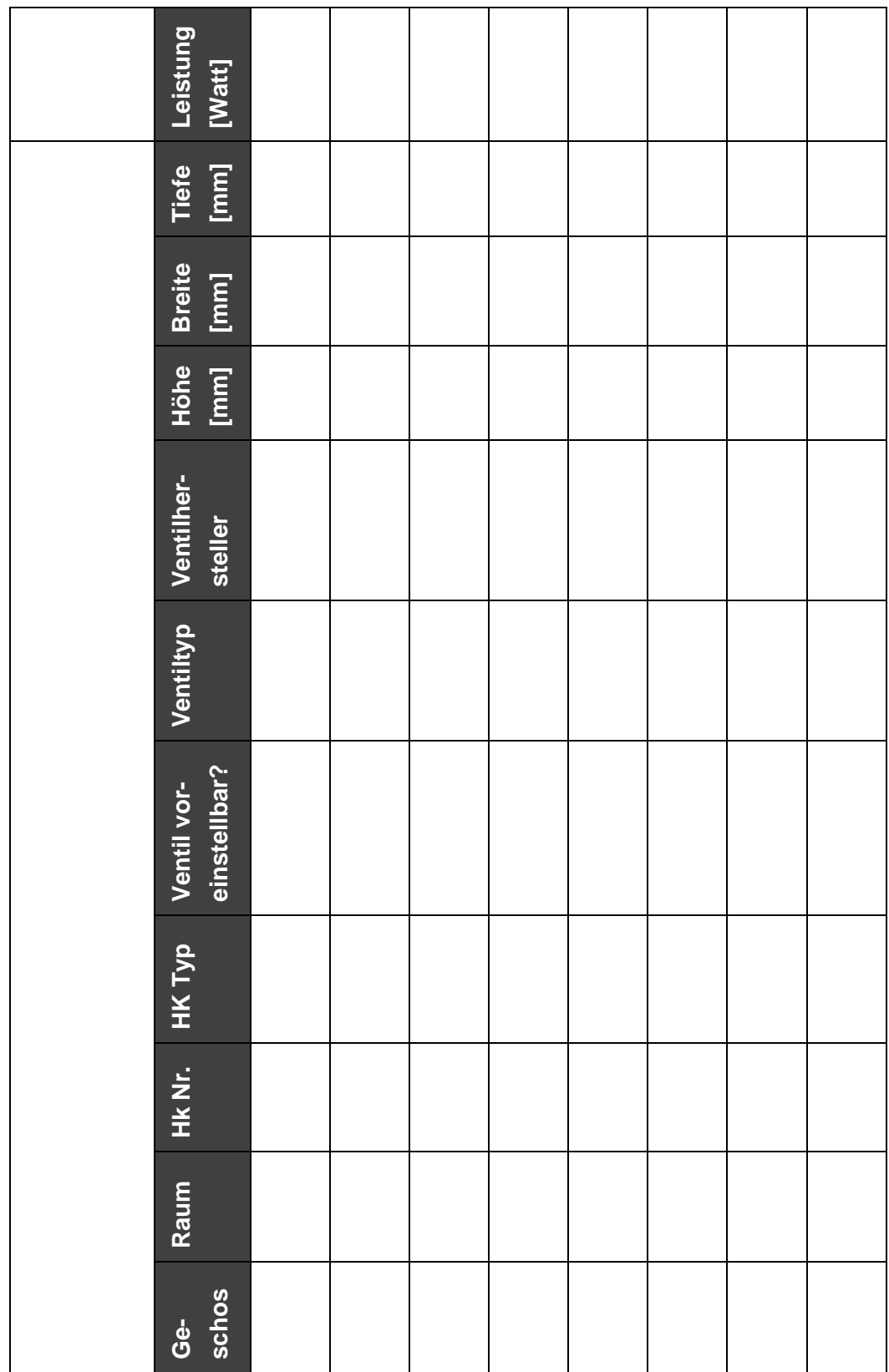

### **8.1.3 Tabelle 6: Datenaufnahme Teil 1 und Teil 2**

### **Tabelle 6: Datenaufnahme Teil 2**

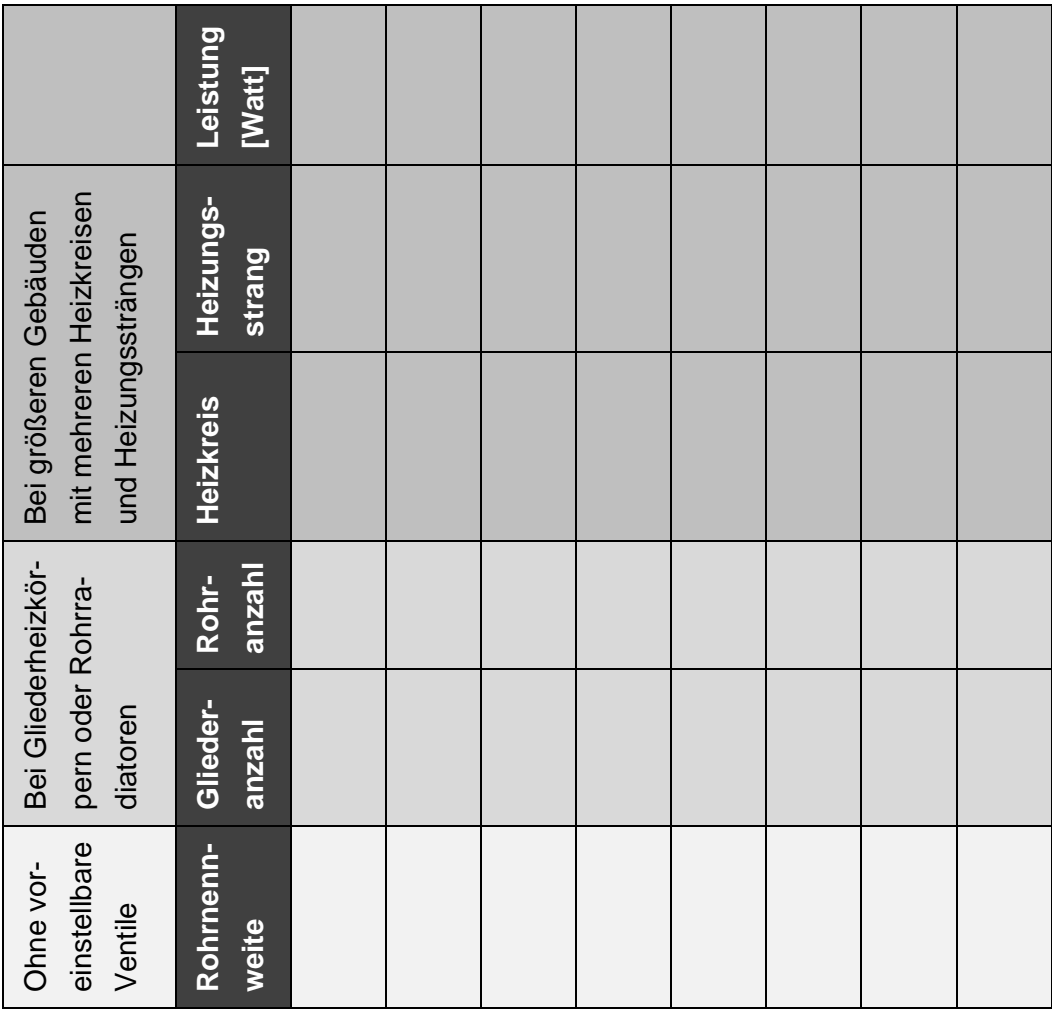

### **8.1.4 Tabelle 7: Heizungstypen und die Heizungskomponenten**

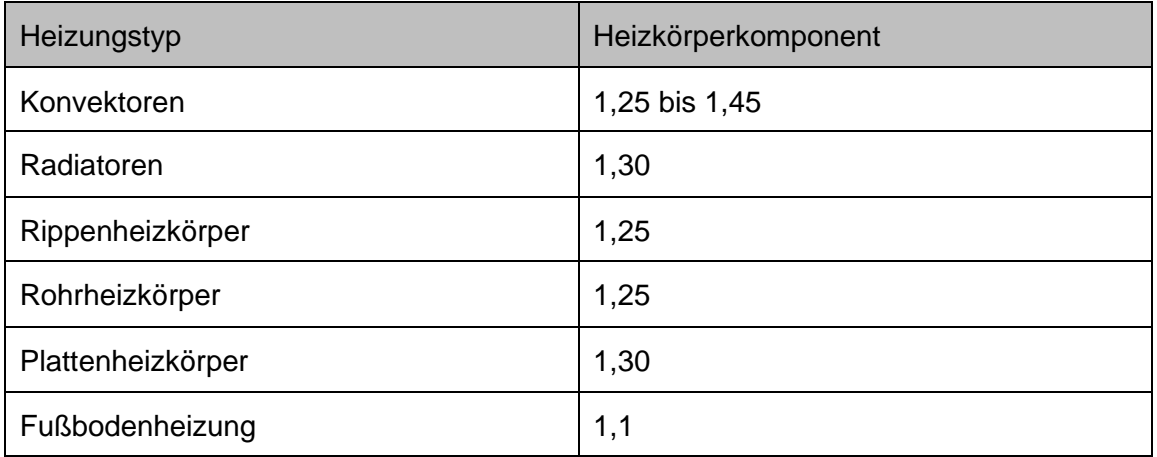

[11]

### <span id="page-63-0"></span>**8.1.5 Tabelle 8: Maximale U-Werte für Außenbauteile bei Änderung bestehender Gebäude**

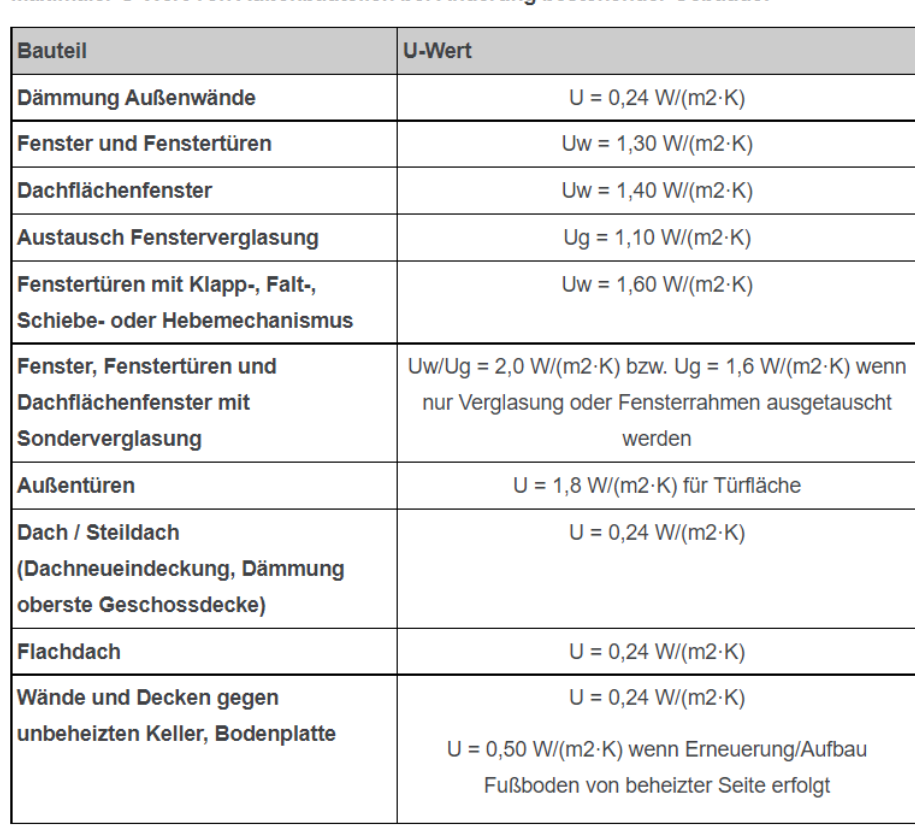

Maximaler U-Wert von Außenbauteilen bei Änderung bestehender Gebäude:

Quelle: Gesetz zur Einsparung von Energie und zur Nutzung erneuerbarer Energien zur Wärme- und Kälteerzeugung in Gebäuden (Gebäudeenergiegesetz -GEG), Anlage 7 (zu § 48)

Quelle [22]: https://www.effizienzhaus-online.de/u-wert/

### <span id="page-64-0"></span>**8.1.6 Abbildung 18: Alle Nennweiten bei 2K P-Abweichung**

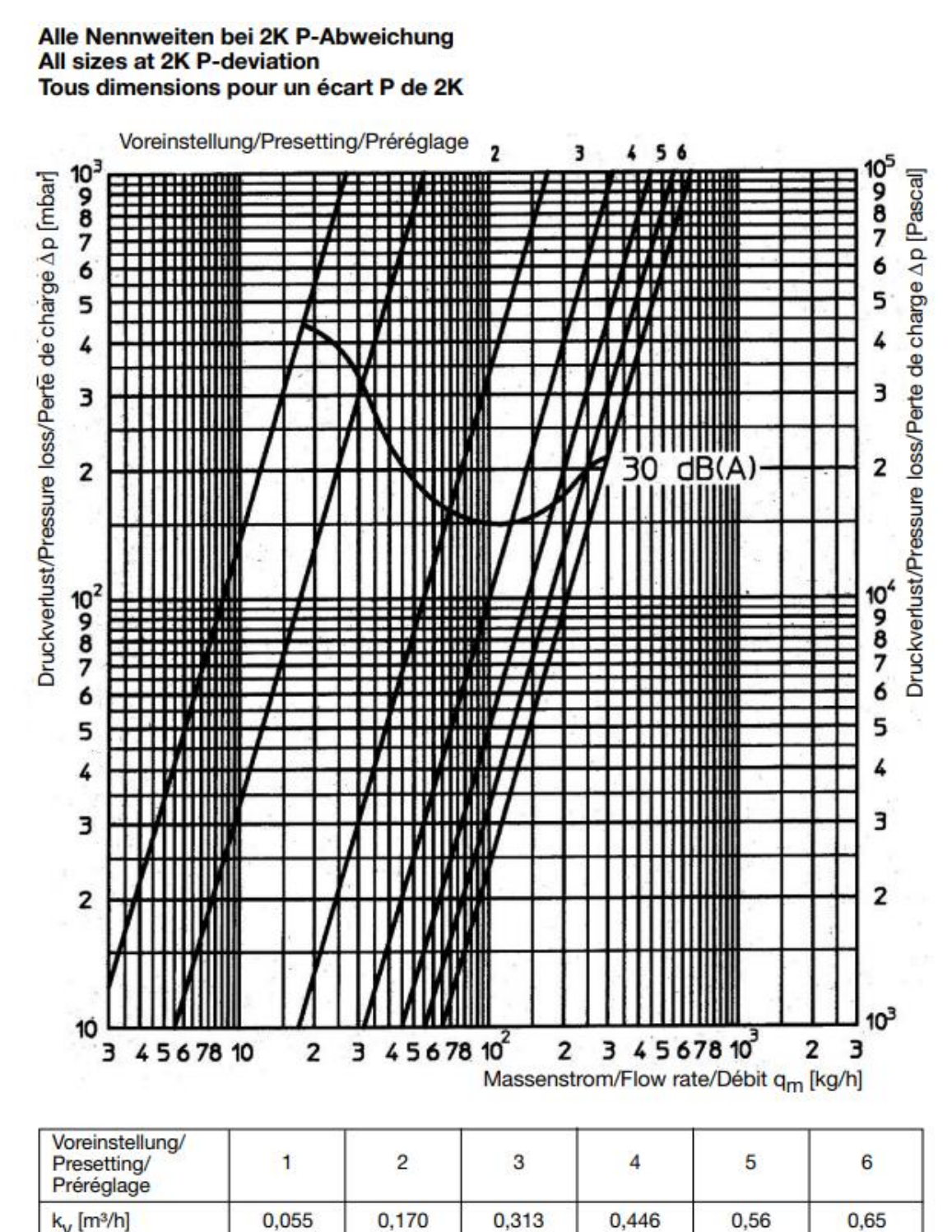

Quelle [17]: https://www.oventrop.com/

file:///C:/Users/user/Desktop/L\_101376380\_2ee62eab-077f-4cf3-8784-a0db10cdf2aa.pdf

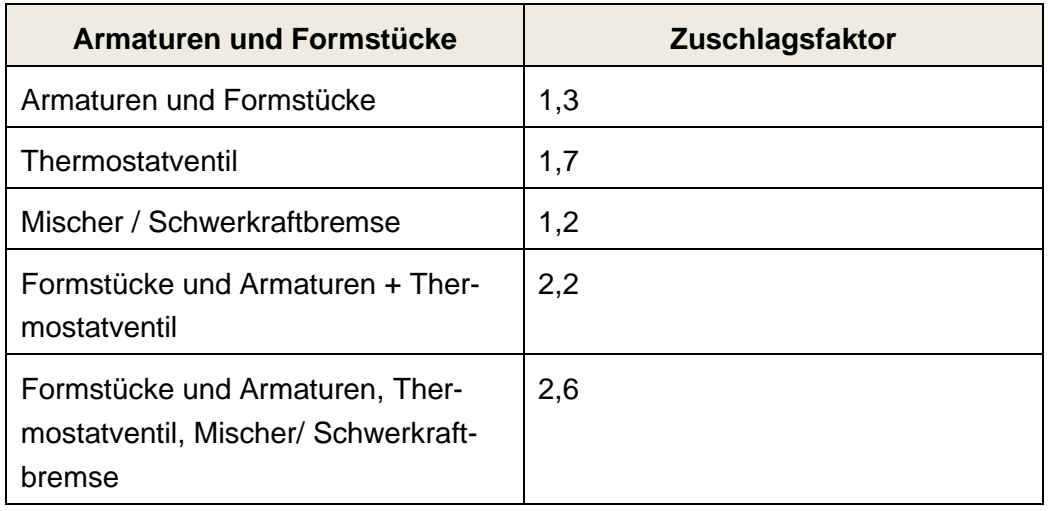

### <span id="page-65-0"></span>**8.1.7 Tabelle 9: Zuschlagsfaktoren für Armaturen und Formstücke**

[19]

### **8.2 Beispiel am Einfamilienhaus**

#### <span id="page-66-0"></span>**8.2.1 Heizlastberechnung**

### Raum 2

#### **Der Norm-Transmissionswärmeverlust Φ**<sub>T</sub>

$$
\Phi_T = 34 \times ((4.47 \times 2.75 - 2 \times 1.5) \times 0.24 + 2 \times 1.5 \times 1.3
$$
  
+ (4.615 \times 2.75 - 1 \times 1.5) \times 0.24 + 1 \times 1.5 \times 1.3) = 299.747 W

#### **Norm-Lüftungswärmeverlust Φ<sub>V</sub>**

$$
V = 4 \times 4 \times 2,5 \times 2 = 80 \frac{m^3}{h}
$$

 $\Phi_V = 80 \times 0.34 \times 34 = 924.8 W$ 

#### **Die Norm-Heizlast ΦHL**

 $\Phi_{HL} = 299,747 + 924,8 = 1224,547 W \approx 1225 W$ 

# Raum 3

#### **Der Norm-Transmissionswärmeverlust Φ**<sub>T</sub>

$$
\Phi_T = 34 \times ((3,47 \times 2,75 - 1 \times 1,5) \times 0,24 + 1 \times 1,5 \times 1,3
$$
  
+ (3,47 \times 2,75 - 1 \times 1,5) \times 0,24 + 1 \times 1,5 \times 1,3) = 263,854 W

#### **Norm-Lüftungswärmeverlust Φ<sub>V</sub>**

$$
V = 9 \times 2.5 \times 1 = 22.5 \frac{m^3}{h}
$$

 $\Phi_V = 22.5 \times 0.34 \times 34 = 260.1 W$ 

#### **Die Norm-Heizlast ΦHL**

 $\Phi_{HL} = 263,854 + 260,1 = 523,954$   $W \approx 524$   $W$ 

### Raum 4

**Der Norm-Transmissionswärmeverlust Φ**<sub>T</sub>

 $\Phi_T = 38 \times 1,265 \times 2,75 \times 0,24 = 31,726 W$ 

**Norm-Lüftungswärmeverlust Φ<sub>V</sub>** 

$$
V = 3 \times 2.5 \times 4 = 30 \frac{m^3}{h}
$$

 $\Phi_V = 30 \times 0.34 \times 38 = 387.6 W$ 

#### **Die Norm-Heizlast ΦHL**

 $\Phi_{HL} = 31,726 + 387,6 = 419,326$   $W \approx 420$   $W$ 

# Raum 5

#### **Der Norm-Transmissionswärmeverlust Φ**<sub>T</sub>

 $\Phi_T = 32 \times (2,59 \times 2,75 \times 0,24 + 1 \times 1,5 \times 1,3 + (5,615 \times 2,75 - 1 \times 1,5) \times 0,24)$  $= 224,17 W$ 

#### **Norm-Lüftungswärmeverlust Φ<sub>V</sub>**

$$
V = 10.6 \times 2.5 \times 0.5 = 13.25 \frac{m^3}{h}
$$

 $\Phi_V = 13,25 \times 0,34 \times 32 = 144,16 W$ 

#### **Die Norm-Heizlast Φ<sub>HL</sub>**

 $\Phi_{HL} = 224,17 + 144,16 = 368,33$   $W \approx 369$  W

### Raum 6

#### **Der Norm-Transmissionswärmeverlust Φ**

$$
\Phi_T = 34 \times ((8,47 \times 2,75 - 3 \times 1,5) \times 0,24 + 3 \times 1,5 \times 1,3
$$
  
+ (5,735 \times 2,75 - 2 \times 1,5) \times 0,24 + 2 \times 1,5 \times 1,3) = 589,060 W

#### **Norm-Lüftungswärmeverlust Φ<sub>V</sub>**

$$
V = 40,96 \times 2,5 \times 2 = 204,8 \frac{m^3}{h}
$$

 $\Phi_V = 204.8 \times 0.34 \times 34 = 2367,488 W$ 

#### **Die Norm-Heizlast ΦHL**

 $\Phi_{HL}$  = 589,060 + 2367,488 = 2956,548 W  $\approx$  2957 W

### Raum 7

#### **Der Norm-Transmissionswärmeverlust Φ**<sub>T</sub>

 $\Phi_T = 32 \times 8,82 \times 0,24 = 67,738 W$ 

#### **Norm-Lüftungswärmeverlust Φ<sub>V</sub>**

$$
V = 8.82 \times 2.5 \times 0.5 = 11.025 \frac{m^3}{h}
$$

 $\Phi_V = 11,025 \times 0,34 \times 32 = 119,952 W$ 

#### **Die Norm-Heizlast ΦHL**

 $\Phi_{HL} = 67,738 + 119,952 = 187,69$   $W \approx 188$  W

# Raum 8

#### **Der Norm-Transmissionswärmeverlust Φ**<sub>T</sub>

 $\Phi_T = 38 \times (3.47 \times 2.91 \times 0.24 + (4.615 \times 2.91 - 2 \times 1.5) \times 0.24 + 2 \times 1.5 \times 1.3$  $+ 12 \times 0.24$  = 444,849 W

#### **Norm-Lüftungswärmeverlust Φ<sub>V</sub>**

$$
V = 12 \times 2,5 \times 4 = 120 \frac{m^3}{h}
$$

 $\Phi_V = 120 \times 0.34 \times 38 = 1550.4 W$ 

#### **Die Norm-Heizlast ΦHL**

 $\Phi_{HL} = 444,849 + 1550,4 = 1995,249 W \approx 1996 W$ 

### Raum 9

#### **Der Norm-Transmissionswärmeverlust Φ**<sub>T</sub>

$$
\Phi_T = 34 \times ((5,47 \times 2,91 - 2 \times 1,5) \times 0,24 + 2 \times 1,5 \times 1,3
$$
  
+ (5,735 \times 2,91 - 2 \times 1,5) \times 0,24 + 2 \times 1,5 \times 1,3 + 25,6 \times 0,24)  
= 691,205 W

#### **Norm-Lüftungswärmeverlust Φ<sub>V</sub>**

$$
V = 25.6 \times 2.5 \times 2 = 128 \frac{m^3}{h}
$$
  

$$
\Phi_V = 128 \times 0.34 \times 34 = 1479.68 W
$$

#### **Die Norm-Heizlast ΦHL**

 $\Phi_{HL} = 691,205 + 1479,68 = 2170,885 W \approx 2171 W$ 

# Raum 10

#### **Der Norm-Transmissionswärmeverlust Φ**<sub>T</sub>

$$
\Phi_T = 32 \times ((7,47 \times 2,91 - 3 \times 1,5) \times 0,24 + 3 \times 1,5 \times 1,3
$$
  
+ (4,615 \times 2,91 - 2 \times 1,5) \times 0,24 + 2 \times 1,5 \times 1,3 + 28,85 \times 0,24)  
= 746,053 W

**Norm-Lüftungswärmeverlust Φ<sub>V</sub>** 

$$
V = 28.85 \times 2.5 \times 2 = 144.25 \frac{m^3}{h}
$$

 $\Phi_V = 144.25 \times 0.34 \times 32 = 1569.44 W$ 

#### **Die Norm-Heizlast ΦHL**

 $\Phi_{HL}$  = 746,053 + 1569,44 = 2315,493  $W \approx 2316 W$ 

# Raum 11

#### **Der Norm-Transmissionswärmeverlust Φ**<sub>T</sub>

$$
\Phi_T = 34 \times ((3,59 \times 2,91 - 1 \times 1,5) \times 0,24 + 1 \times 1,5 \times 1,3
$$
  
+ (5,735 \times 2,91 - 1 \times 1,5) \times 0,24 + 1 \times 1,5 \times 1,3 + 15,97 \times 0,24)  
= 598,184 W

#### **Norm-Lüftungswärmeverlust Φ<sub>V</sub>**

$$
V = 15,97 \times 2,5 \times 2 = 79,85 \frac{m^3}{h}
$$

 $\Phi_V = 79.85 \times 0.34 \times 34 = 923.066 W$ 

#### **Die Norm-Heizlast ΦHL**

 $\Phi_{HL} = 568,184 + 923,066 = 1491,25 W \approx 1492 W$ 

### <span id="page-70-0"></span>**8.2.2 Ermittlung der Heizlast über die energetischen Klassen von Gebäuden**

# Raum 2

 $\Phi_{HL\text{Snez}} = 16 \times 50 = 800 W$ 

### Raum 3

 $\Phi_{HL,spec.} = 9 \times 50 = 450 W$ 

# Raum 4

 $\Phi_{HL,spec.} = 3 \times 30 = 90 W$ 

# Raum 5

 $\Phi_{HL,spec.}=10, 6\times 30=318\,W$ 

# Raum 6

 $\Phi_{HL,spec.}$  = 40,96 × 50 = 2048 W

### Raum 7

 $\Phi_{HL,spec.} = 8.82 \times 30 = 264.6 W$ 

### Raum 8

 $\Phi_{HL,spec.} = 12 \times 50 = 600 W$ 

# Raum 9

 $\Phi_{HL,spec.}=25.6\times 50=1280\,W$ 

# Raum 10

 $\Phi_{HL,spec.}$  = 28,85 × 50 = 1442,5 W

# Raum 11

 $\Phi_{HL,spec.} = 15,97 \times 50 = 798,5 W$
#### **8.2.3 Heizkörperberechnung**

Raum 2

 $Q - Norm =$ 1225  $\frac{1}{0,667^{1,3}} = 2073,826 W$ 

Q-Norm > Q-Betrieb

## Raum 3

 $Q - Norm =$ 524  $\frac{1}{0,667^{1,3}}$  = 887,090 W

Q-Norm > Q-Betrieb

## Raum 4

$$
Q - Norm = \frac{420}{0.667^{1.3}} = 711.026 W
$$

Q-Norm > Q-Betrieb

# Raum 5

$$
Q - Norm = \frac{369}{0.667^{1.3}} = 624,687 W
$$

Q-Norm > Q-Betrieb

### Raum 6

$$
Q - Norm = \frac{2957}{0,667^{1,3}} = 5005,964 W
$$

Q-Norm > Q-Betrieb

# Raum 7

$$
Q - Norm = \frac{188}{0.667^{1.3}} = 318,269 W
$$

Q-Norm > Q-Betrieb

# Raum 8

 $Q - Norm =$ 1196  $\frac{12876}{0,667^{1,3}} = 3379,068 W$ 

Q-Norm > Q-Betrieb

## Raum 9

 $Q - Norm =$ 2171  $\frac{128.6}{0,667^{1,3}} = 3675,329 W$ 

Q-Norm > Q-Betrieb

## Raum 10

 $Q - Norm =$ 2316  $\frac{18843}{0,667^{1,3}} = 3920,803 W$ 

Q-Norm > Q-Betrieb

### Raum 11

$$
Q - Norm = \frac{1492}{0,667^{1,3}} = 2525,837 W
$$

Q-Norm > Q-Betrieb

### **8.2.4 Volumenstrom Berechnung**

**Raum 2**  

$$
V = 0.86 \times \left(\frac{1225}{15}\right) = 70.23 \frac{l}{h}
$$

# Raum 3

$$
V = 0.86 \times \left(\frac{524}{15}\right) = 30.04 \frac{l}{h}
$$

# Raum 4

$$
V = 0.86 \times \left(\frac{420}{15}\right) = 24.08 \frac{l}{h}
$$

# Raum 5

$$
V = 0.86 \times \left(\frac{369}{15}\right) = 21.16 \frac{l}{h}
$$

# Raum 6

$$
V = 0.86 \times \left(\frac{2957}{15}\right) = 169,53 \frac{l}{h}
$$

# Raum 7

$$
V=0.86\,\times\,\Big(\frac{188}{15}\Big)=10.79\;\frac{l}{h}
$$

# Raum 8

$$
V = 0.86 \times \left(\frac{1996}{15}\right) = 114.44 \frac{l}{h}
$$

# Raum 9

$$
V = 0.86 \times \left(\frac{2171}{15}\right) = 124.47 \frac{l}{h}
$$

# Raum 10

$$
V = 0.86 \times \left(\frac{2316}{15}\right) = 132,78 \frac{l}{h}
$$

# Raum 11

$$
V = 0.86 \times \left(\frac{1492}{15}\right) = 85.54 \frac{l}{h}
$$

#### **8.2.5 Voreinstellung der Heizkörperventile**

### Raum 2

$$
Kv = 0.07023 \times \sqrt{\frac{1}{0.050}} = 0.314 \frac{m^3}{h}
$$

=> Voreinstellung 4

Die Heizung befindet sich weiter weg vom Wärmeerzeuger. Aus diesem Grund wird mit 50 mbar gerechnet.

### Raum 3

$$
Kv = 0.03004 \times \sqrt{\frac{1}{0.070}} = 0.036 \frac{m^3}{h}
$$

=> Voreinstellung 1

Der Abstand ist nah zum Wärmeerzeuger, deswegen wird mit 70 mbar gerechnet.

## Raum 4

$$
Kv = 0.02408 \times \sqrt{\frac{1}{0.070}} = 0.091 \frac{m^3}{h}
$$

=> Voreinstellung 2

Der Abstand ist nah zum Wärmeerzeuger, deswegen wird mit 70 mbar gerechnet.

### Raum 5

$$
Kv = 0.02116 \times \sqrt{\frac{1}{0.070}} = 0.025 \frac{m^3}{h}
$$

=> Voreinstellung 3

Der Abstand ist nah zum Wärmeerzeuger, deswegen wird mit 70 mbar gerechnet.

## Raum 6

$$
Kv = 0.01695 \times \sqrt{\frac{1}{0.070}} = 0.203 \frac{m^3}{h}
$$

=> Voreinstellung 3

Der Abstand ist nah zum Wärmeerzeuger, deswegen wird mit 70 mbar gerechnet.

## Raum 7

$$
Kv = 0.01079 \times \sqrt{\frac{1}{0.050}} = 0.015 \frac{m^3}{h}
$$

=> Voreinstellung 1

Der Abstand erhöht sich aufgrund der oberen Etage, weshalb mit 50 mbar gerechnet werden.

## Raum 8

$$
Kv = 0,1144 \times \sqrt{\frac{1}{0,050}} = 0,512 \frac{m^3}{h}
$$

=> Voreinstellung 5

Der Abstand erhöht sich aufgrund der oberen Etage, weshalb mit 50 mbar gerechnet werden.

### Raum 9

$$
Kv = 0.1244 \times \sqrt{\frac{1}{0.030}} = 0.718 \frac{m^3}{h}
$$

=> Voreinstellung 6

Der Abstand ist sehr groß. Hier wird mit 30 mbar gerechnet.

# Raum 10

$$
Kv = 0,1327 \times \sqrt{\frac{1}{0,030}} = 0,766 \frac{m^3}{h}
$$

=> Voreinstellung 6

Der Abstand ist sehr groß. Hier wird mit 30 mbar gerechnet.

# Raum 11

$$
Kv = 0.08554 \times \sqrt{\frac{1}{0.050}} = 0.383 \frac{m^3}{h}
$$

=> Voreinstellung 4

Hier wird mit 50 mbar gerechnet. Der Abstand ist zwar geringer, aber aufgrund der höheren Ebene wird so entschieden.

#### **8.2.6 Wilo Select 4 Online**

Zunächst wird die Seite des Wilo Select 4 Online aufgerufen. Dort kann die Region eingegeben werden und als Gast fortgefahren werden.

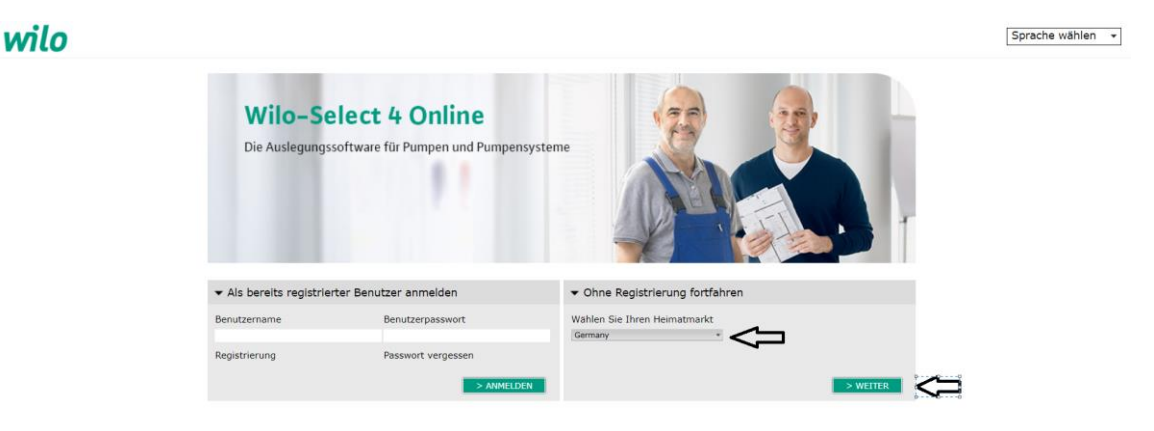

Abbildung 19: Wilo Select 4 Online EFH Blatt 1

Quelle [24]: https://www.wilo-select.com/Region.aspx

Für das EFH soll die Heizungspumpe berechnet werden. Deswegen wird der hydraulische Abgleich gewählt.

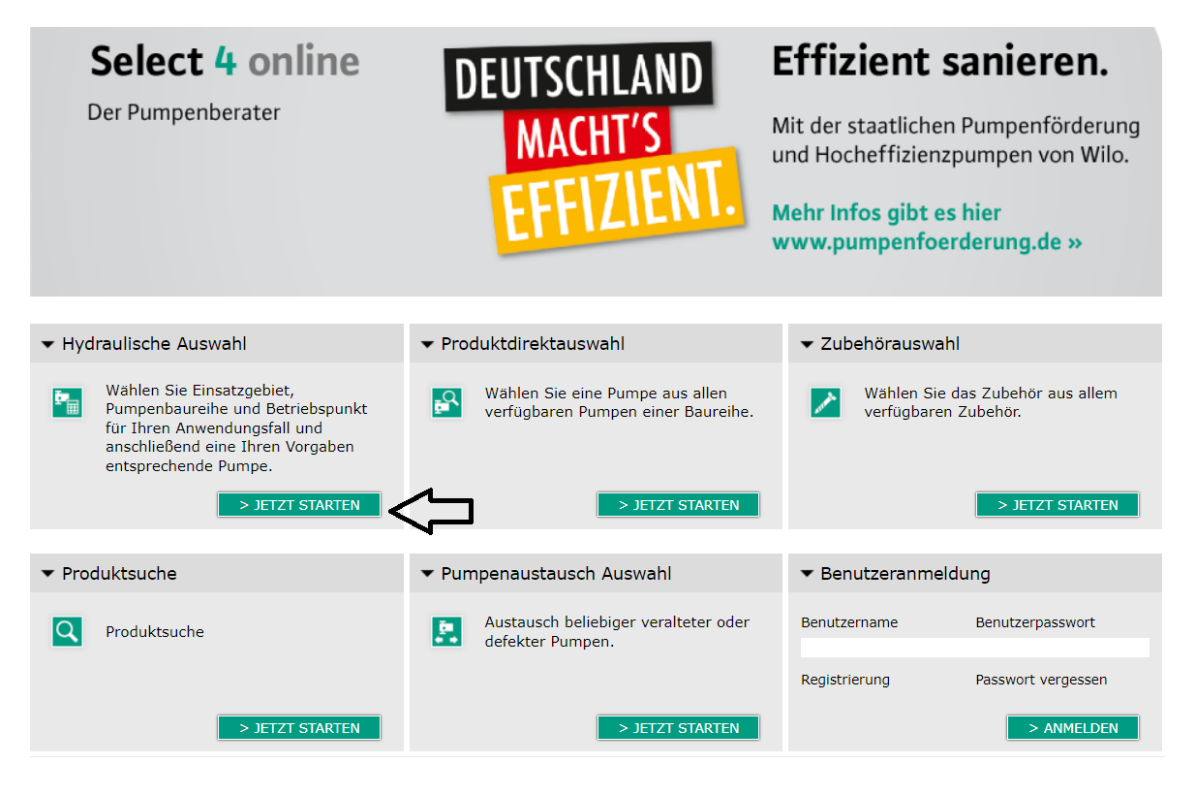

Abbildung 20: Wilo Select 4 Online EFH Blatt 2

Quelle [24]: https://www.wilo-select.com/Region.aspx

Nun wird unter "Heizung, Klima, Kälte", die "Heizung" im 1ten von 4 Kästen festgelegt. Die Pumpe, die berechnet werden soll, ist die Hocheffizienzpumpe Stratos Pico Plus, diese wird im 3ten Kasten gewählt. Im letzten Kasten werden die errechneten Werte für den Förderstrom und die Förderhöhe eingegeben.

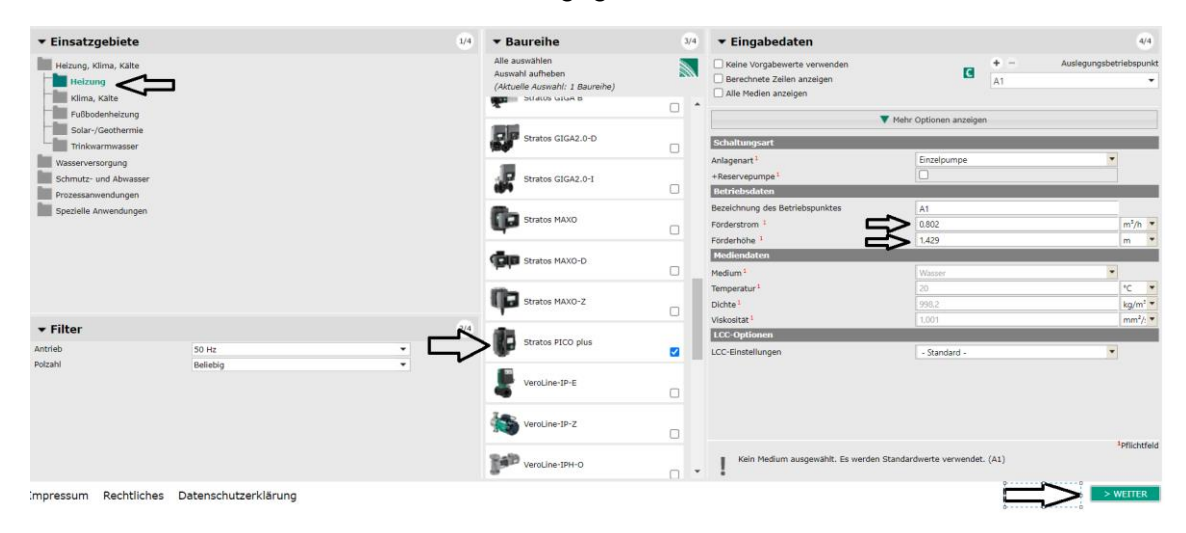

Abbildung 21: Wilo Select 4 Online EFH Blatt 3

Quelle [24]: https://www.wilo-select.com/Region.aspx

Auf der letzten Seite wird dann die genaue Pumpe ausgesucht. In diesem Fall die "Stratos Pico plus 25/0,5-4. Die Diagrammeinstellungen sollten daraufhin angepasst werden, damit der Arbeitsbereich und der Auslegungs-Betriebspunkt der Pumpe besser zu erkennen sind.

Die letzte Seite [\(Abbildung 13: Wilo Select 4 Online EFH Blatt 4\)](#page-46-0) ist in Kapitel 4.7 [Hei](#page-45-0)[zungspumpe berechnen;](#page-45-0) zu finden.

## **8.3 Aufbau Einfamilienhaus mit Maßen**

#### **8.3.1 Einfamilienhaus Skizzen**

● Die Heizung befindet sich im Erdgeschoss im Hauswirtschaftsraum (HWR).

#### 8.3.1.1 Abbildung 22: Erdgeschoss Einfamilienhaus Skizze

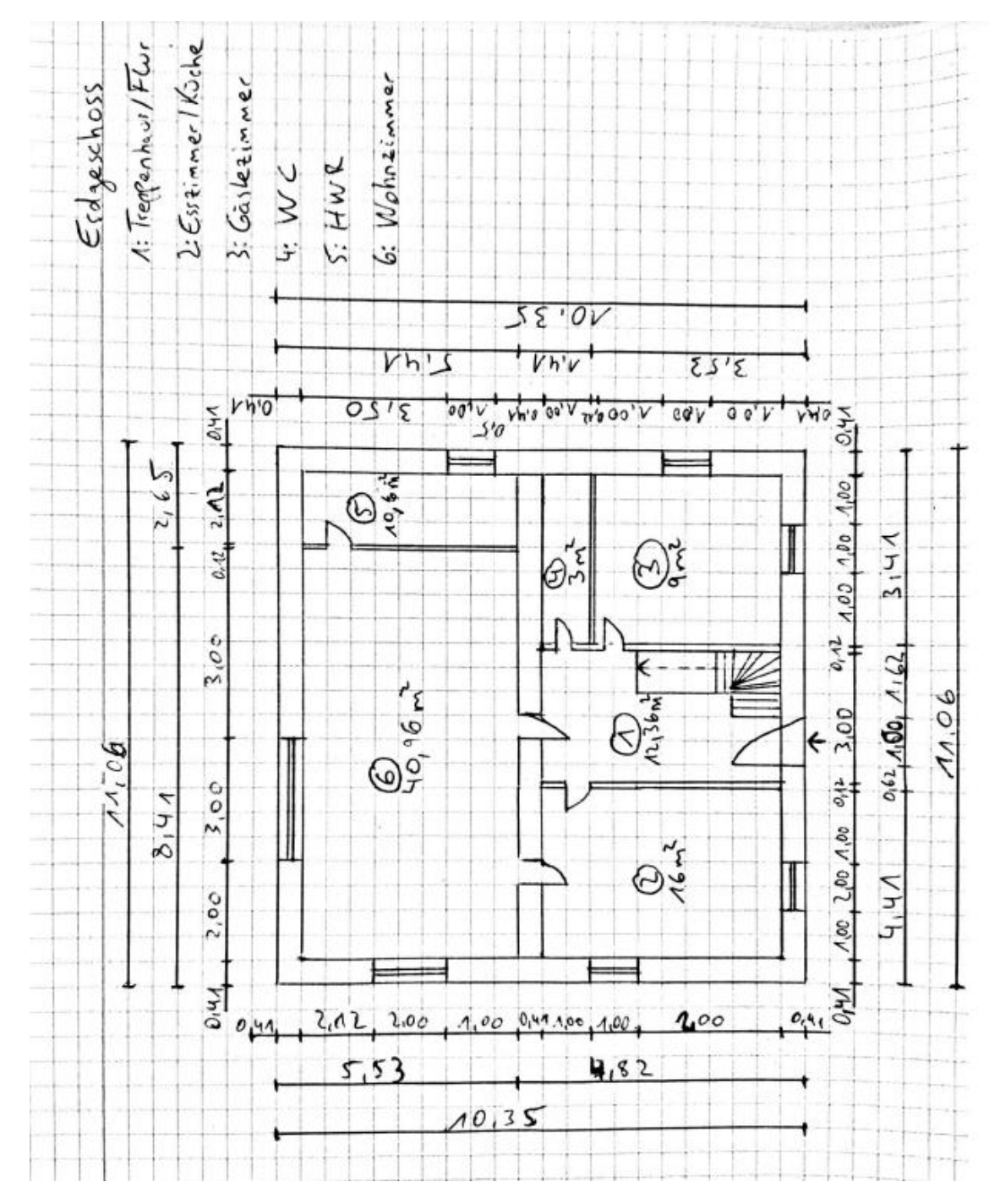

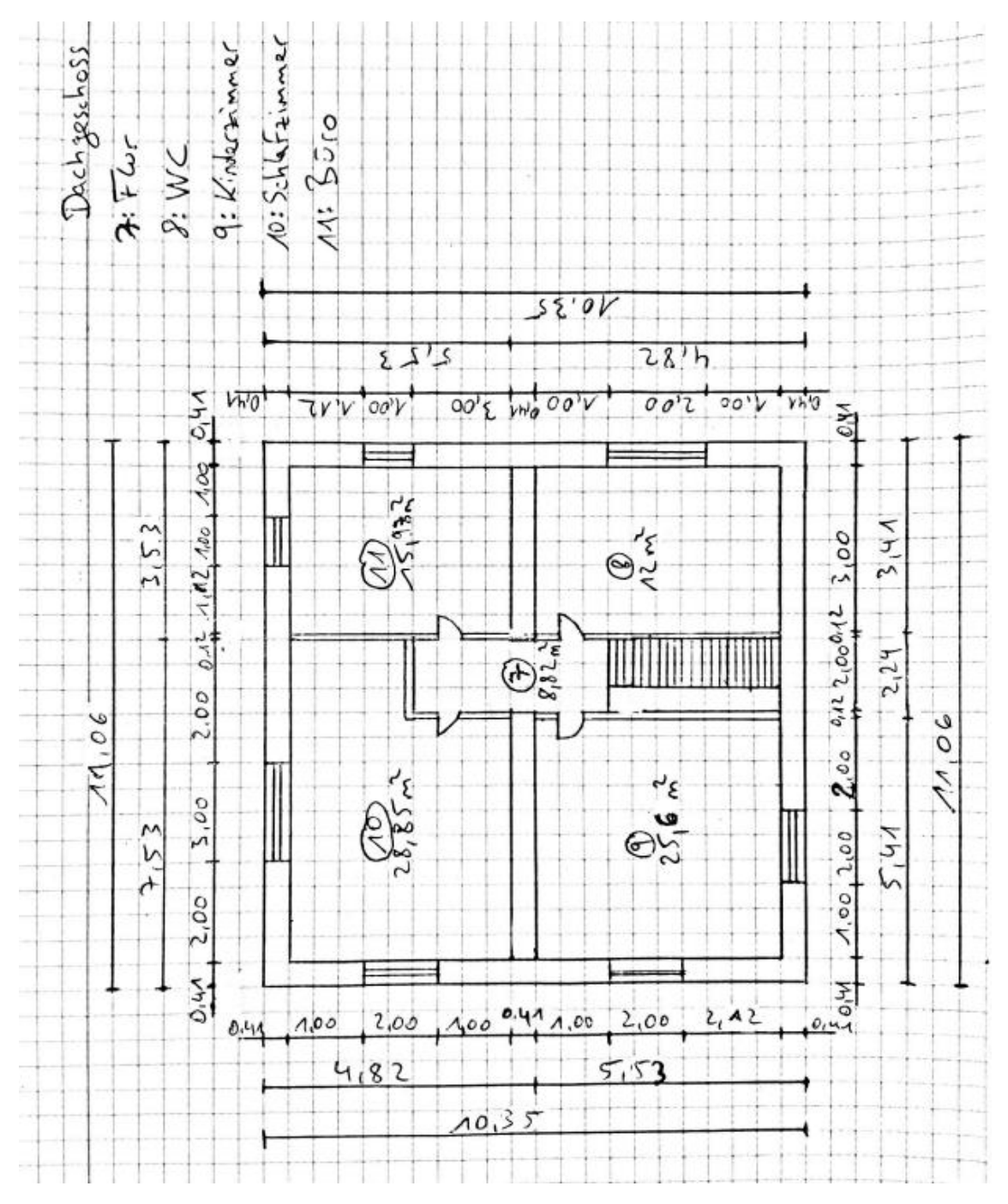

8.3.1.2 Abbildung 23: Dachgeschoss Einfamilienhaus Skizze

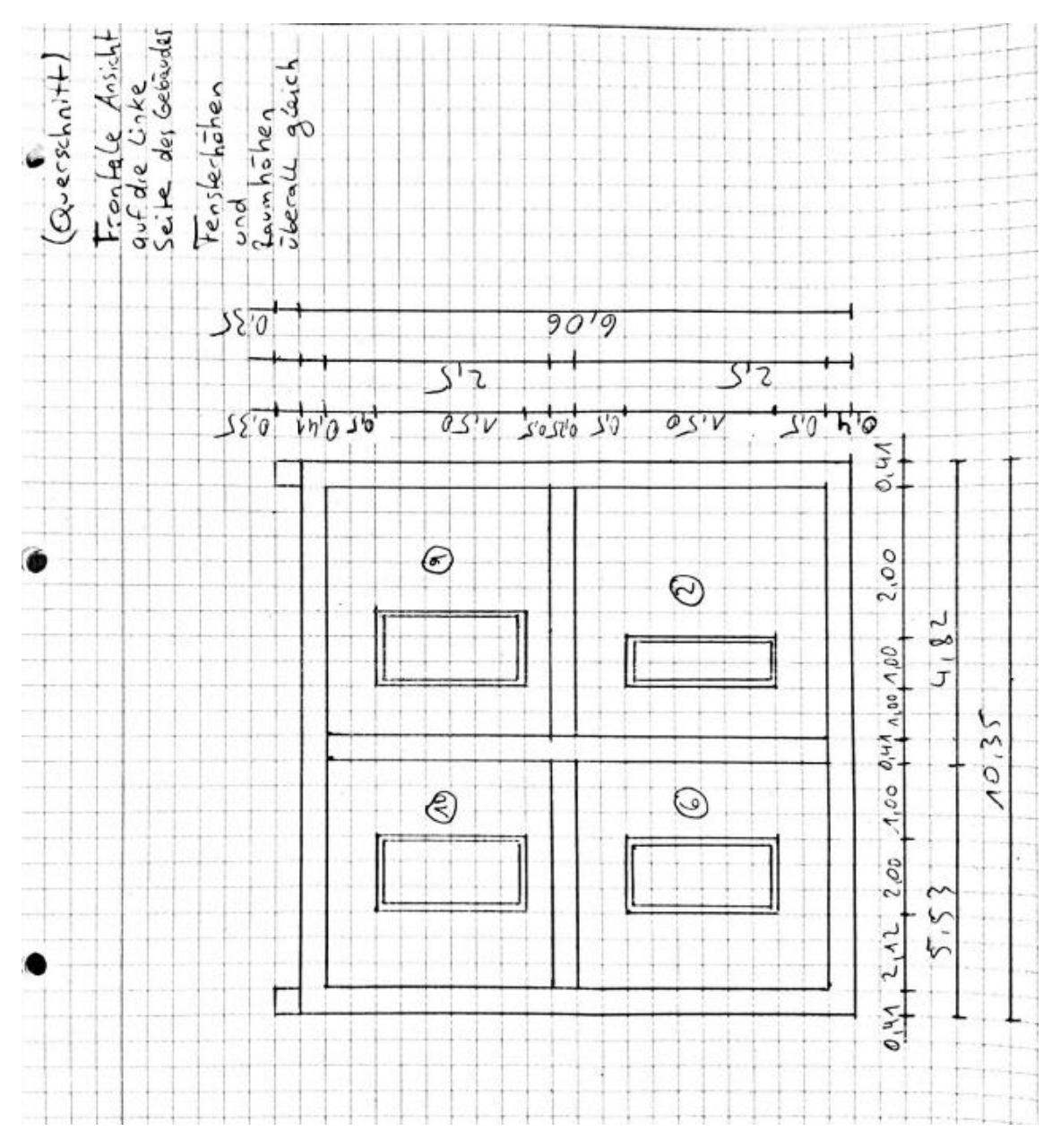

8.3.1.3 Abbildung 24: Frontale Ansicht Einfamilienhaus Skizze

### **8.3.2 Einfamilienhaus Skizze mit Heizkörpern**

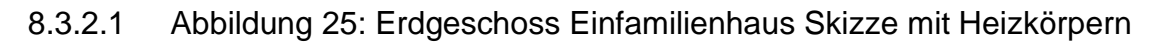

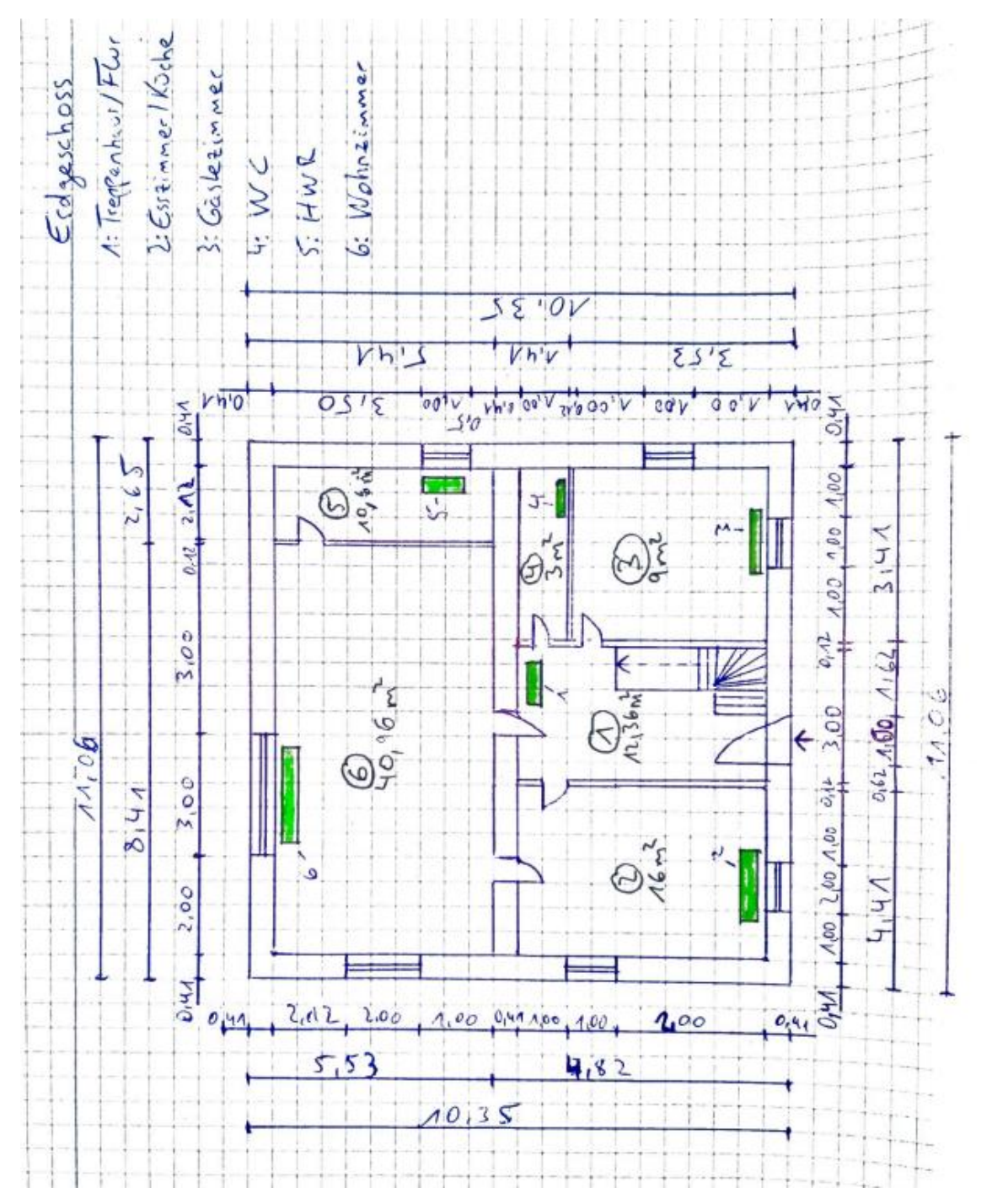

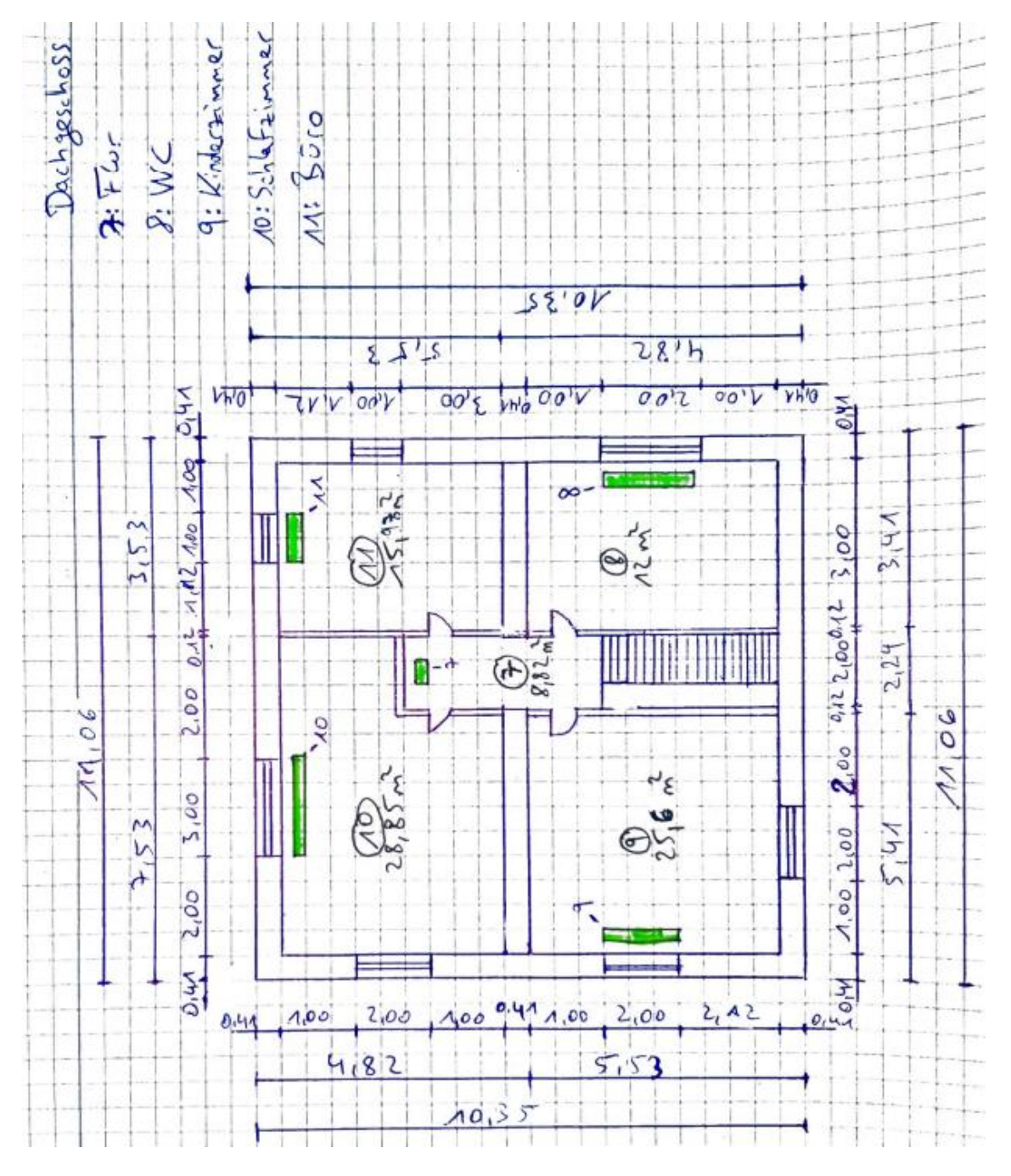

#### 8.3.2.2 Abbildung 26: Dachgeschoss Einfamilienhaus Skizze mit Heizkörpern

### **8.3.3 Einfamilienhaus CAD**

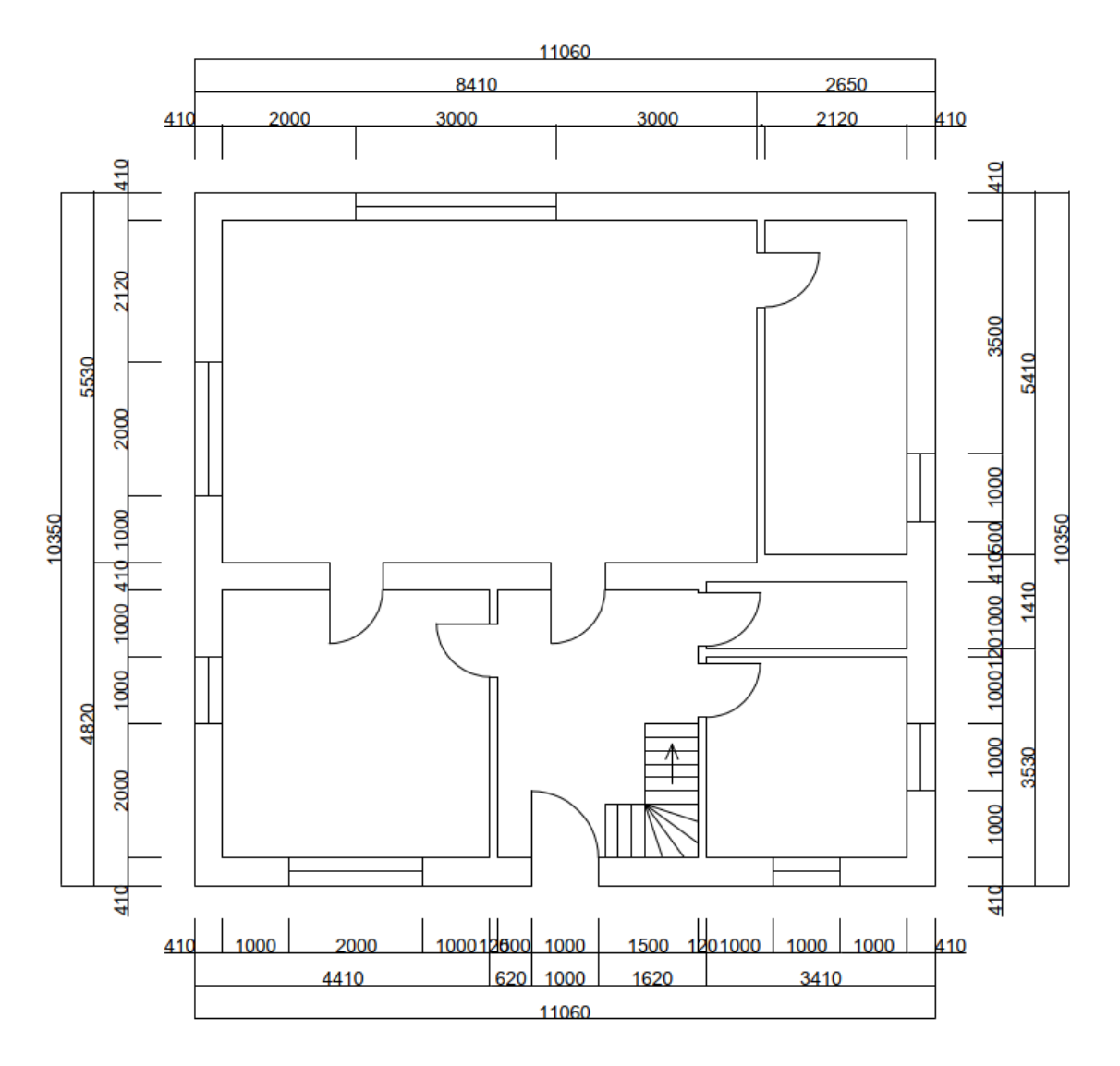

### 8.3.3.1 Abbildung 27: Erdgeschoss Einfamilienhaus CAD

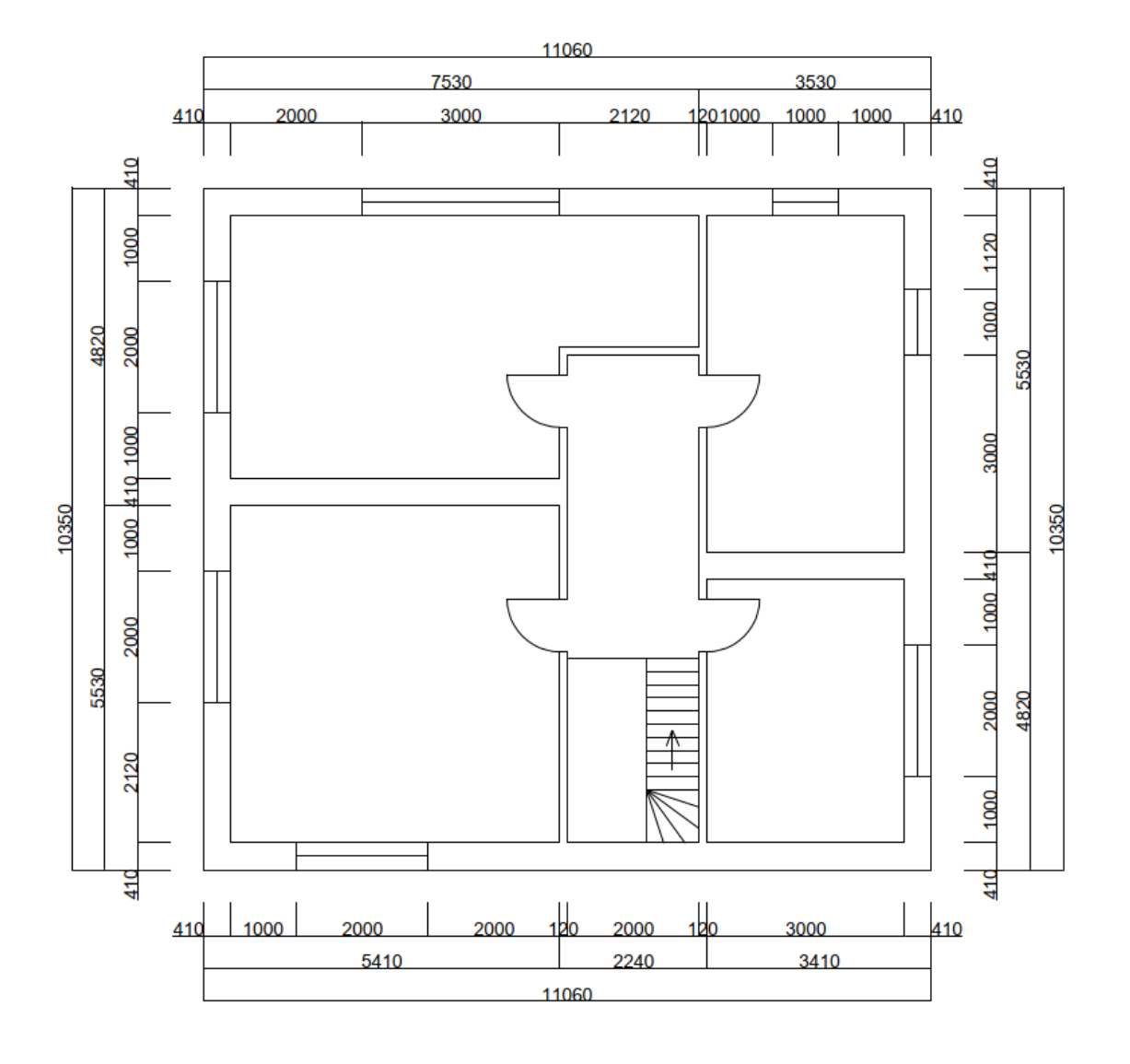

8.3.3.2 Abbildung 28: Dachgeschoss Einfamilienhaus CAD

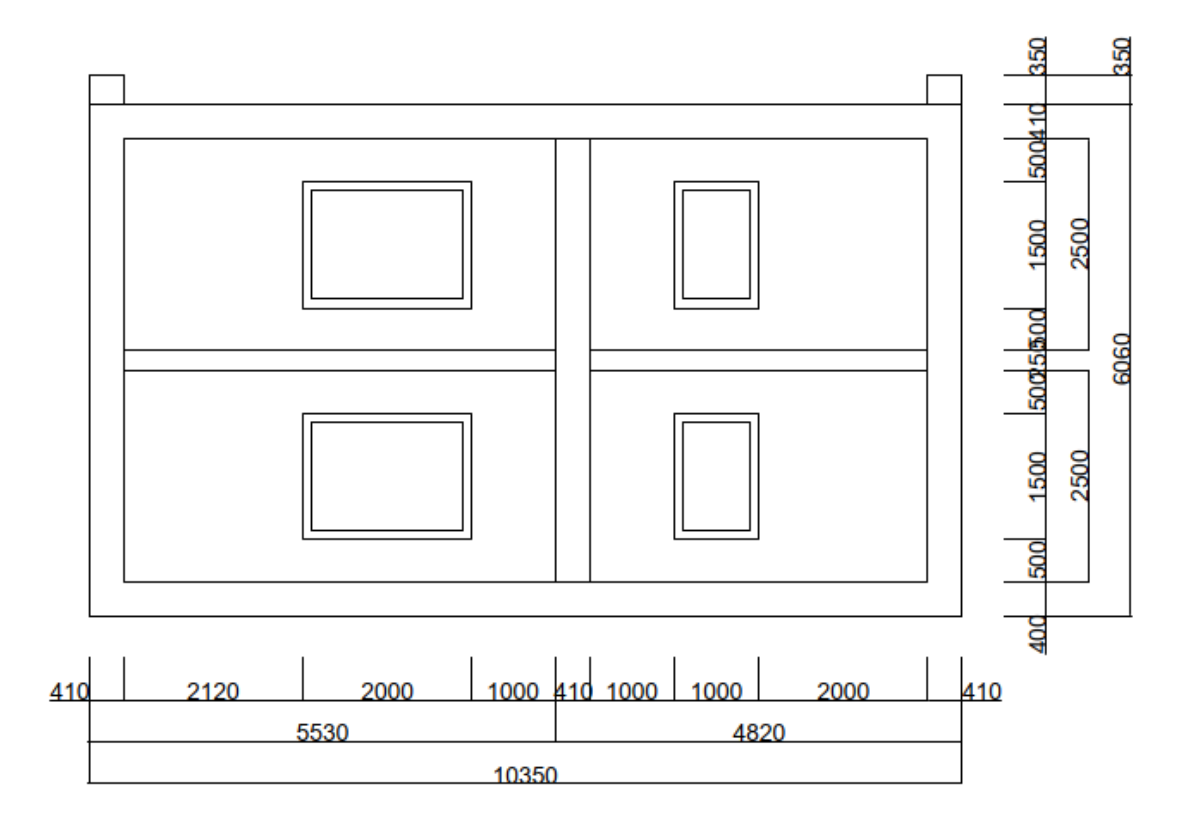

8.3.3.3 Abbildung 29: Frontalansicht Einfamilienhaus CAD

### **8.3.4 Einfamilienhaus CAD mit Heizkörpern**

### 8.3.4.1 Abbildung 30:Erdgeschoss Einfamilienhaus CAD mit Heizkörpern

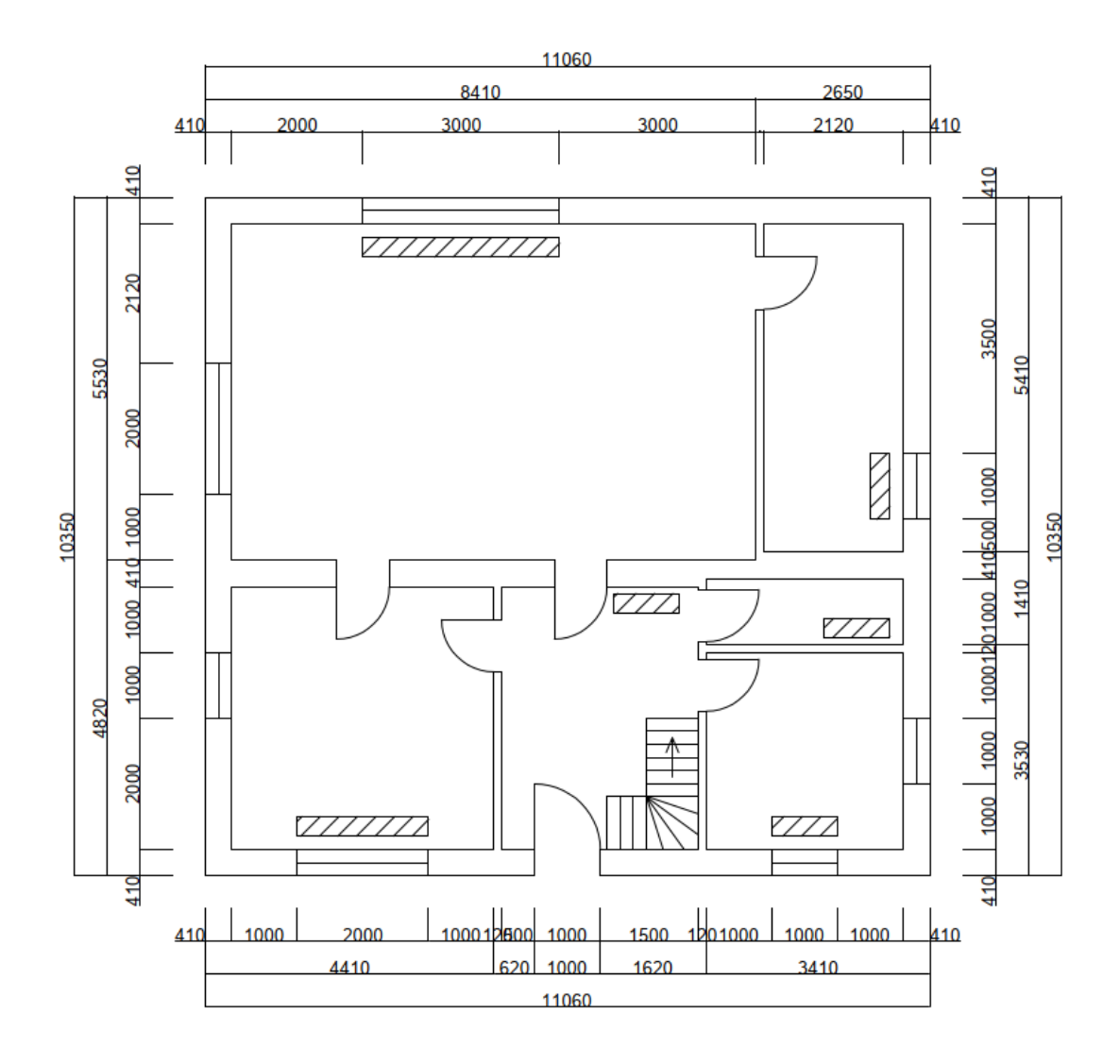

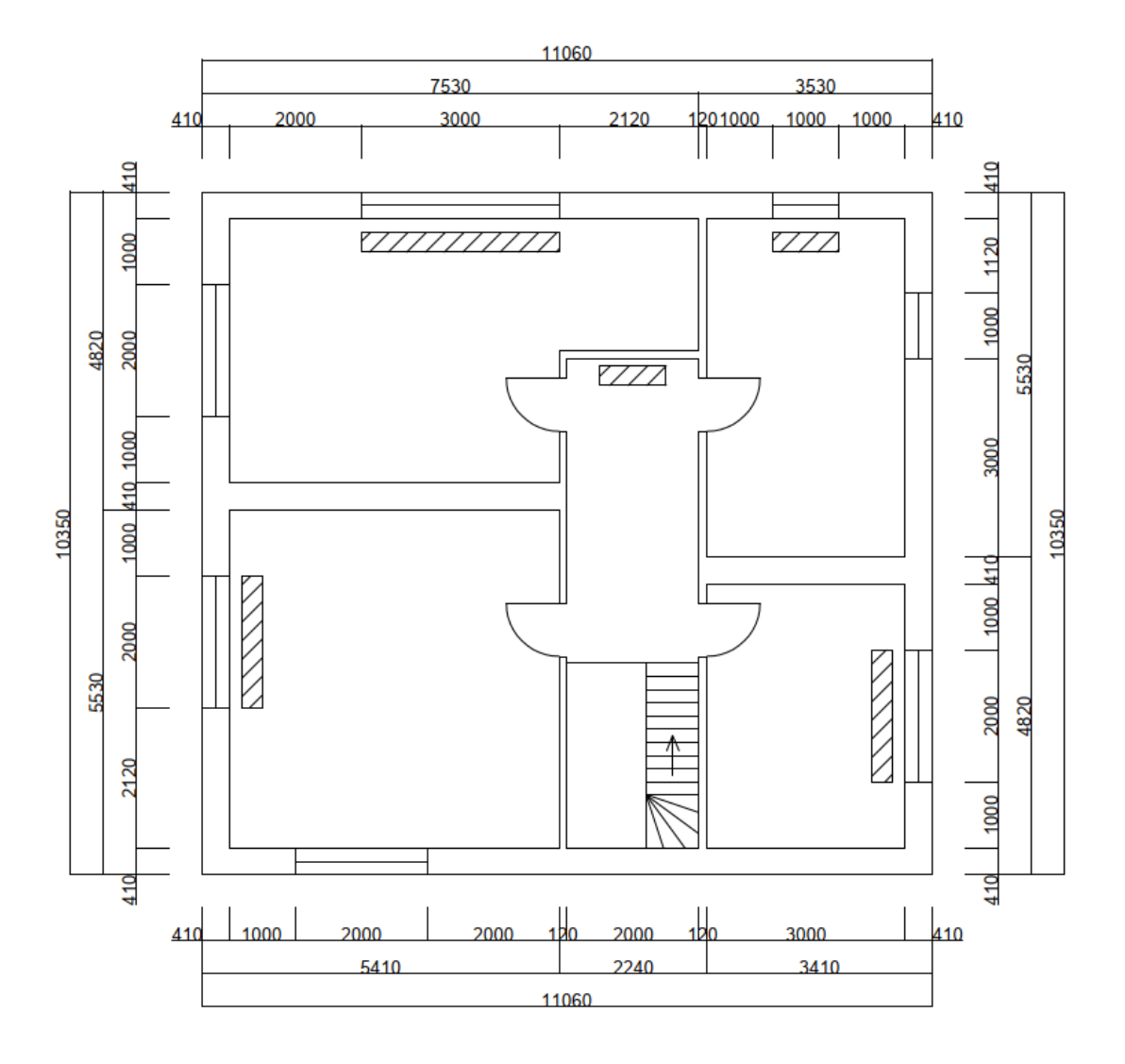

### 8.3.4.2 Abbildung 31: Dachgeschoss Einfamilienhaus CAD mit Heizkörpern

# **8.4 Die Wilo-Brain Box**

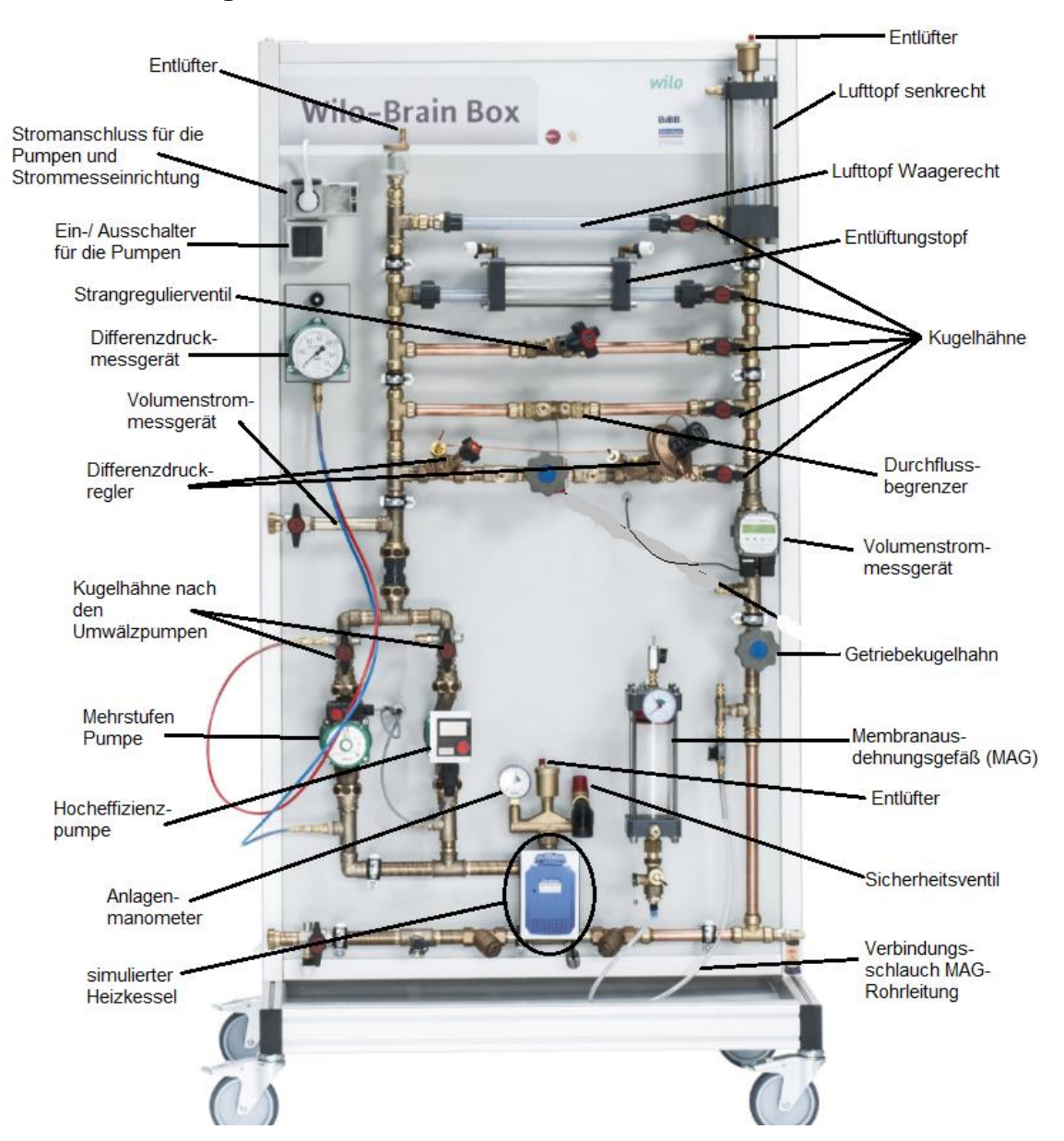

#### <span id="page-91-0"></span>**8.4.1 Abbildung 32: Wilo-Brain Box beschriftet Teil 1**

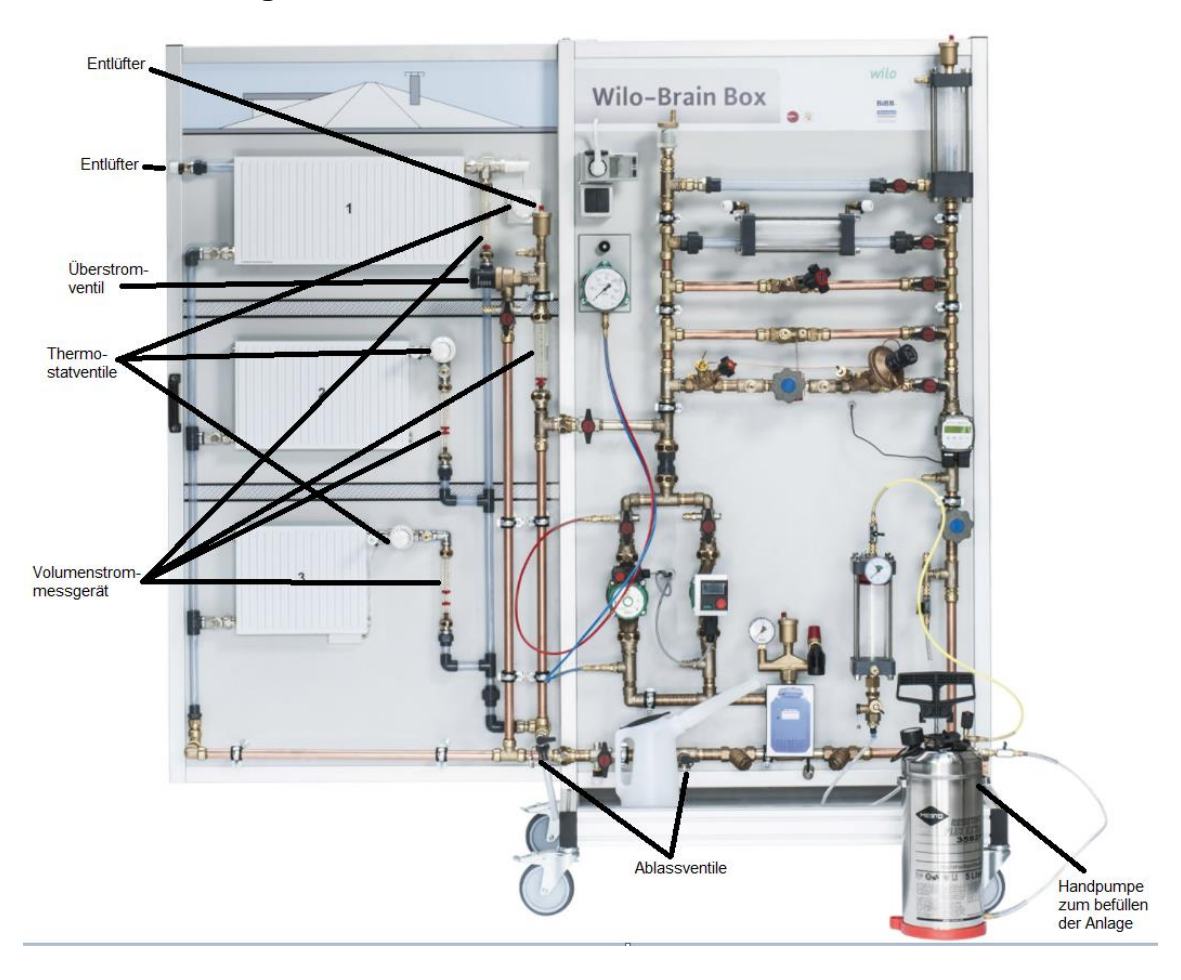

# <span id="page-92-0"></span>**8.4.2 Abbildung 33: Wilo-Brain Box beschriftet Teil 2**

#### **8.4.3 Versuche an der Wilo Brain-Box**

8.4.3.1 Versuch 2

# Aufgabenstellung

In diesem Versuch soll gezeigt werden, welchen energieeinsparenden Effekt eine Hocheffizienzpumpe in einem Heizungssystem hat. Dafür müssen die Leistungsaufnahme der Pumpe, der Differenzdruck und der Volumenstrom bei verschiedenen Thermostateinstellungen ermittelt werden. Die Regelungsart ist ∆p C und die Förderhöhe 1,5 m. Die anderen Einstellungen an der Hocheffizienzpumpe werden ausgeschaltet.

Die resultierenden Messwerte sollen dann in eine Tabelle und in Koordinatensysteme übertragen werden. Die Beobachtungen sollen interpretiert werden.

Zur visuellen Verknüpfung der einzelnen Komponenten der Wilo-Brain Box, dienen die [Abbildung 32: Wilo-Brain Box beschriftet Teil 1;](#page-91-0) und die [Abbildung 33: Wilo-Brain Box](#page-92-0)  [beschriftet Teil 2.](#page-92-0)

# Versuchsablauf

Es wird wie folgt vorgegangen:

- Die Kugelhähne der Stränge 1-5 und den Getriebekugelhahn voll öffnen.
- Die Kugelhähne im Vor- und im Rücklauf von Strang 6 schließen.
- Den Kugelhahn über der ungeregelten Pumpe schließen.
- Den Kugelhahn über der Hocheffizienzpumpe öffnen.
- Das rote Kabel, abgehend vom Differenzdruckmessgerät, oberhalb der Hocheffizienzpumpe anschließen, das blaue Kabel unterhalb anschließen.
- Die Hocheffizienzpumpe anschalten.
- An der Hocheffizienzpumpe die Förderhöhe 1,5 m einstellen und die Regelungsart auf ∆p C (Konstant) stellen. Die anderen Einstellungen nicht einschalten.
- Die Hocheffizienzpumpe ausschalten.

# Durchführung

- Die Hocheffizienzpumpe einschalten.
- Den Volumenstrom am elektronischen Volumenstrommessgerät ablesen.
- Den Differenzdruck am Differenzdruckmessgerät ablesen.
- Die Leistungsaufnahme der Pumpe am Strommessgerät ablesen.
- Die Werte in die Tabelle übertragen.
- Den Getriebekugelhahn etwas verschließen.
- *Wichtig: Dem System nach den Einstellungen immer etwas Zeit geben, um zu reagieren.*
- Die Werte erneut ablesen und in die Tabelle übertragen.
- Den Getriebekugelhahn mehrfach weiter verschließen und die jeweiligen Werte in die Tabelle übertragen.
- Bei vollständig verschlossenem Ventil, also Volumenstrom = 0 l/h, endet der Versuch.

### **Messwerte**

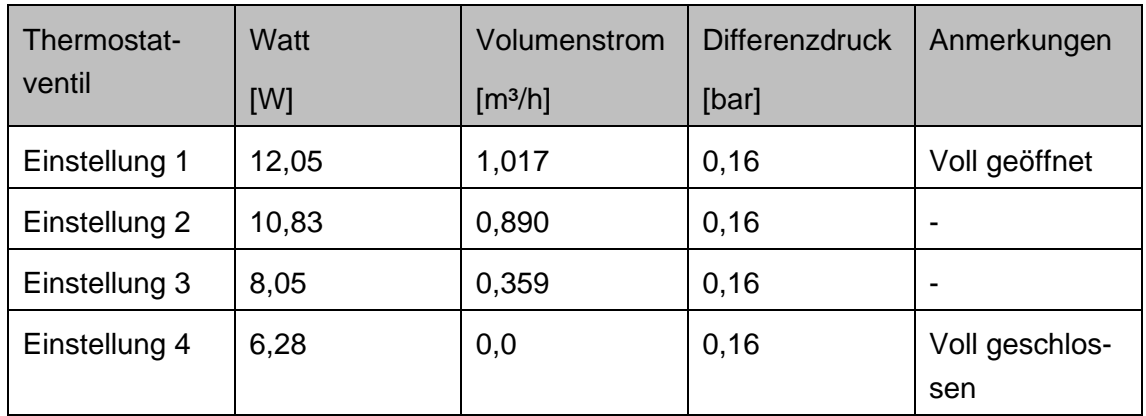

Tabelle 10: Messwerte Tabelle Versuch 2

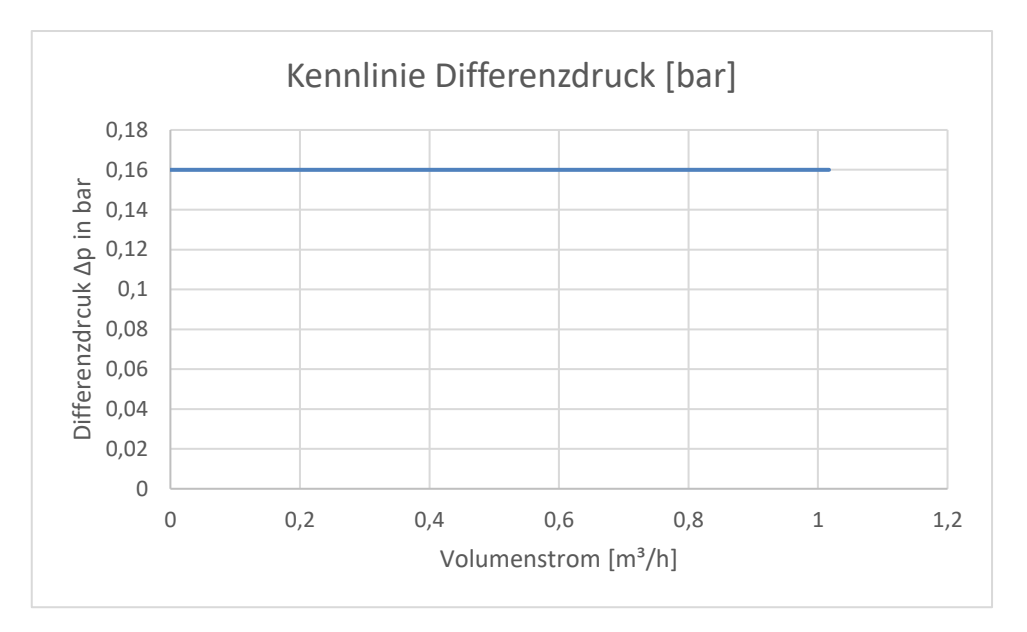

<span id="page-95-0"></span>Abbildung 34: Kennlinie des Differenzdrucks Versuch 2

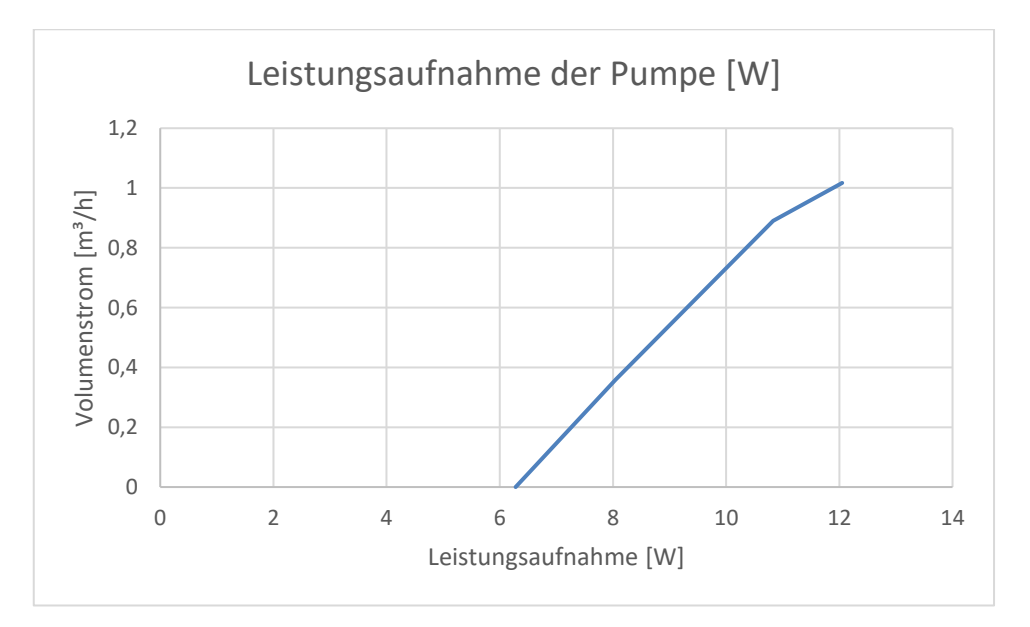

<span id="page-95-1"></span>Abbildung 35: Leistungsaufnahme der Pumpe Versuch 2

# Erläuterung

Der Differenzdruck bleibt konstant bei 0,16 bar wie in [Abbildung 34: Kennlinie des Diffe](#page-95-0)[renzdrucks Versuch 2;](#page-95-0) zu sehen ist. Trotz Verschließen des Ventils wird der Druck nicht erhöht, wie es bei einer ungeregelten Pumpe der Fall wäre. Die Hocheffizienzpumpe regelt sich nach jeder Einstellung immer wieder neu und übt nur so viel Druck auf das System aus wie notwendig, was auch am Energieverbrauch festgestellt werden kann. Das zeigt sich an der Leistungsaufnahme der Pumpe, welche in der [Abbildung 35:](#page-95-1)  [Leistungsaufnahme der Pumpe Versuch 2;](#page-95-1) dargestellt ist. Dieser sinkt sobald sich das Ventil anfängt zu schließen. Die Pumpe verbraucht bei komplett verschlossenem Ventil, also Volumenstrom = 0 l/h, nur knapp die Hälfte der Energie wie bei voll geöffnetem Ventil, also maximalem Volumenstrom.

Nach der Einrichtung der Leistung, würde eine ungeregelte Pumpe versuchen, dieses Niveau dauerhaft zu halten. Bei komplett verschlossenem Ventil würde demnach bei immer gleicher Leistungsaufnahme, maximaler Druck auf das System ausgeübt werden. Das führt zu einer Energieverschwendung, welche sich auch ungünstig auf die Teile der Heizungsanlage ausübt. Die Pumpe selbst, die permanent Druck aufbauen muss und die Ventile, auf welche dieser Druck permanent wirkt, würden dadurch unnötig belastet werden.

Damit der Versuch besser veranschaulicht werden kann und der Unterschied zu einer ungeregelten Pumpe deutlich wird, wurde ein Video erstellt. Unter folgendem Link kann das Video erreicht werden:

#### https://youtu.be/oSXveYemUVo

Der Versuch kann mit verschiedenen Einstellungen an der Pumpe durchgeführt werden. Die Regelungsart sowie die Förderhöhe können verstellt werden, wie im folgenden Versuch dargestellt.

8.4.3.2 Versuch 3

# Aufgabenstellung

In diesem Versuch soll wieder gezeigt werden, welchen energieeinsparenden Effekt eine Hocheffizienzpumpe in einem Heizungssystem hat. Dafür müssen die Leistungsaufnahme der Pumpe, der Differenzdruck und der Volumenstrom, bei verschiedenen Thermostateinstellungen ermittelt werden. Die Regelungsart ist jetzt ∆p V und die Förderhöhe 1,5 m. Die anderen Einstellungen an der Hocheffizienzpumpe werden ausgeschaltet.

Die resultierenden Messwerte werden in eine Tabelle und in Koordinatensysteme übertragen werden. Die Messwerte sind daraufhin mit den Messwerten aus Versuch 2 abzugleichen.

Zur visuellen Verknüpfung der einzelnen Komponenten der Wilo-Brain Box, dienen die [Abbildung 32: Wilo-Brain Box beschriftet Teil 1;](#page-91-0) und die [Abbildung 33: Wilo-Brain Box](#page-92-0)  [beschriftet Teil 2.](#page-92-0)

# Versuchsablauf

Es wird wie folgt vorgegangen:

- Die Kugelhähne der Stränge 1-5 und den Getriebekugelhahn voll öffnen.
- Die Kugelhähne im Vor- und im Rücklauf von Strang 6 schließen.
- Den Kugelhahn über der ungeregelten Pumpe schließen.
- Den Kugelhahn über der Hocheffizienzpumpe öffnen.
- Das rote Kabel, abgehend vom Differenzdruckmessgerät, oberhalb der Hocheffizienzpumpe anschließen, das blaue Kabel unterhalb anschließen.
- Die Hocheffizienzpumpe anschalten.

● An der Hocheffizienzpumpe die Förderhöhe 1,5 m einstellen und die Regelungsart auf ∆p V (Variabel) stellen. Die anderen Einstellungen nicht einschalten.

● Die Hocheffizienzpumpe ausschalten.

# Durchführung

- Die Hocheffizienzpumpe einschalten.
- Den Volumenstrom am elektronischen Volumenstrommessgerät ablesen.
- Den Differenzdruck am Differenzdruckmessgerät ablesen.
- Die Leistungsaufnahme der Pumpe am Strommessgerät ablesen.
- Die Werte in die Tabelle übertragen.
- Den Getriebekugelhahn etwas verschließen.
- *Wichtig: Dem System nach den Einstellungen immer etwas Zeit geben, um zu reagieren.*
- Die Werte erneut ablesen und in die Tabelle übertragen.

● Den Getriebekugelhahn mehrfach weiter verschließen und die jeweiligen Werte in die Tabelle übertragen.

● Bei vollständig verschlossenem Ventil, also Volumenstrom = 0 l/h, endet der Versuch.

### **Messwerte**

Tabelle 11: Messwerte Versuch 3

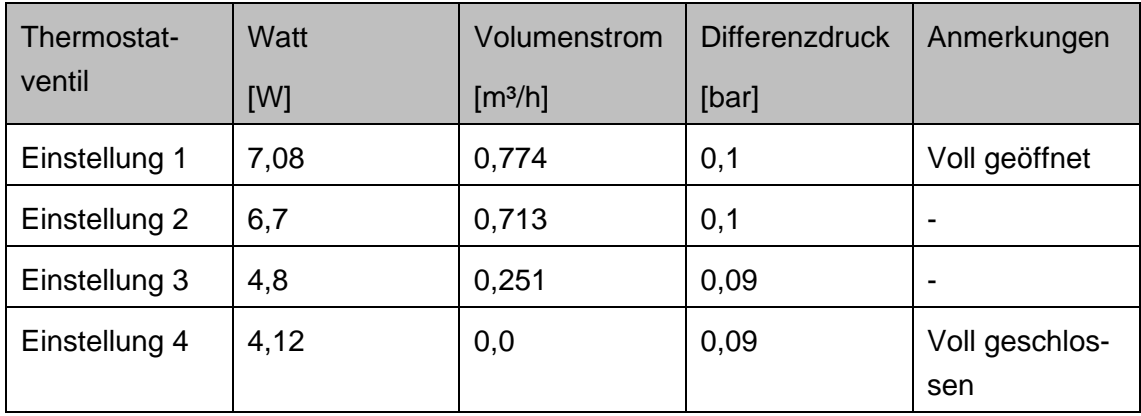

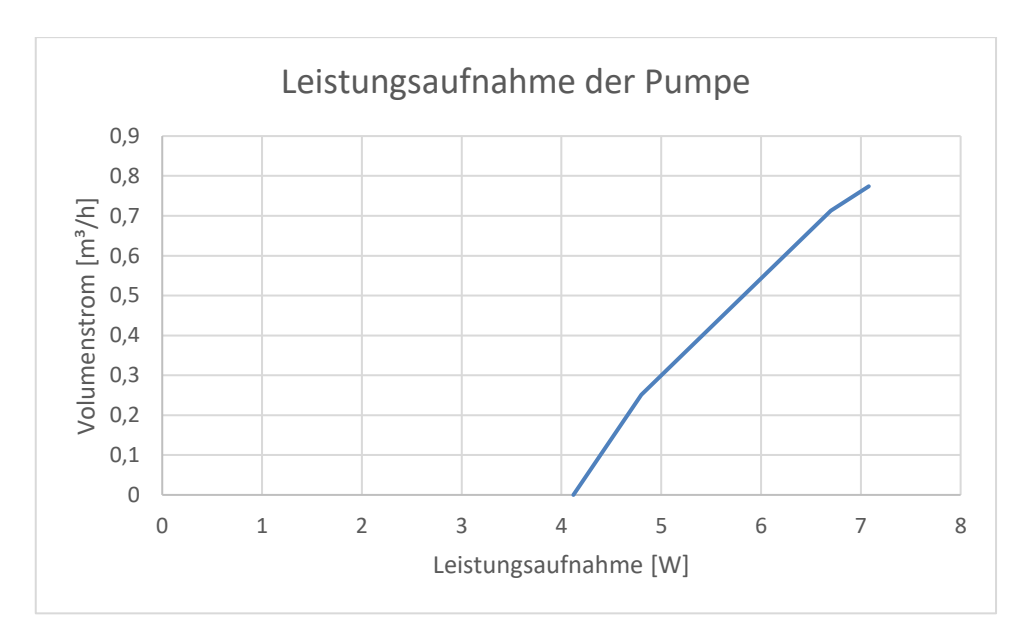

<span id="page-99-0"></span>Abbildung 36: Leistungsaufnahme der Pumpe Versuch 3

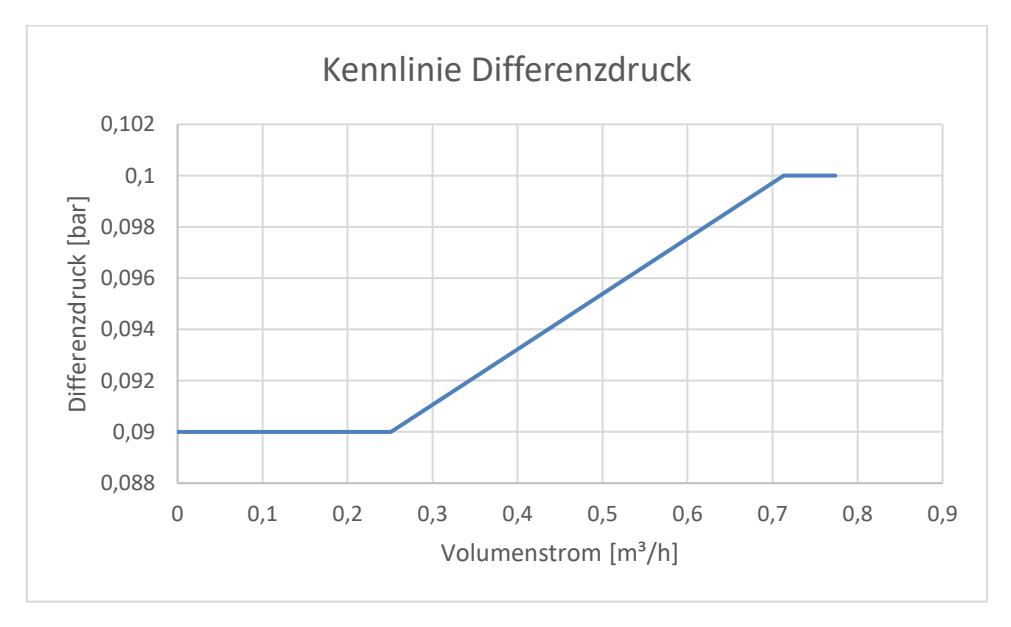

<span id="page-99-1"></span>Abbildung 37: Kennlinie des Differenzdrucks Versuch 3

# Erläuterung

Bei der Regelungsart ∆p V (Variabel) ist ein höheres Energieersparnis zu erkennen. Bei mehreren Thermostatventilen, also mehreren Heizkörpern im System, würde die Pumpe geringere Volumenströme aufbauen, um die Heizkörper mit dem benötigten Wärmebedarf zu versorgen. Bei gleicher Förderhöhe ist eine geringere Leistungsaufnahme der Pumpe zu beobachten, wie in [Abbildung 36: Leistungsaufnahme der Pumpe Versuch 3;](#page-99-0) zu erkennen ist, als bei der konstanten Regelungsart (siehe [Abbildung 35:](#page-95-1) 

[Leistungsaufnahme der Pumpe Versuch 2\)](#page-95-1). Daraus resultieren die geringeren Differenzdrücke von 0,09 – 0,1 bar (siehe [Abbildung 37: Kennlinie des Differenzdrucks Versuch](#page-99-1)  [3\)](#page-99-1) und die geringeren Volumenströme. Das kann zur Folge haben, dass beispielsweise Fließgeräusche im Heizungssystem und unnötig ausgeübter Druck durch die Pumpe vermieden werden.

8.4.3.3 Versuch 4

# Aufgabenstellung

Im folgenden Versuch soll veranschaulicht werden, wie sich das Heizungssystem verhält, wenn einzelne Thermostatventile an den Heizkörpern verschlossen werden. Dafür müssen die Leistungsaufnahme der Pumpe, der Differenzdruck und der Volumenstrom jeweils abgelesen werden. Die Ausgangslage sind die im ersten Versuch getätigten Einstellungen am Versuchsstand.

Die abgelesenen Werte sollen in eine Tabelle eingetragen werden. Zur Veranschaulichung des Verlaufs der entstehenden Kennlinien, werden die Werte dann in ein Koordinatensystem übertragen.

Die Messwerte und Kennlinien sind abschließend zu bewerten.

Zur visuellen Verknüpfung der einzelnen Komponenten der Wilo-Brain Box, dienen die [Abbildung 32: Wilo-Brain Box beschriftet Teil 1;](#page-91-0) und die [Abbildung 33: Wilo-Brain Box](#page-92-0)  [beschriftet Teil 2.](#page-92-0)

# Versuchsaufbau

Der Versuch wird folgendermaßen aufgebaut:

- Die Kugelhähne der Stränge 1-6 öffnen.
- Den Getriebekugelhahn öffnen.
- Den Kugelhahn unter dem Überstromventil schließen.
- Den Kugelhahn oberhalb der ungeregelten Pumpe schließen.
- Den Kugelhahn oberhalb der Hocheffizienzpumpe öffnen.

● Den roten Schlauch, welcher vom Differenzdruckmessgerät abgeht, oberhalb der Hocheffizienzpumpe anschließen und den blauen Schlauch unterhalb anschließen.

● Die Thermostatventile abmontieren und die Voreinstellwerte aus den Räumen 3, 6 und 9 übernehmen. Für den Raum 3 wird der Heizkörper 3 gewählt. Für Raum 6 wird der Heizkörper 2 gewählt und für Raum 9 wird der Heizkörper 1 gewählt. Mittels Ringschlüssel können die Voreinstellwerte geändert werden.

● *Die Wahl der Heizkörper wurde aufgrund der Entfernung zum Wärmeerzeuger getroffen. Raum 3 hat den kürzesten Abstand und Raum 9 den weitesten zum Wärmeerzeuger im Einfamilienhaus.*

● Die Thermostatventile wieder anmontieren und voll aufdrehen (Stufe 5).

● Die Hocheffizienzpumpe einschalten, um die Einstellungen zu tätigen. Die Förderhöhe beträgt 1,4 m und die Regelungsart ist ∆p C (Konstant). Die anderen Einstellungen bleiben ausgeschaltet.

● Die Hocheffizienzpumpe ausschalten.

# Durchführung

● Die Hocheffizienzpumpe einschalten.

● Die Volumenströme an den mechanischen Volumenstrommessgeräten für jeden Heizkörper ablesen.

● Den Förderstrom am elektrischen Volumenstrommessgerät, oder an der Hocheffizienzpumpe ablesen.

- Den Differenzdruck am Differenzdruckmessgerät ablesen.
- Die Leistungsaufnahme der Pumpe am Strommessgerät ablesen.
- Die Werte in die Tabelle übertragen.

● Das Thermostatventil an Heizkörper 1 vollständig schließen (Stufe 0) und genau gleich Vorgehen.

● Das Thermostatventil an Heizkörper 2 ebenso verschließen und genau gleich Vorgehen.

● Alle Thermostatventile an den Heizkörpern verschließen und wieder genau gleich Vorgehen.

● Aus den Werten werden Kennlinien in einem Koordinatensystem erstellt und anschließend bewertet.

### **Messwerte**

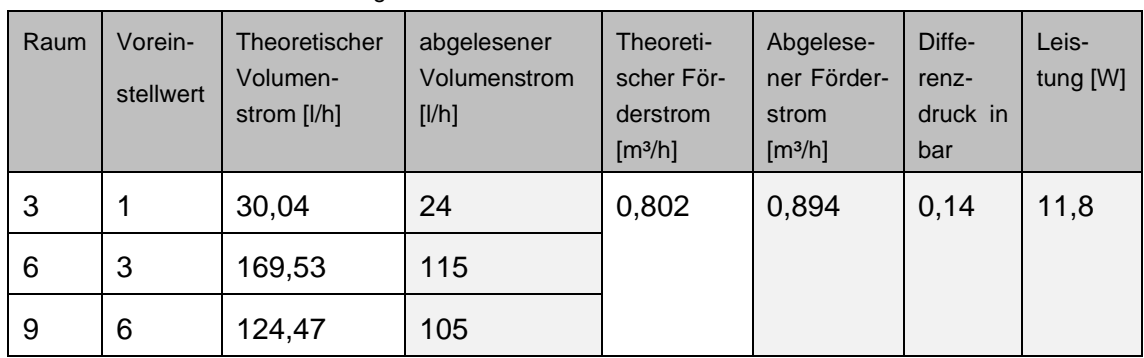

Tabelle 12: Thermostatventile voll geöffnet Versuch 4

| Raum | Vorein-<br>stellwert | Theoreti-<br>scher Volu-<br>menstrom<br>[1/h] | abgelesener<br>Volumenstrom<br>[1/h] | Theoreti-<br>scher För-<br>derstrom<br>$\left[\frac{m^3}{h}\right]$ | Abgelese-<br>ner För-<br>derstrom<br>$\left[\frac{m^3}{h}\right]$ | Diffe-<br>renz-<br>druck in<br>bar | Leis-<br>tung<br>[W] |
|------|----------------------|-----------------------------------------------|--------------------------------------|---------------------------------------------------------------------|-------------------------------------------------------------------|------------------------------------|----------------------|
| 3    |                      | 30,04                                         | 24                                   |                                                                     | 0,898                                                             | 0,14                               | 11,45                |
| 6    | 3                    | 169,53                                        | 115                                  |                                                                     |                                                                   |                                    |                      |
| 9    | 6                    | 0                                             | 0                                    |                                                                     |                                                                   |                                    |                      |

Tabelle 13: Thermostatventil 1 voll geschlossen Versuch 4

Tabelle 14: Thermostatventil 1 und 2 voll verschlossen Versuch 4

| Raum | Vorein-<br>stellwert | Theoreti-<br>scher Volu-<br>menstrom<br>[1/h] | abgelesener<br>Volumenstrom<br>[1/h] | Theoreti-<br>scher För-<br>derstrom<br>$\left[\frac{m^3}{h}\right]$ | Abgelese-<br>ner För-<br>derstrom<br>$\left[\frac{m^3}{h}\right]$ | Differenz-<br>druck in<br>bar | Leis-<br>tung [W] |
|------|----------------------|-----------------------------------------------|--------------------------------------|---------------------------------------------------------------------|-------------------------------------------------------------------|-------------------------------|-------------------|
| 3    |                      | 30,04                                         | 24                                   |                                                                     | 0,957                                                             | 0,14                          | 10,9              |
| 6    | 3                    | 0                                             | 0                                    |                                                                     |                                                                   |                               |                   |
| 9    | 6                    | 0                                             | O                                    |                                                                     |                                                                   |                               |                   |

Tabelle 15: Alle Thermostatventile voll verschlossen Versuch 4

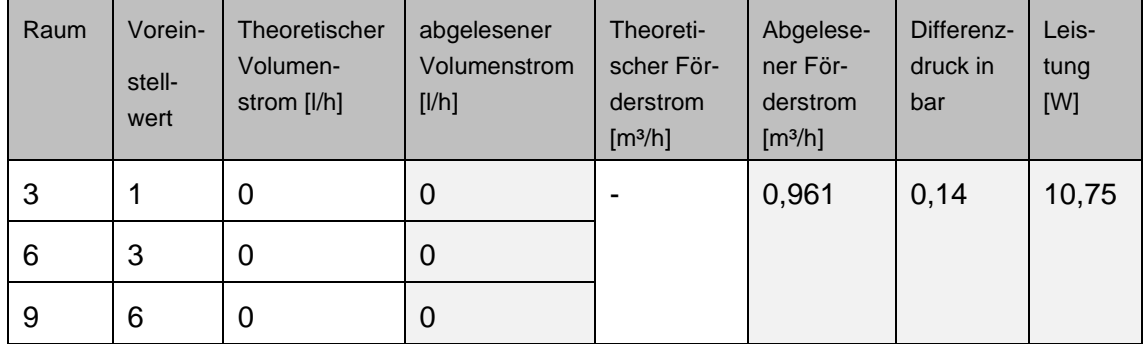

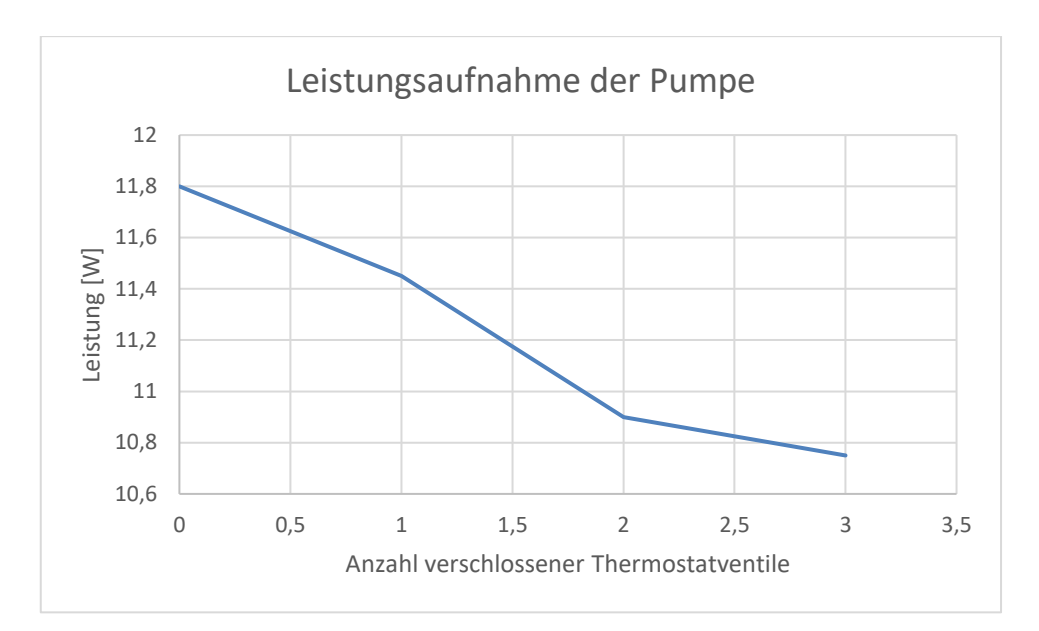

<span id="page-104-0"></span>Abbildung 38: Leistungsaufnahme der Pumpe Versuch 4

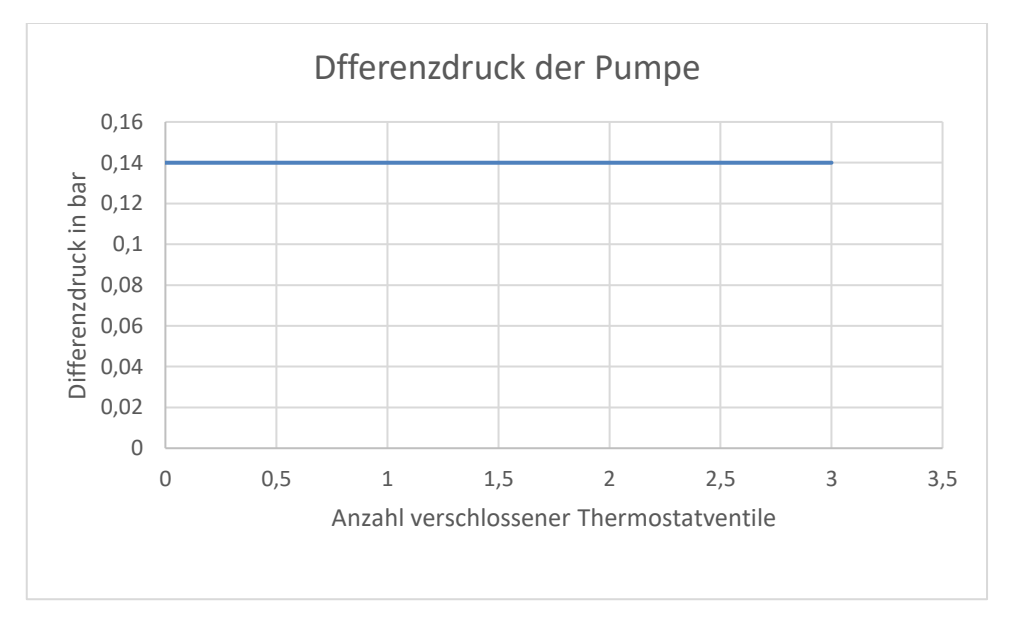

<span id="page-104-1"></span>Abbildung 39: Differenzdruck der Pumpe Versuch 4

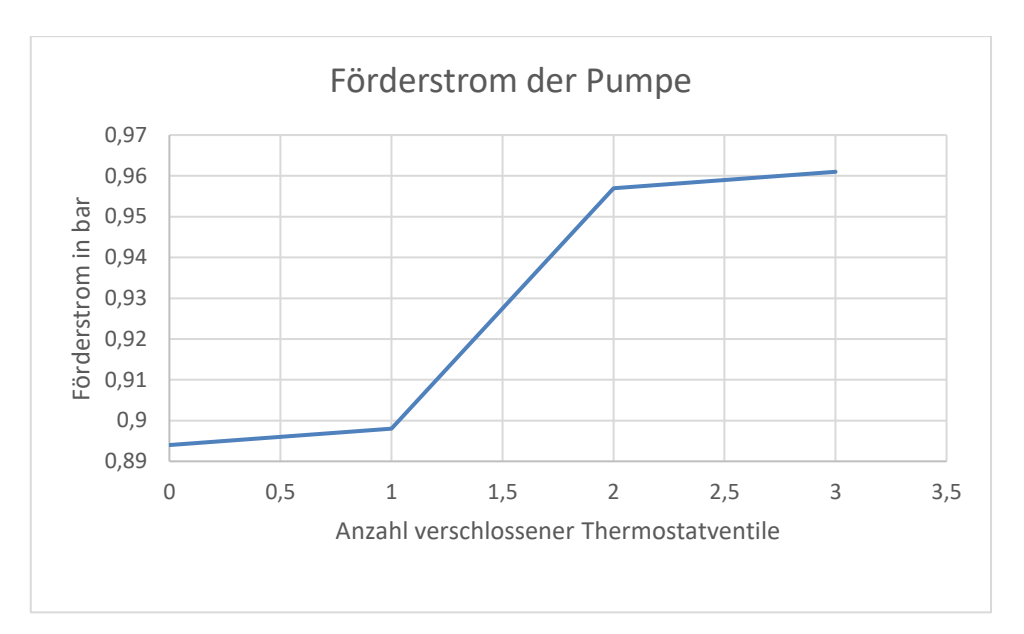

<span id="page-105-0"></span>Abbildung 40: Förderstrom der Pumpe Versuch 4

# Erläuterung

Die Leistungsaufnahme der Pumpe sinkt bei jedem geschlossenem Thermostatventil mehr, wie in [Abbildung 38: Leistungsaufnahme der Pumpe Versuch 4;](#page-104-0) an der abnehmenden Kurve erkennbar ist. Das zeigt, dass die Pumpe weniger Strom benötigt, wenn ein oder mehrere Thermostatventile geschlossen werden. Da dem Wasser der Weg zum Heizkörper durch diesen Verschluss versperrt wird wäre eine Leistungssteigerung oder eine gleichbleibende Leistung nicht effektiv. Der Effekt zeigt sich auch bei dem stagnierenden Differenzdruck, wie in [Abbildung 39: Differenzdruck der Pumpe Versuch 4;](#page-104-1) zu sehen ist. Anstatt dass der Druck durch die verschlossenen Thermostatventile zu nimmt, reguliert sich die Pumpe jedes Mal neu ein, sodass kein Überdruck im System entstehen kann. Einzig der Förderstrom steigt. Das erklärt sich durch den verkürzten Weg des Wassers im System. Da die Wege über die verschlossenen Heizkörper nicht mehr möglich sind, kann das Heizungswasser schneller auf der kleineren Strecke durch die Anlage fließen. Wie in [Abbildung 40: Förderstrom der Pumpe Versuch 4;](#page-105-0) zu erkennen ist, steigt der Förderstrom im Verlauf des Versuchs immer mehr an.

Der Versuch verdeutlicht die regulierende Arbeitsweise der Pumpe. Bei jeder Konfiguration zeigt sich eine positive Reaktion der Pumpe auf die neue Ausgangslage. Daraus resultieren ein Energieersparnis und ein nicht unnötig belastetes System.

8.4.3.4 Versuch 5

# Aufgabenstellung

Im folgenden Versuch soll wieder veranschaulicht werden, wie sich das Heizungssystem verhält, wenn einzelne Thermostatventile an den Heizkörpern verschlossen werden. Dafür müssen die Leistungsaufnahme der Pumpe, der Differenzdruck und der Volumenstrom jeweils abgelesen werden. Die Ausgangslage sind wieder die im ersten Versuch getätigten Einstellungen am Versuchsstand. Jetzt wird die Regelungsart jedoch auf ∆p V (variabel) gestellt.

Die abgelesenen Werte sollen in eine Tabelle eingetragen werden. Zur Veranschaulichung des Verlaufs der entstehenden Kennlinien, werden die Werte dann in ein Koordinatensystem übertragen.

Die Messwerte und Kennlinien sind abschließend zu bewerten und mit dem Werten aus Versuch 4 abzugleichen.

Zur visuellen Verknüpfung der einzelnen Komponenten der Wilo-Brain Box, dienen die [Abbildung 32: Wilo-Brain Box beschriftet Teil 1;](#page-91-0) und die [Abbildung 33: Wilo-Brain Box](#page-92-0)  [beschriftet Teil 2.](#page-92-0)

# Versuchsaufbau

Der Versuch wird folgendermaßen aufgebaut:

- Die Kugelhähne der Stränge 1-6 öffnen.
- Den Getriebekugelhahn öffnen.
- Den Kugelhahn unter dem Überstromventil schließen.
- Den Kugelhahn oberhalb der ungeregelten Pumpe schließen.
- Den Kugelhahn oberhalb der Hocheffizienzpumpe öffnen.
- Den roten Schlauch, welcher vom Differenzdruckmessgerät abgeht, oberhalb der Hocheffizienzpumpe anschließen und den blauen Schlauch unterhalb anschließen.

● Die Thermostatventile abmontieren und die Voreinstellwerte aus den Räumen 3, 6 und 9 übernehmen. Für den Raum 3 wird der Heizkörper 3 gewählt. Für Raum 6 wird der Heizkörper 2 gewählt und für Raum 9 wird der Heizkörper 1 gewählt. Mittels Ringschlüssel können die Voreinstellwerte geändert werden.

● *Die Wahl der Heizkörper wurde aufgrund der Entfernung zum Wärmeerzeuger getroffen. Raum 3 hat den kürzesten Abstand und Raum 9 den weitesten zum Wärmeerzeuger im Einfamilienhaus.*

● Die Thermostatventile wieder anmontieren und voll aufdrehen (Stufe 5).

● Die Hocheffizienzpumpe einschalten, um die Einstellungen zu tätigen. Die Förderhöhe beträgt 1,4 m und die Regelungsart ist ∆p V (Variabel). Die anderen Einstellungen bleiben ausgeschaltet.

● Die Hocheffizienzpumpe ausschalten.

# Durchführung

- Die Hocheffizienzpumpe einschalten.
- Die Volumenströme an den mechanischen Volumenstrommessgeräten für jeden Heizkörper ablesen.
- Den Förderstrom am elektrischen Volumenstrommessgerät.
- Den Differenzdruck am Differenzdruckmessgerät ablesen.
- Die Leistungsaufnahme am Strommessgerät ablesen.
- Die Werte in die Tabelle übertragen.

● Das Thermostatventil an Heizkörper 1 vollständig schließen (Stufe 0) und genau gleich Vorgehen.

● Das Thermostatventil an Heizkörper 2 ebenso verschließen und genau gleich Vorgehen.

● Alle Thermostatventile an den Heizkörpern verschließen und wieder genau gleich Vorgehen.

● Aus den Werten werden Kennlinien in einem Koordinatensystem erstellt und anschließend bewertet und verglichen.

| Raum | Vorein-<br>stellwert | Theoretischer<br>Volumen-<br>strom [I/h] | abgelesener<br>Volumenstrom<br>[1/h] | Theoreti-<br>scher För-<br>derstrom<br>$\left[\frac{m^3}{h}\right]$ | Abgelese-<br>ner Förder-<br>strom<br>$\left[\frac{m^3}{h}\right]$ | Diffe-<br>renz-<br>druck in<br>bar | Leis-<br>tung [W] |
|------|----------------------|------------------------------------------|--------------------------------------|---------------------------------------------------------------------|-------------------------------------------------------------------|------------------------------------|-------------------|
| 3    |                      | 30,04                                    | 18                                   | 0,802                                                               | 0,665                                                             | 0,09                               | 6,88              |
| 6    | 3                    | 169,53                                   | 95                                   |                                                                     |                                                                   |                                    |                   |
| 9    | 6                    | 124,47                                   | 77                                   |                                                                     |                                                                   |                                    |                   |

Tabelle 16: Thermostatventile geöffnet Versuch 5
| Raum | Vorein-<br>stellwert | Theoreti-<br>scher Volu-<br>menstrom<br>[1/h] | abgelesener<br>Volumenstrom<br>[1/h] | Theoreti-<br>scher För-<br>derstrom<br>$\left[\frac{m^3}{h}\right]$ | Abgelese-<br>ner För-<br>derstrom<br>[m <sup>3</sup> /h] | Diffe-<br>renz-<br>druck in<br>bar | Leis-<br>tung<br>[W] |
|------|----------------------|-----------------------------------------------|--------------------------------------|---------------------------------------------------------------------|----------------------------------------------------------|------------------------------------|----------------------|
| 3    |                      | 30,04                                         | 18                                   |                                                                     | 0,686                                                    | 0,09                               | 6,62                 |
| 6    | 3                    | 169,53                                        | 100                                  |                                                                     |                                                          |                                    |                      |
| 9    | 6                    | 0                                             | 0                                    |                                                                     |                                                          |                                    |                      |

Tabelle 17: Thermostatventil 1 voll geschlossen Versuch 5

Tabelle 18: Thermostatventile 1 und 2 voll geschlossen Versuch 5

| Raum | Vorein-<br>stellwert | Theoreti-<br>scher Volu-<br>menstrom<br>[1/h] | abgelesener<br>Volumenstrom<br>[1/h] | Theoreti-<br>scher För-<br>derstrom<br>[m <sup>3</sup> /h] | Abgelese-<br>ner För-<br>derstrom<br>[m <sup>3</sup> /h] | Differenz-<br>druck in<br>bar | Leis-<br>tung [W] |
|------|----------------------|-----------------------------------------------|--------------------------------------|------------------------------------------------------------|----------------------------------------------------------|-------------------------------|-------------------|
| 3    |                      | 30,04                                         | 19                                   |                                                            | 0,698                                                    | 0,09                          | 6,2               |
| 6    | 3                    | 0                                             | 0                                    |                                                            |                                                          |                               |                   |
| 9    | 6                    | 0                                             | 0                                    |                                                            |                                                          |                               |                   |

Tabelle 19: Alle Thermostatventile voll geschlossen Versuch 5

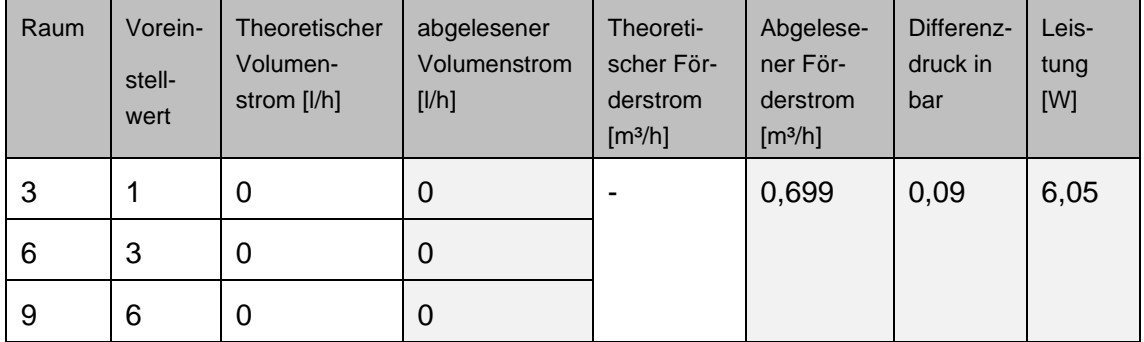

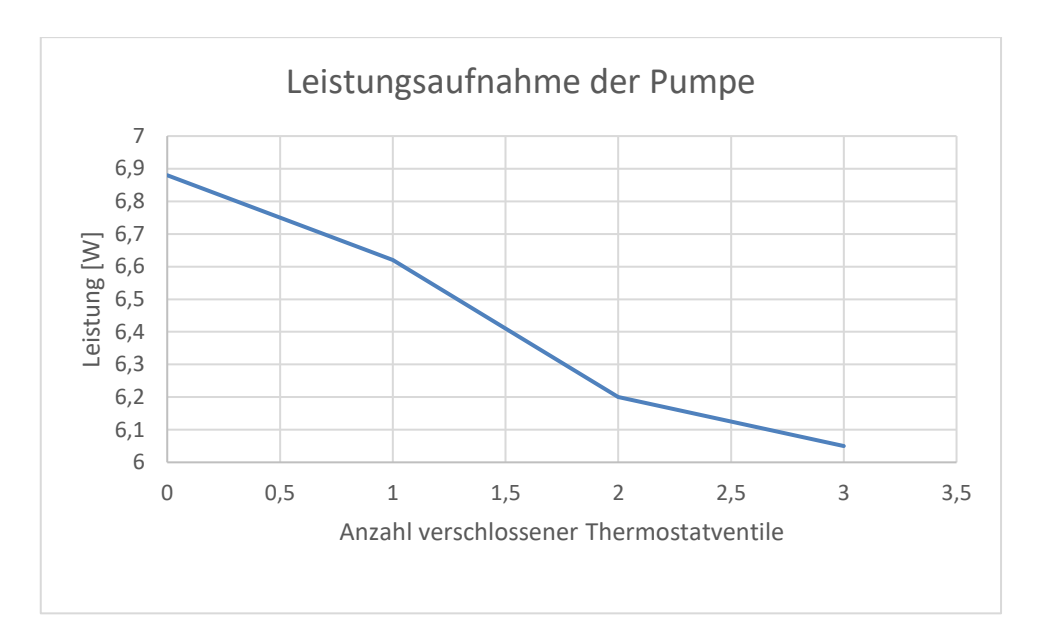

<span id="page-109-0"></span>Abbildung 41: Leistungsaufnahme der Pumpe Versuch 5

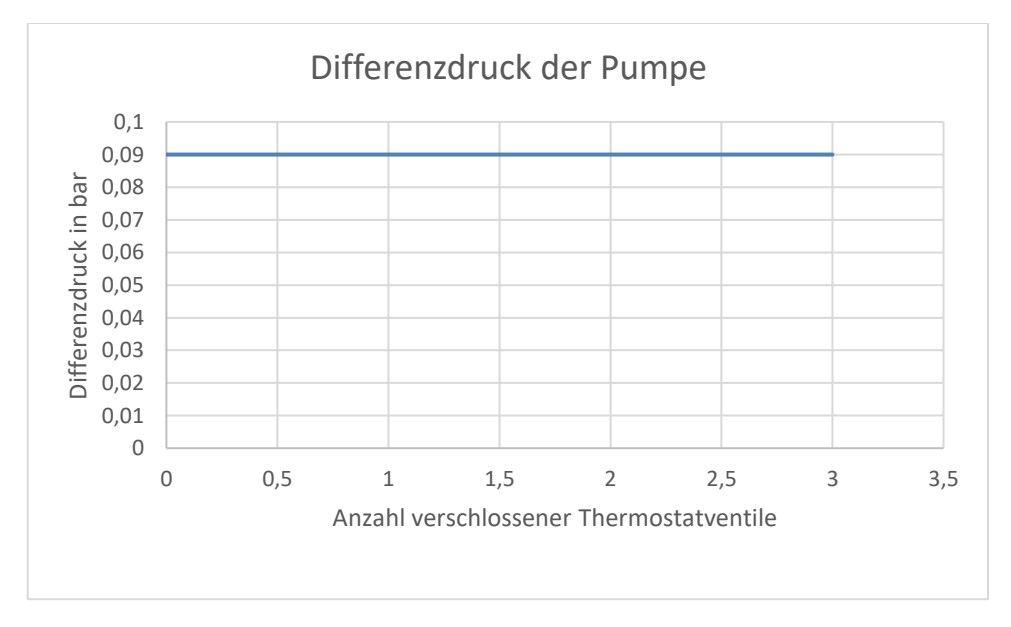

<span id="page-109-1"></span>Abbildung 42: Differenzdruck der Pumpe Versuch 5

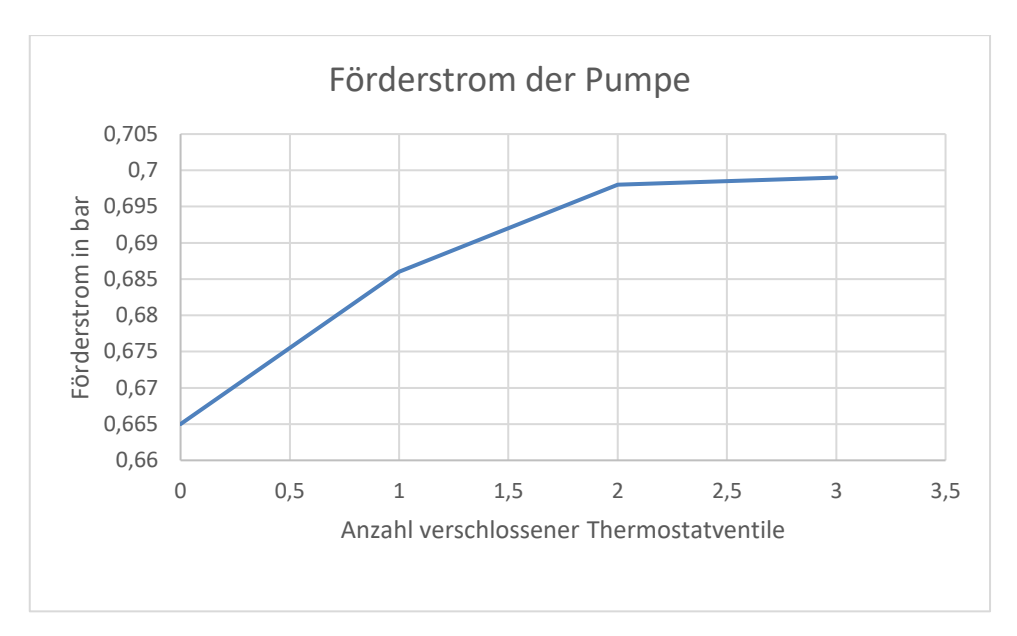

<span id="page-110-0"></span>Abbildung 43: Förderstrom der Pumpe Versuch 5

# Erläuterung

Bei der variablen Regelungsart der Pumpe sinken die Werte im Vergleich zur konstanten Regelungsart sehr stark. Schon in der [Tabelle 16: Thermostatventile geöffnet Versuch](#page-107-0)  [5;](#page-107-0) lässt sich der niedrigere Volumenstrom an den Heizkörpern ablesen. Im Vergleich zur [Tabelle 3: Messwerte für Versuch 1;](#page-55-0) sind die Volumenströme sowie der Förderstrom bei gleicher Förderhöhe stark gesunken. Nachdem ein Thermostatventil nach dem anderen verschlossen wurde, lesen sich die Werte ähnlich wie in Versuch 4. Die Leistungsaufnahme sinkt wie in [Abbildung 41: Leistungsaufnahme der Pumpe Versuch 5;](#page-109-0) erkennbar ist. Der Differenzdruck stagniert (siehe [Abbildung 42: Differenzdruck der Pumpe Versuch](#page-109-1)  [5\)](#page-109-1) und der Förderstrom steigt (siehe [Abbildung 43: Förderstrom der Pumpe Versuch 5\)](#page-110-0).

Interessant ist, dass der Förderstrom ungleiche Steigungen aufweist, aber die Leistungsaufnahme nahezu im selben Ausmaß sinkt. Bei der konstanten Regelungsart steigt der Förderstrom von allen geöffneten Ventilen im Vergleich zu allen verschlossenen Ventilen um 0,067 bar. Bei der variablen Regelungsart sind es nur 0,034 bar, also ungefähr halb so groß. Die Leistungsaufnahme sinkt bei der konstanten Regelungsart um 1,05 Watt, bei der variablen Regelungsart sinkt die Leistung um 0,83 Watt. Was in etwa 20% Unterschied ausmacht. Es ist zu erkennen, dass die variable Regelungsart ein höheres Energieeinsparpotential hat als die konstante Regelungsart.

Die Heizkörper werden schon zu Beginn mit geringeren Volumenströmen versorgt. Die niedrigere Leistungsaufnahme, der niedrigere Differenzdruck und der niedrigere Förderstrom resultieren dann daraus. Beachtlich ist jedoch das höhere Einsparpotential bei der Leistungsaufnahme der variablen Regelungsart.

8.4.3.5 Versuch 6

### Aufgabenstellung

Im folgenden Versuch sollen die theoretisch ermittelten Werte aus Kapitel 4 [Beispiel am](#page-34-0)  [Einfamilienhaus;](#page-34-0) praktisch an der Wilo-Brain Box nachgewiesen werden. Dafür werden die ermittelten Voreinstellwerte und Volumenströme für die Räume 1, 2 und 10 benötigt. Des Weiteren wird die für das gesamte Gebäude ermittelte Förderhöhe und der Förderstrom gebraucht. Die Regelungsart ist ∆p C.

Die abgelesenen Werte sollen dann mit den theoretisch ermittelten Werten in eine Tabelle eingetragen und abschließend verglichen werden.

Zur visuellen Verknüpfung der einzelnen Komponenten der Wilo-Brain Box, dienen die [Abbildung 32: Wilo-Brain Box beschriftet Teil 1;](#page-91-0) und die [Abbildung 33: Wilo-Brain Box](#page-92-0)  [beschriftet Teil 2.](#page-92-0)

### Versuchsaufbau

Der Versuch wird folgendermaßen aufgebaut:

- Die Kugelhähne der Stränge 1-6 öffnen.
- Den Getriebekugelhahn öffnen.
- Den Kugelhahn unter dem Überstromventil schließen.
- Den Kugelhahn oberhalb der ungeregelten Pumpe schließen.
- Den Kugelhahn oberhalb der Hocheffizienzpumpe öffnen.
- Den roten Schlauch, welcher vom Differenzdruckmessgerät abgeht, oberhalb der Hocheffizienzpumpe anschließen und den blauen Schlauch unterhalb anschließen.

● Die Thermostatventile abmontieren und die Voreinstellwerte aus den Räumen 1, 2 und 10 übernehmen. Für den Raum 1 wird der Heizkörper 3 gewählt. Für Raum 2 wird der Heizkörper 2 gewählt und für Raum 10 wird der Heizkörper 1 gewählt. Mittels Ringschlüssel können die Voreinstellwerte geändert werden.

● *Die Wahl der Heizkörper wurde aufgrund der Entfernung zum Wärmeerzeuger getroffen. Raum 1 hat den kürzesten Abstand und Raum 10 den weitesten zum Wärmeerzeuger im Einfamilienhaus.*

● Die Thermostatventile wieder anmontieren und voll aufdrehen (Stufe 5).

● Die Hocheffizienzpumpe einschalten, um die Einstellungen zu tätigen. Die Förderhöhe beträgt 1,4 m und die Regelungsart ist ∆p C (Konstant). Die anderen Einstellungen bleiben ausgeschaltet.

● Die Hocheffizienzpumpe ausschalten.

# Durchführung

● Die Hocheffizienzpumpe einschalten.

● Die Volumenströme an den mechanischen Volumenstrommessgeräten für jeden Heizkörper ablesen.

- Den Förderstrom am elektrischen Volumenstrommessgerät ablesen.
- Die Werte in die Tabelle übertragen.
- Die Werte mit den theoretisch ermittelten Werten abgleichen.

#### **Messwerte**

<span id="page-112-0"></span>Tabelle 20: Messwerte für Versuch 6

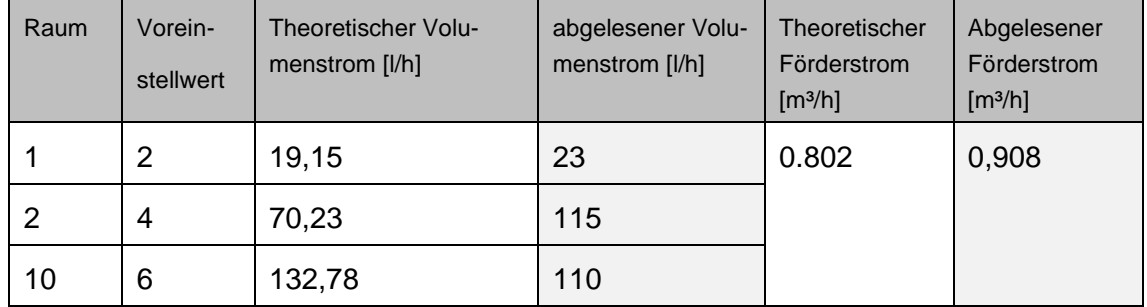

### Erläuterung

Die abgelesenen Volumenströme sind hier teilweise sehr unterschiedlich, ebenso der Förderstrom. Wie in [Versuch](#page-52-0) 1; beschrieben können dafür mehrere Gründe vorliegen. Die abgelesenen Werte in der [Tabelle 20: Messwerte für Versuch 6;](#page-112-0) für Raum 1 und 10 liegen eher nahe beieinander, während Raum 2 sich stark abhebt.

Der Versuch kann als teilweiser Erfolg betrachtet werden. Damit konnten 2 von 3 Werten praktisch nachgewiesen werden.

8.4.3.6 Versuch 7

### Aufgabenstellung

Im folgenden Versuch sollen die theoretisch ermittelten Werte aus Kapitel 4 [Beispiel am](#page-34-0)  [Einfamilienhaus;](#page-34-0) praktisch an der Wilo-Brain Box nachgewiesen werden. Dafür werden die ermittelten Voreinstellwerte und Volumenströme für die Räume 4, 7 und 8 benötigt. Des Weiteren werden die für das gesamte Gebäude ermittelte Förderhöhe und der Förderstrom gebraucht. Die Regelungsart ist ∆p C.

Die abgelesenen Werte sollen dann mit den theoretisch ermittelten Werten in eine Tabelle eingetragen und abschließend verglichen werden.

Zur visuellen Verknüpfung der einzelnen Komponenten der Wilo-Brain Box, dienen die [Abbildung 32: Wilo-Brain Box beschriftet Teil 1;](#page-91-0) und die [Abbildung 33: Wilo-Brain Box](#page-92-0)  [beschriftet Teil 2.](#page-92-0)

### Versuchsaufbau

Der Versuch wird folgendermaßen aufgebaut:

- Die Kugelhähne der Stränge 1-6 öffnen.
- Den Getriebekugelhahn öffnen.
- Den Kugelhahn unter dem Überstromventil schließen.
- Den Kugelhahn oberhalb der ungeregelten Pumpe schließen.
- Den Kugelhahn oberhalb der Hocheffizienzpumpe öffnen.
- Den roten Schlauch, welcher vom Differenzdruckmessgerät abgeht, oberhalb der Hocheffizienzpumpe anschließen und den blauen Schlauch unterhalb anschließen.

● Die Thermostatventile abmontieren und die Voreinstellwerte aus den Räumen 4, 7 und 8 übernehmen. Für den Raum 4 wird der Heizkörper 3 gewählt. Für Raum 7 wird der Heizkörper 2 gewählt und für Raum 8 wird der Heizkörper 1 gewählt. Mittels Ringschlüssel können die Voreinstellwerte geändert werden.

● *Die Wahl der Heizkörper wurde aufgrund der Entfernung zum Wärmeerzeuger getroffen. Raum 4 hat den kürzesten Abstand und Raum 8 den weitesten zum Wärmeerzeuger im Einfamilienhaus.*

● Die Thermostatventile wieder anmontieren und voll aufdrehen (Stufe 5).

● Die Hocheffizienzpumpe einschalten, um die Einstellungen zu tätigen. Die Förderhöhe beträgt 1,4 m und die Regelungsart ist ∆p C (Konstant). Die anderen Einstellungen bleiben ausgeschaltet.

● Die Hocheffizienzpumpe ausschalten.

# Durchführung

● Die Hocheffizienzpumpe einschalten.

● Die Volumenströme an den mechanischen Volumenstrommessgeräten für jeden Heizkörper ablesen.

- Den Förderstrom am elektrischen Volumenstrommessgerät ablesen.
- Die Werte in die Tabelle übertragen.
- Die Werte mit den theoretisch ermittelten Werten abgleichen.

#### **Messwerte**

<span id="page-114-0"></span>Tabelle 21: Messwerte für Versuch 7

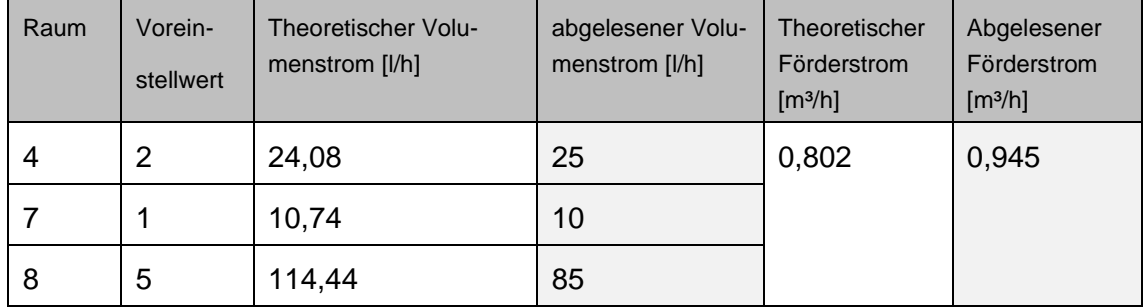

# Erläuterung

Die theoretisch ermittelten Volumenströme sind den abgelesenen Volumenströmen sehr ähnlich, wie in [Tabelle 21: Messwerte für Versuch 7;](#page-114-0) zu erkennen ist. Jedoch hebt sich der Förderstrom im System sehr stark ab. Das kann an den Voreinstellwerten liegen. Bisher waren die Voreinstellwerte vom kleinsten Heizkörper 3 zum größten Heizkörper 1, kontinuierlich aufsteigend. Der Durchfluss des Heizungswassers war also höher, je weiter das Wasser geflossen ist. Hier wird im mittleren Teil der Strecke jedoch der Durchfluss verringert im Gegensatz zum vorigen Heizkörper. Generell ist der Durchfluss in diesem Versuch jedoch sehr niedrig durch die geringen Voreinstellwerte für Raum 4 und 7.

Hier kann aber von einem erfolgreichen Nachweis ausgegangen werden.

8.4.3.7 Versuch 8

### Aufgabenstellung

Im folgenden Versuch sollen die theoretisch ermittelten Werte aus Kapitel 4 [Beispiel am](#page-34-0)  [Einfamilienhaus;](#page-34-0) praktisch an der Wilo-Brain Box nachgewiesen werden. Dafür werden die ermittelten Voreinstellwerte und Volumenströme für die Räume 5 und 11 benötigt. Des Weiteren werden die für das gesamte Gebäude ermittelte Förderhöhe und der Förderstrom gebraucht. Die Regelungsart ist ∆p C.

Die abgelesenen Werte sollen dann mit den theoretisch ermittelten Werten in eine Tabelle eingetragen und abschließend verglichen werden.

Zur visuellen Verknüpfung der einzelnen Komponenten der Wilo-Brain Box, dienen die [Abbildung 32: Wilo-Brain Box beschriftet Teil 1;](#page-91-0) und die [Abbildung 33: Wilo-Brain Box](#page-92-0)  [beschriftet Teil 2.](#page-92-0)

### Versuchsaufbau

Der Versuch wird folgendermaßen aufgebaut:

- Die Kugelhähne der Stränge 1-6 öffnen.
- Den Getriebekugelhahn öffnen.
- Den Kugelhahn unter dem Überstromventil schließen.
- Den Kugelhahn oberhalb der ungeregelten Pumpe schließen.
- Den Kugelhahn oberhalb der Hocheffizienzpumpe öffnen.
- Den roten Schlauch, welcher vom Differenzdruckmessgerät abgeht, oberhalb der Hocheffizienzpumpe anschließen und den blauen Schlauch unterhalb anschließen.

● Die Thermostatventile abmontieren und die Voreinstellwerte aus den Räumen 5 und 11 übernehmen. Für den Raum 5 wird der Heizkörper 3 gewählt. Für Raum 11 wird der Heizkörper 2 gewählt und der Heizkörper 1 wird durch das Thermostatventil verschlossen (Stufe 0). Mittels Ringschlüssel können die Voreinstellwerte geändert werden.

● *Die Wahl der Heizkörper wurde aufgrund der Entfernung zum Wärmeerzeuger getroffen. Raum 5 hat einen kürzeren Abstand als Raum 11.*

● Die Thermostatventile für Heizkörper 2 und 3 wieder anmontieren und voll aufdrehen (Stufe 5).

● Die Hocheffizienzpumpe einschalten, um die Einstellungen zu tätigen. Die Förderhöhe beträgt 1,4 m und die Regelungsart ist ∆p C (Konstant). Die anderen Einstellungen bleiben ausgeschaltet.

● Die Hocheffizienzpumpe ausschalten.

# Durchführung

● Die Hocheffizienzpumpe einschalten.

● Die Volumenströme an den mechanischen Volumenstrommessgeräten für jeden Heizkörper ablesen.

- Den Förderstrom am elektrischen Volumenstrommessgerät ablesen.
- Die Werte in die Tabelle übertragen.
- Die Werte mit den theoretisch ermittelten Werten abgleichen.

#### **Messwerte**

<span id="page-116-0"></span>Tabelle 22: Messwerte für Versuch 8

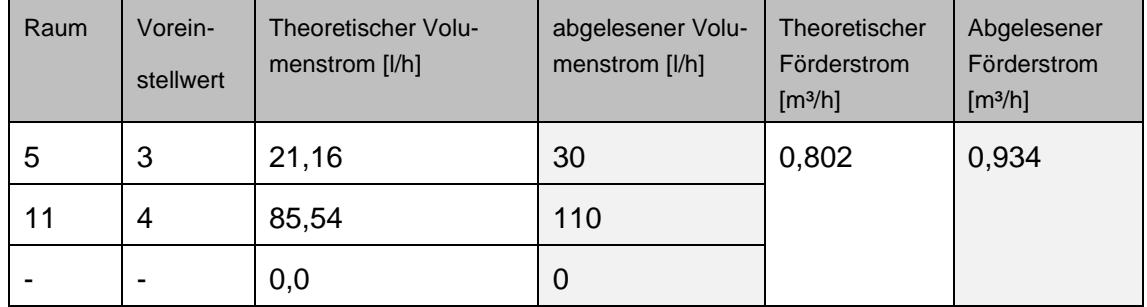

### Erläuterung

Die Volumenströme sind auch hier wieder sehr ähnlich. Die theoretisch berechneten Werte sind etwas niedriger als die abgelesenen Volumenströme (siehe [Tabelle 22:](#page-116-0)  [Messwerte für Versuch 8\)](#page-116-0). Der Förderstrom hebt sich aufgrund des komplett verschlossenen Ventils zwangsläufig stark ab.

Hier kann trotzdem ebenfalls ein erfolgreicher Versuch erkannt werden. Die theoretischen Werte konnten so praktisch nachgewesen werden.

### **Quellenverzeichnis**

- [1] https://www.haustechnikverstehen.de/was-ist-ein-hydraulischer-abgleich/ (1.5.2022, 16:30 Uhr)
- [2] https://www.haustechnikverstehen.de/heizlastberechnung/ (1.5.2022, 19:44 Uhr)
- [3] https://www.eccuro.com/artikel/914-hydraulischer-abgleich-pflicht (2.5.2022, 18:36 Uhr)
- [4] Jürgen Lutz, https://www.shk-profi.de/artikel/shk\_Hydraulischer\_Abgleich\_im\_neuen\_GEG\_\_3597304.html (2.5.2022, 18:50 Uhr)
- [5] Bernd Scheithauer, https://hydraulischer-abgleich.de/allgemeines/service/normen-und-regeln/#:~:text=Die%20VOB%2FC%20%2D%20DIN%2018380,Raumtemperaturabsenkung%20oder%20Betriebspause%20der%20Heizungsanlage (2.5.2022, 19:38 Uhr)
- [6] https://www.haustechnikverstehen.de/hydraulischer-abgleich-selber-machengrundlagen/ (3.5.2022, 17:15 Uhr)
- [7] https://www.haustechnikverstehen.de/hydraulischer-abgleich-heizlastberechnung/ (4.5.2022, 10:30 Uhr)
- [8] https://web.archive.org/web/20151224042433/http://www.delta-q.de:80/export/sites/default/de/downloads/energetische\_gebaeudeklassen.pdf (4.5.2022, 10:35 Uhr)
- [9] https://web.archive.org/web/20200928182327/http://www.delta-q.de/export/sites/default/de/downloads/heizflaechenarten\_recknagel.pdf (4.5.2022, 18:20 Uhr)
- [10] https://www.haustechnikverstehen.de/hydraulischer-abgleich-datenaufnahme/ (5.5.2022, 20:10 Uhr)
- [11] https://www.bauredakteur.de/heizkoerperberechnung-die-heizleistung-ermitteln/ (5.5.2022, 20:45 Uhr)
- [12] https://www.haustechnikverstehen.de/hydraulischer-abgleich-volumenstrom-berechnen/ (6.5.2022, 18:44 Uhr)
- [13] https://www.haustechnikverstehen.de/spezifische-waermekapazitaet/ (7.5.2022, 19:25 Uhr)
- [14] https://www.haustechnikverstehen.de/die-dichte/ (7.5.2022, 20:30 Uhr)
- [15] https://www.ahock.com/unternehmen/wissen/der-kvs-wert (25.5.2022, 18:20 Uhr)

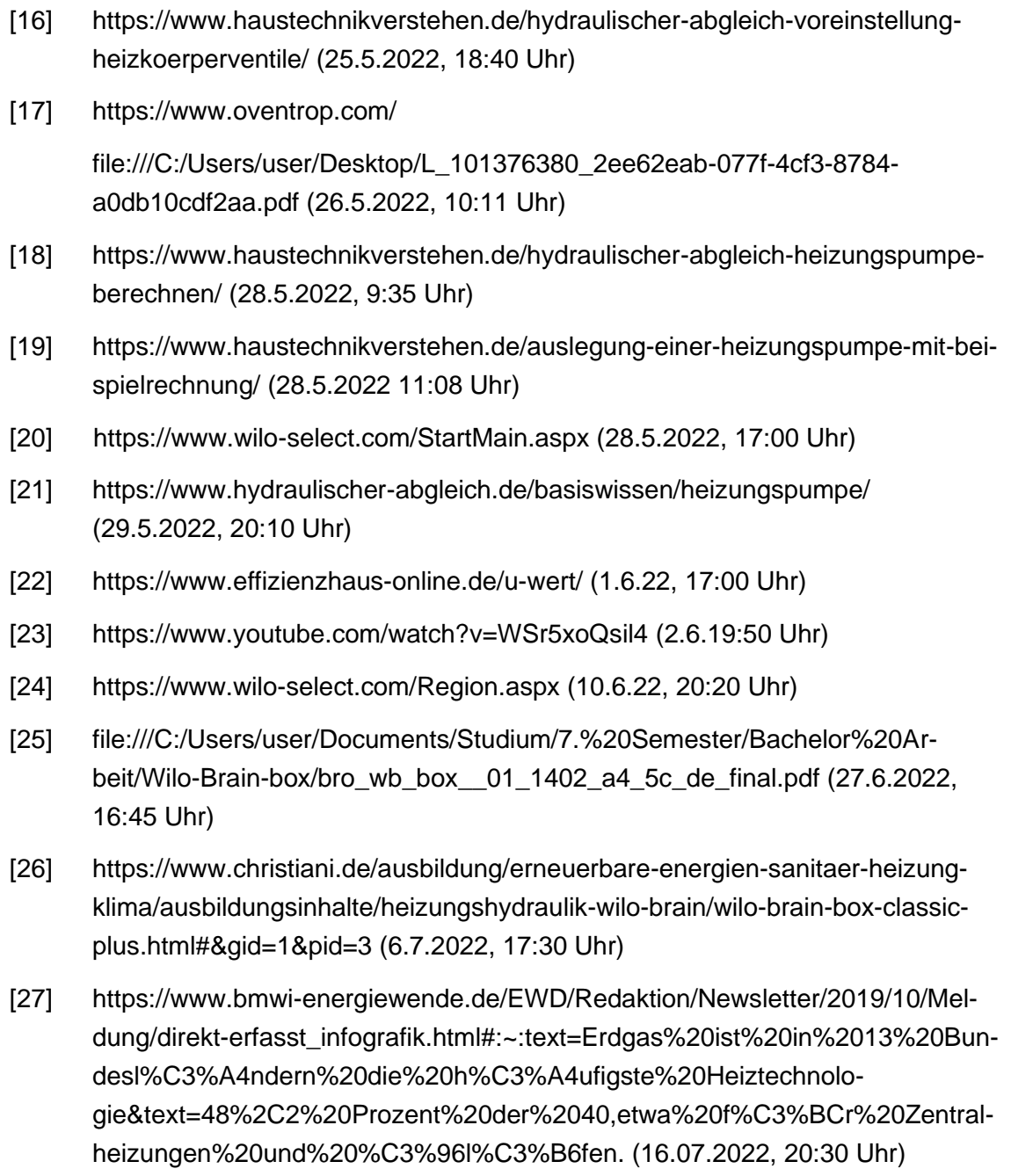

# **Erklärung**

Hiermit erkläre ich, dass ich die vorliegende Bachelorarbeit selbständig angefertigt habe. Es wurden nur die in der Arbeit ausdrücklich benannten Quellen und Hilfsmittel benutzt. Wörtlich oder sinngemäß übernommenes Gedankengut habe ich als solches kenntlich gemacht. Die vorgelegte Arbeit hat weder in der gegenwärtigen noch in einer anderen Fassung schon einem anderen Fachbereich der Hochschule Ruhr West oder einer anderen wissenschaftlichen Hochschule vorgelegen.

Bochum, 23.07.2022

2 T

Ort, Datum Unterschrift